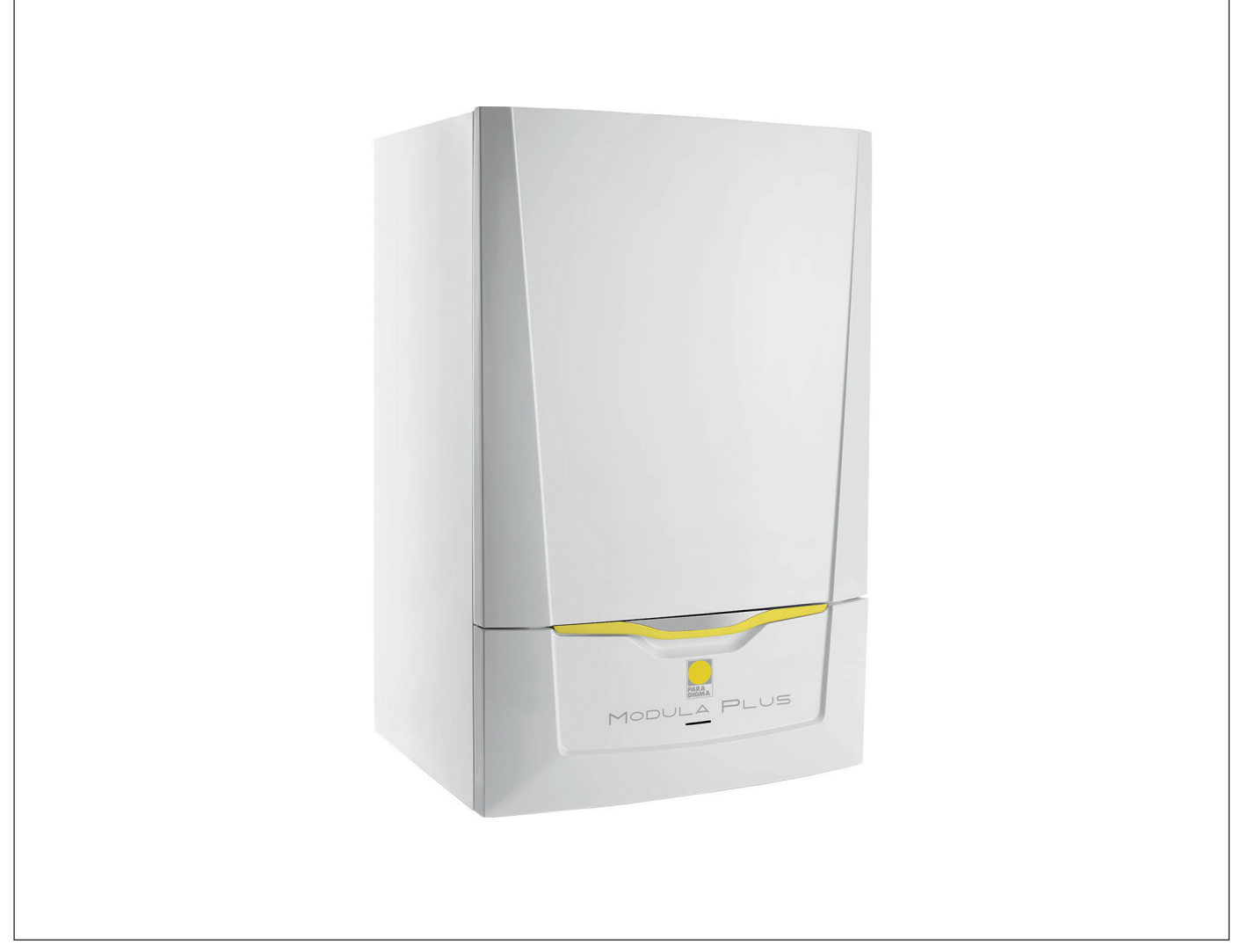

# Manuale di Installazione e Manutenzione

Caldaia a condensazione a gas

Modula Plus

25L

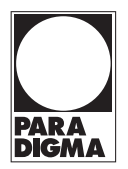

# Gentile cliente,

grazie per aver acquistato questo apparecchio.

Legga attentamente il presente manuale prima di utilizzare il prodotto e lo riponga in un luogo sicuro per consultazioni successive. Per garantire un costante funzionamento efficiente e sicuro, consigliamo di eseguire regolarmente la manutenzione del prodotto. La nostra organizzazione di assistenza e post-vendita può fornire sostegno a riguardo.

Ci auguriamo possa usufruire per anni di un funzionamento privo di inconvenienti di questo prodotto.

# Indice

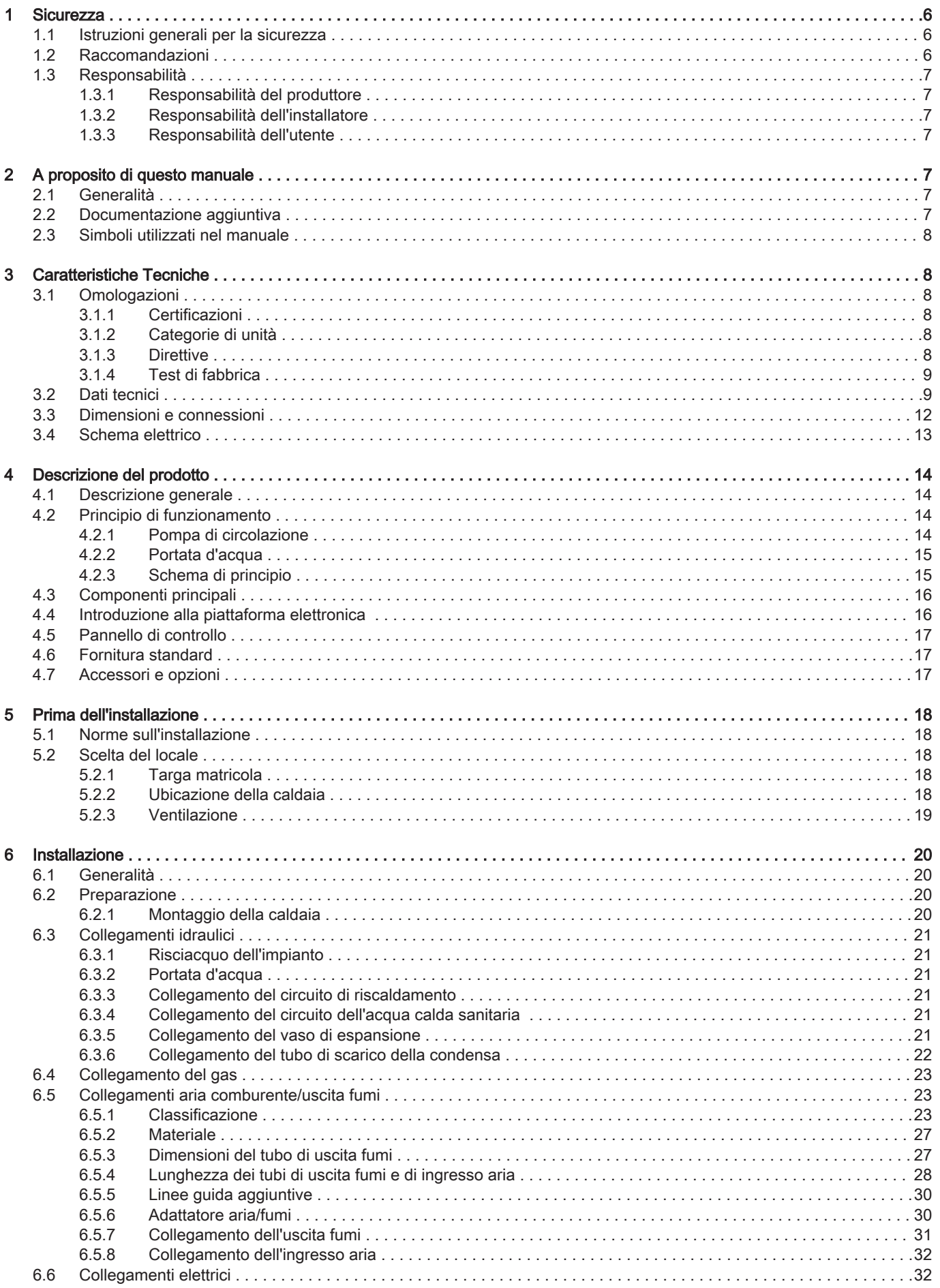

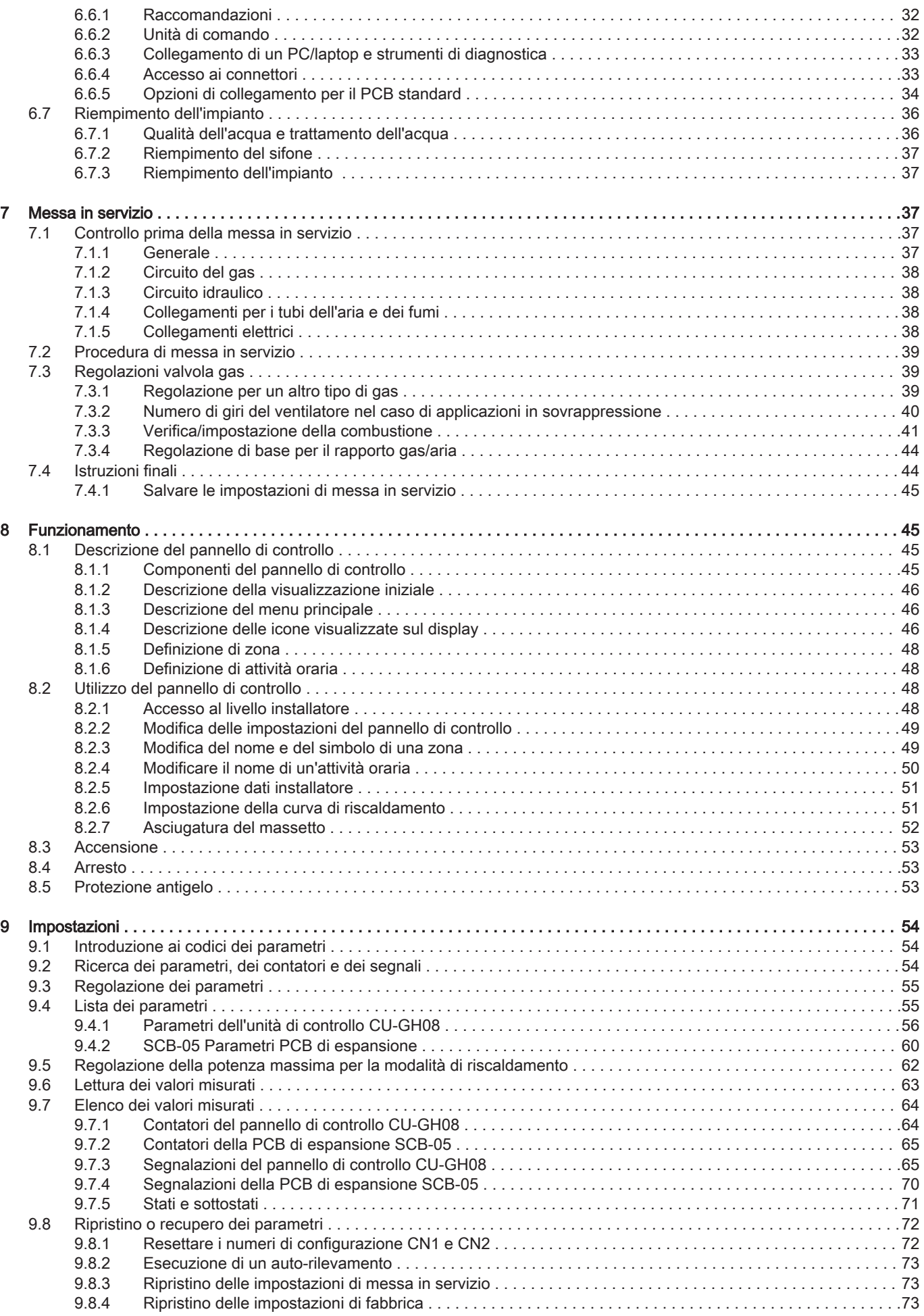

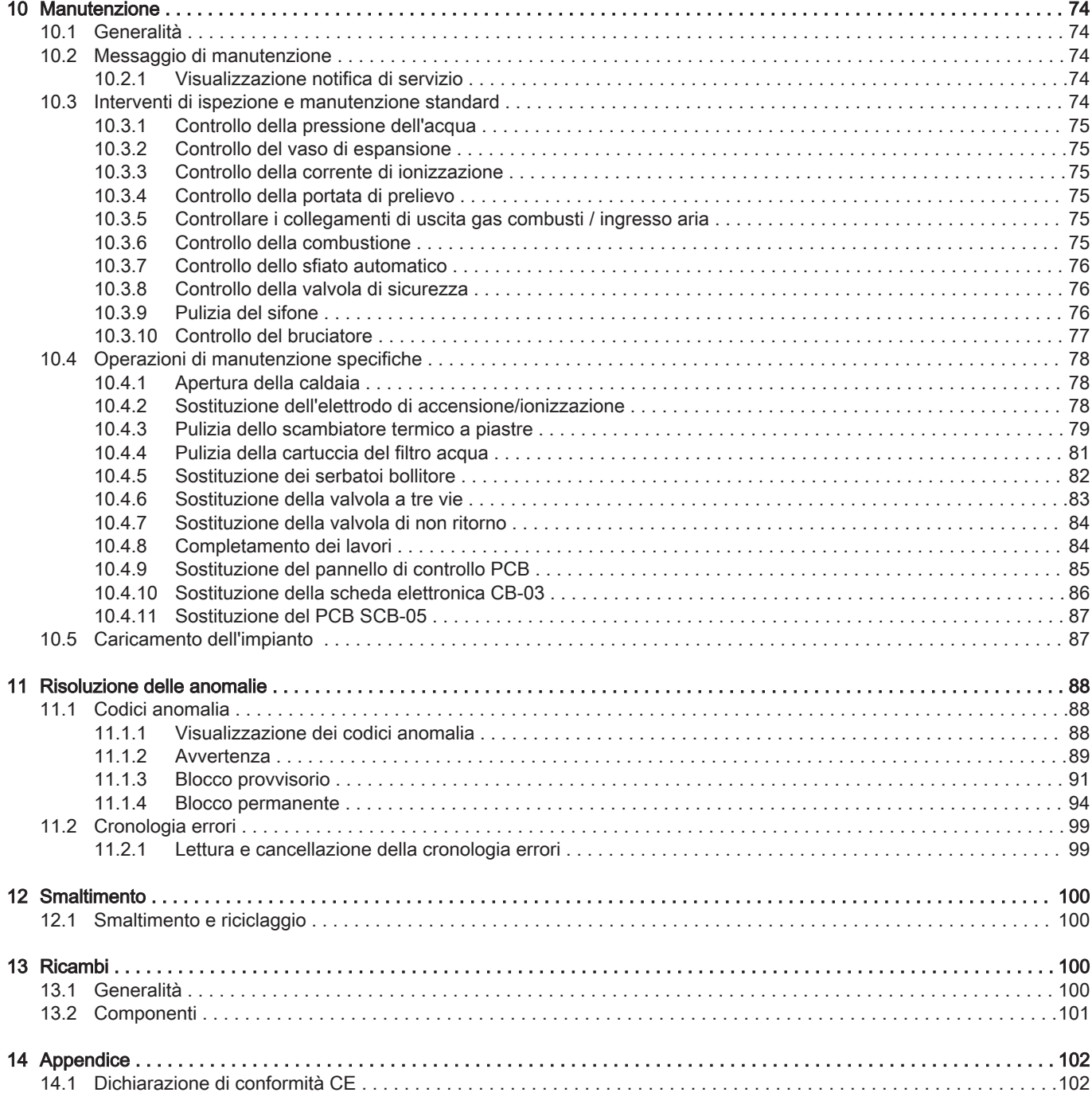

# <span id="page-5-0"></span>1 Sicurezza

# 1.1 Istruzioni generali per la sicurezza

# Pericolo

In caso di odore di gas:

- 1. Non utilizzare fiamme libere, non fumare e non azionare contatti o interruttori elettrici (campanelli, luci, motori, ascensori, ecc.)
- 2. Interrompere l'alimentazione del gas.
- 3. Aprire le finestre.
- 4. Individuare le eventuali perdite ed eliminarle immediatamente.
- 5. Se la perdita è a monte del contatore del gas, avvertire la società distributrice del gas.

# Pericolo

In caso di esalazioni di fumo:

- 1. Spegnere la caldaia.
- 2. Aprire le finestre.
- 3. Individuare le eventuali perdite ed eliminarle immediatamente.

# **Attenzione**

Terminati gli interventi di manutenzione o riparazione, controllare tutto l'impianto di riscaldamento e accertarsi che non vi siano perdite.

# 1.2 Raccomandazioni

# Avvertenza

L'installazione e la manutenzione della caldaia devono essere effettuate da un installatore autorizzato, in conformità alle vigenti leggi, norme e prescrizioni nazionali e locali.

#### Avvertenza

Per evitare situazioni di pericolo, se il cavo di alimentazione è danneggiato la sua sostituzione deve essere eseguita dal produttore, da un suo concessionario o da un'altra persona in possesso delle opportune competenze.

# Avvertenza

Quando si interviene sulla caldaia, scollegare sempre l'alimentazione elettrica e chiudere il rubinetto principale del gas.

# Avvertenza

Una volta terminati tali interventi, verificare l'eventuale presenza di perdite nell'intero sistema.

# Pericolo

Per questioni di sicurezza, si raccomanda il montaggio di rilevatori di fumo in posizioni adeguate e di un rilevatore di monossido di carbonio nelle vicinanze dell'apparecchio.

#### Attenzione

- Accertarsi che la caldaia sia accessibile in qualsiasi momento.
- La caldaia deve essere installata in un locale protetto dal gelo.
- In caso di collegamento fisso del cavo dell'alimentazione, occorre sempre montare un interruttore principale bipolare con una distanza di apertura dei contatti pari o superiore a 3 mm (EN 60335-1).
- Svuotare la caldaia e l'impianto di riscaldamento se l'abitazione non sarà utilizzata per un lungo periodo e in caso di rischio di gelo.
- La protezione antigelo viene disattivata quando la caldaia non è in funzione.
- La protezione della caldaia riguarda esclusivamente la caldaia e non l'intero impianto.
- Verificare regolarmente la pressione dell'acqua nell'impianto. Se la pressione dell'acqua è inferiore a 0,8 bar, rabboccare l'impianto (pressione consigliata dell'acqua compresa fra 1,5 e 2,0 bar).

#### Importante

Conservare questo documento in prossimità della caldaia.

i

#### Importante

È consentito rimuovere gli elementi del mantello solo per gli interventi di manutenzione e riparazione. Rimontare tutti i pannelli una volta completati i lavori di manutenzione e assistenza.

# i.

<span id="page-6-0"></span>i.

Importante

Le targhette di istruzione e avvertimento non devono mai essere rimosse né coperte e devono risultare leggibili per tutta la durata di vita della caldaia. Sostituire in modo tempestivo le etichette di istruzione e avvertimento rovinate o illeggibili.

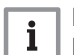

Importante

Le modifiche alla caldaia richiedono l'approvazione scritta di Paradigma.

# 1.3 Responsabilità

### 1.3.1 Responsabilità del produttore

I nostri prodotti sono fabbricati conformemente ai requisiti delle varie Direttive applicabili. Vengono pertanto consegnati con le marcature C E, nonché con i documenti necessari. Nell'interesse della qualità dei nostri prodotti, cerchiamo continuamente di migliorarli. Ci riserviamo pertanto il diritto di modificare le specifiche riportate nel presente documento.

La nostra responsabilità in qualità di produttore non potrà essere chiamata in causa nei casi seguenti:

- Mancato rispetto delle istruzioni d'installazione e manutenzione dell'apparecchio.
- Mancata osservanza delle istruzioni d'uso dell'apparecchio.
- Mancata o insufficiente manutenzione dell'apparecchio.

#### 1.3.2 Responsabilità dell'installatore

L'installatore è responsabile dell'installazione e della prima messa in funzione dell'apparecchio. L'installatore deve rispettare le seguenti istruzioni:

- Leggere e seguire le istruzioni contenute nei manuali forniti con l'apparecchio.
- Installare l'apparecchio in conformità alle norme e alle leggi vigenti.
- Effettuare la messa in servizio iniziale e gli eventuali controlli necessari.
- Spiegare l'installazione all'utente.
- In caso di necessità di manutenzione, informare l'utente circa l'obbligo di eseguire un controllo dell'apparecchio e di preservare quest'ultimo in condizioni di funzionamento corrette.
- Consegnare all'utente tutti i manuali di istruzione.

#### 1.3.3 Responsabilità dell'utente

Per garantire un funzionamento ottimale del sistema, rispettare le seguenti istruzioni:

- Leggere e seguire le istruzioni contenute nei manuali forniti con l'apparecchio.
- Rivolgersi a professionisti qualificati per realizzare l'installazione ed eseguire la prima messa in servizio.
- Chiedere all'installatore di spiegare il funzionamento dell'impianto.
- Far eseguire a un installatore qualificato la manutenzione e le ispezioni necessarie.
- Conservare il manuale di istruzioni in buone condizioni e vicino all'apparecchio.

# 2 A proposito di questo manuale

# 2.1 Generalità

Il manuale è destinato all'installatore di una caldaia Modula Plus.

# 2.2 Documentazione aggiuntiva

È disponibile la seguente documentazione in aggiunta a questo manuale:

- Manuale utente
- Istruzioni sulla qualità dell'acqua

# <span id="page-7-0"></span>2.3 Simboli utilizzati nel manuale

Questo manuale contiene istruzioni speciali, contrassegnate con simboli specifici. Si prega di prestare la massima attenzione a questi simboli.

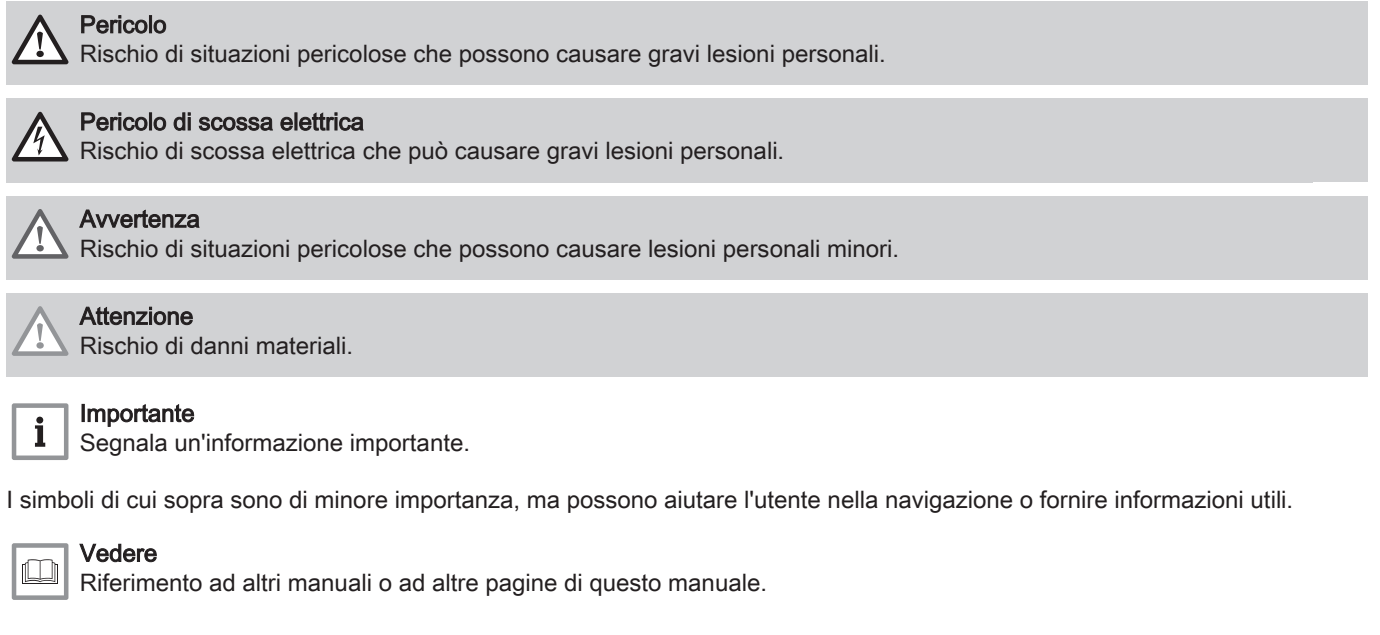

Informazioni utili o spiegazioni aggiuntive. ⋒

Navigazione diretta del menu, non verrà visualizzata alcuna conferma. Da utilizzare se si ha familiarità con il  $\blacktriangleright$ sistema.

# 3 Caratteristiche Tecniche

# 3.1 Omologazioni

# 3.1.1 Certificazioni

#### Tab.1 Certificazioni

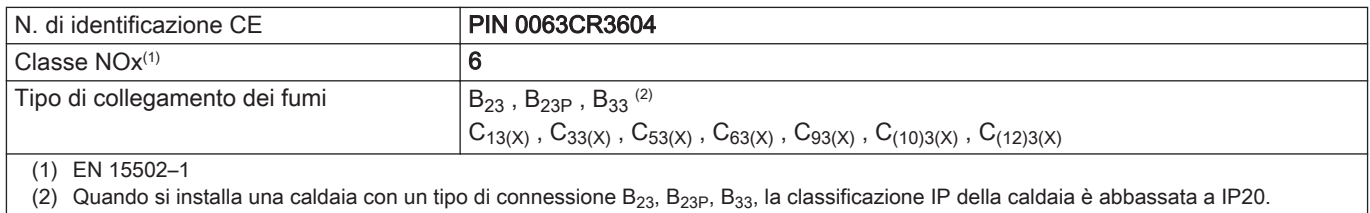

# 3.1.2 Categorie di unità

#### Tab.2 Categorie di unità

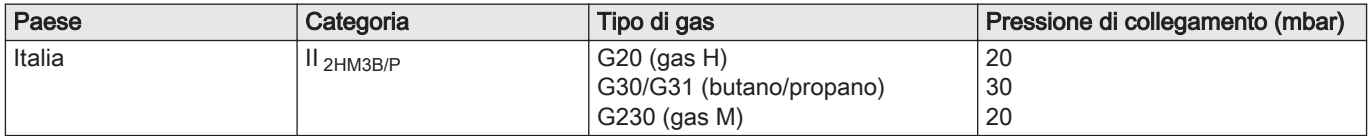

#### 3.1.3 Direttive

Oltre alle direttive e ai requisiti di legge, è necessario attenersi anche alle linee guida supplementari presenti nel manuale.

Eventuali supplementi o successive normative e direttive validi al momento dell'installazione sono da intendersi applicabili a tutte le prescrizioni e linee guida definite nel presente manuale.

# <span id="page-8-0"></span>3.1.4 Test di fabbrica

Prima di lasciare l'azienda, ogni caldaia è regolata in modo ottimale e viene sottoposta a test per verificare i seguenti elementi:

- Sicurezza elettrica
- $\bullet$  Regolazione di O<sub>2</sub>.
- Funzionamento dell'acqua calda sanitaria .
- Tenuta idraulica.
- Tenuta gas.
- Impostazione dei parametri.

# 3.2 Dati tecnici

#### Tab.3 In generale

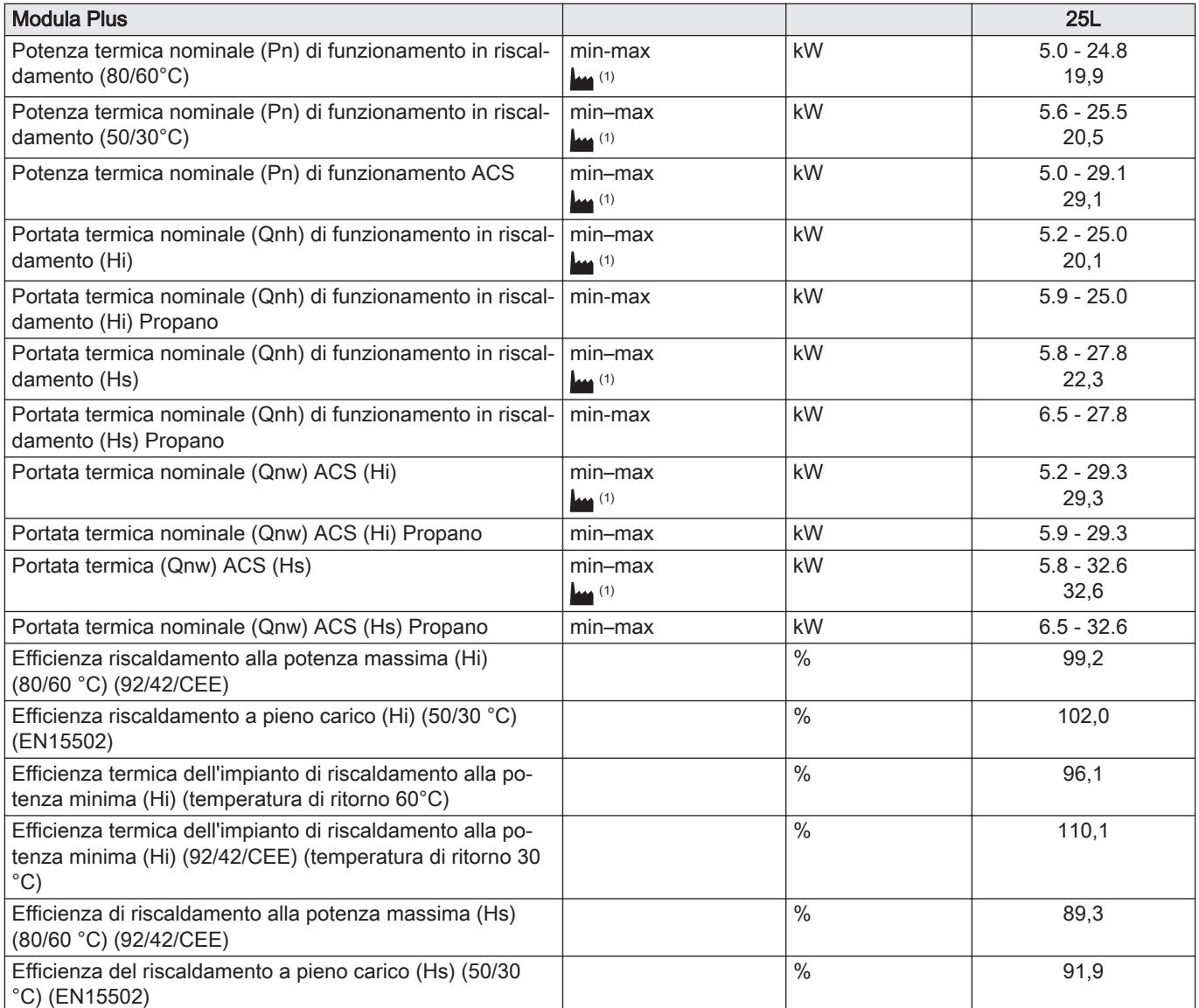

<span id="page-9-0"></span>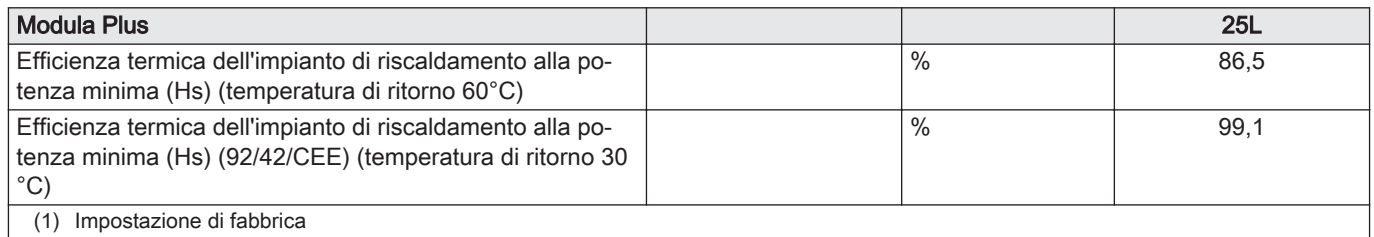

# Tab.4 Dettagli gas e fumi

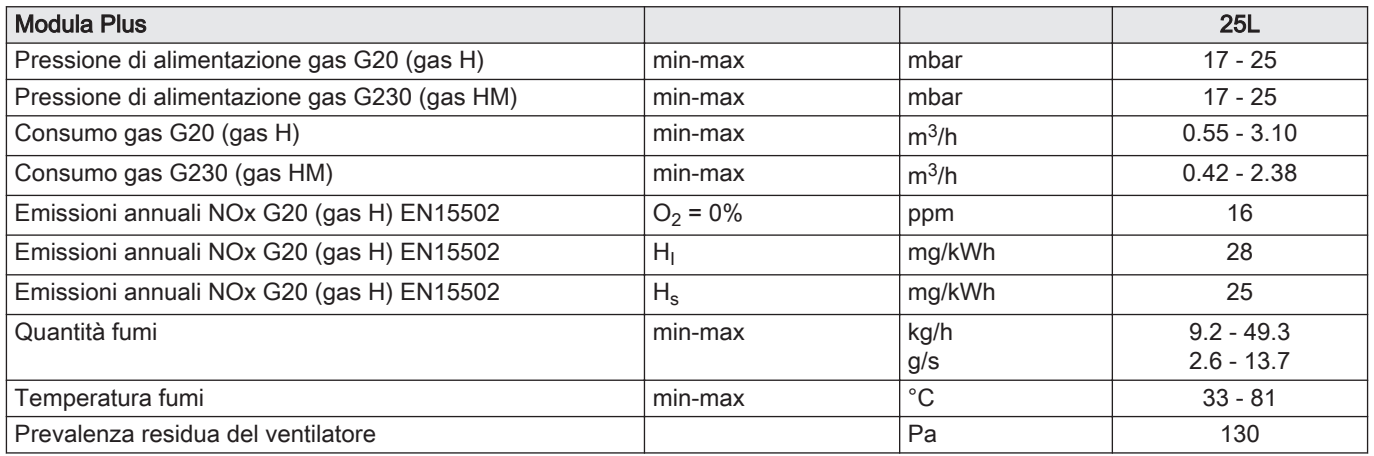

# Tab.5 Dati circuito di riscaldamento

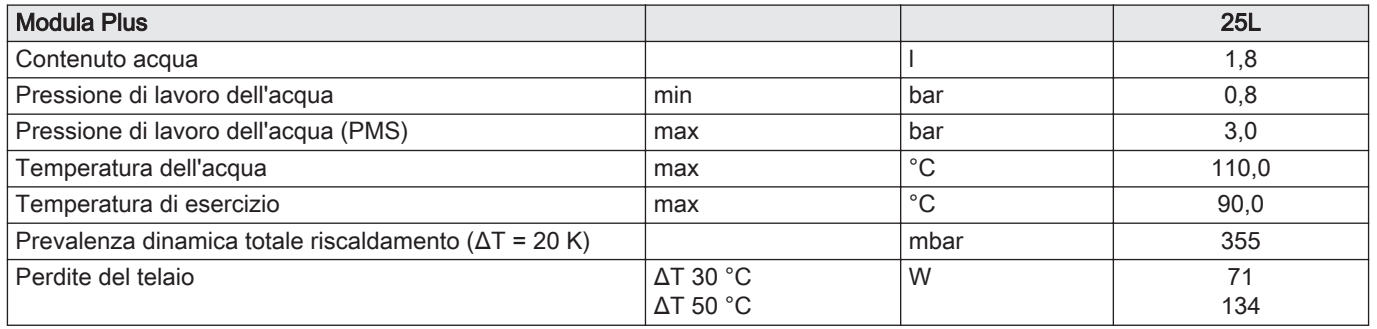

# Tab.6 Dati circuito ACS

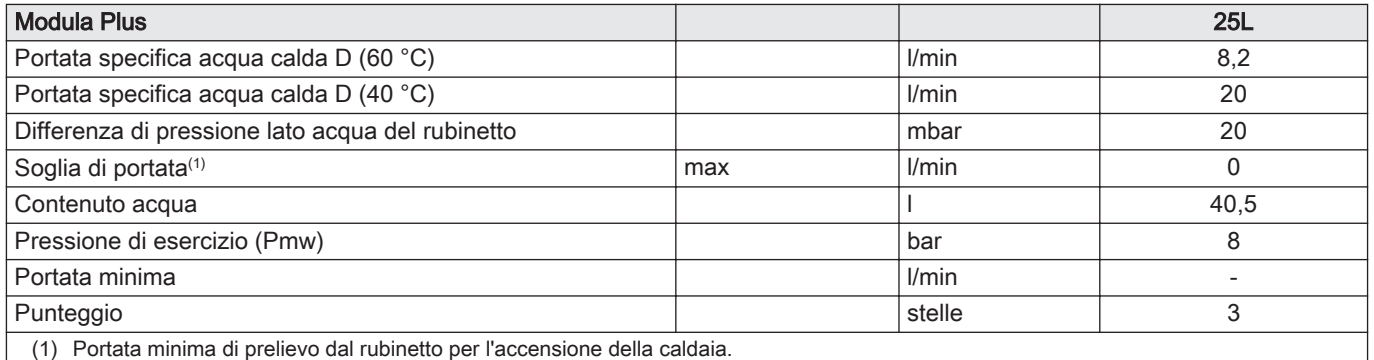

# Tab.7 Dati elettrici

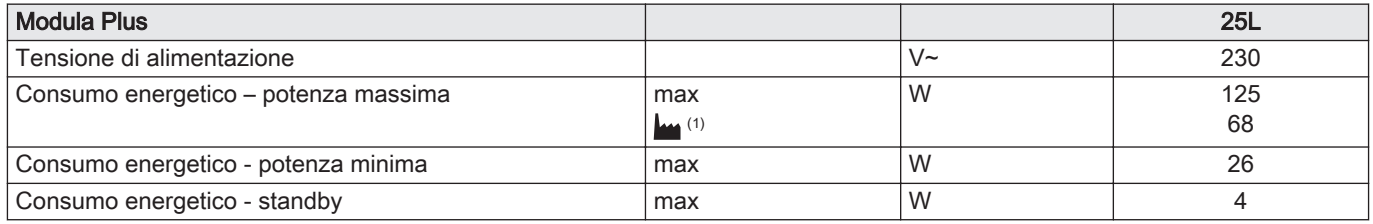

<span id="page-10-0"></span>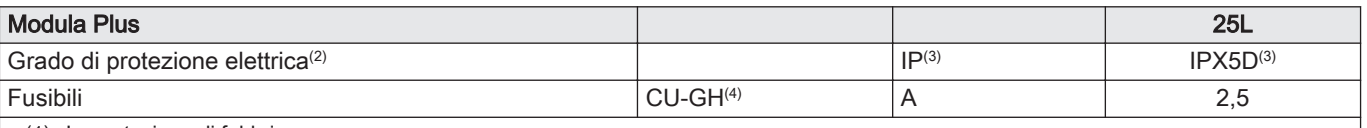

(1) Impostazione di fabbrica.

- (2) Impermeabile agli schizzi; in determinate condizioni, è possibile installare la caldaia in locali umidi, come ad esempio nei bagni.
- (3) Quando si installa una caldaia con un tipo di connessioneB $_{23}$ , B $_{23}$ p, B $_{33}$ , la classificazione IP della caldaia è abbassata a IP20.

(4) Il fusibile si trova sul pannello di controllo CU-GH08

# Tab.8 Altri dati

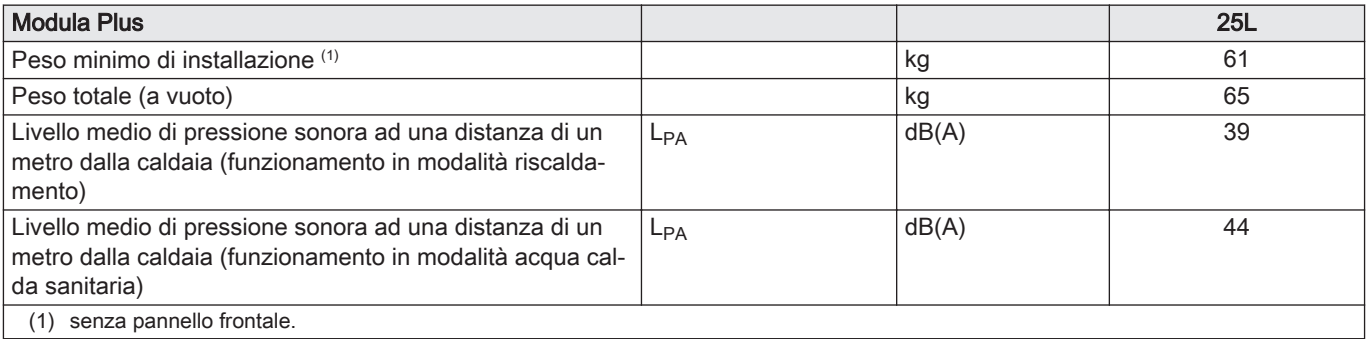

#### Tab.9 Parametri tecnici

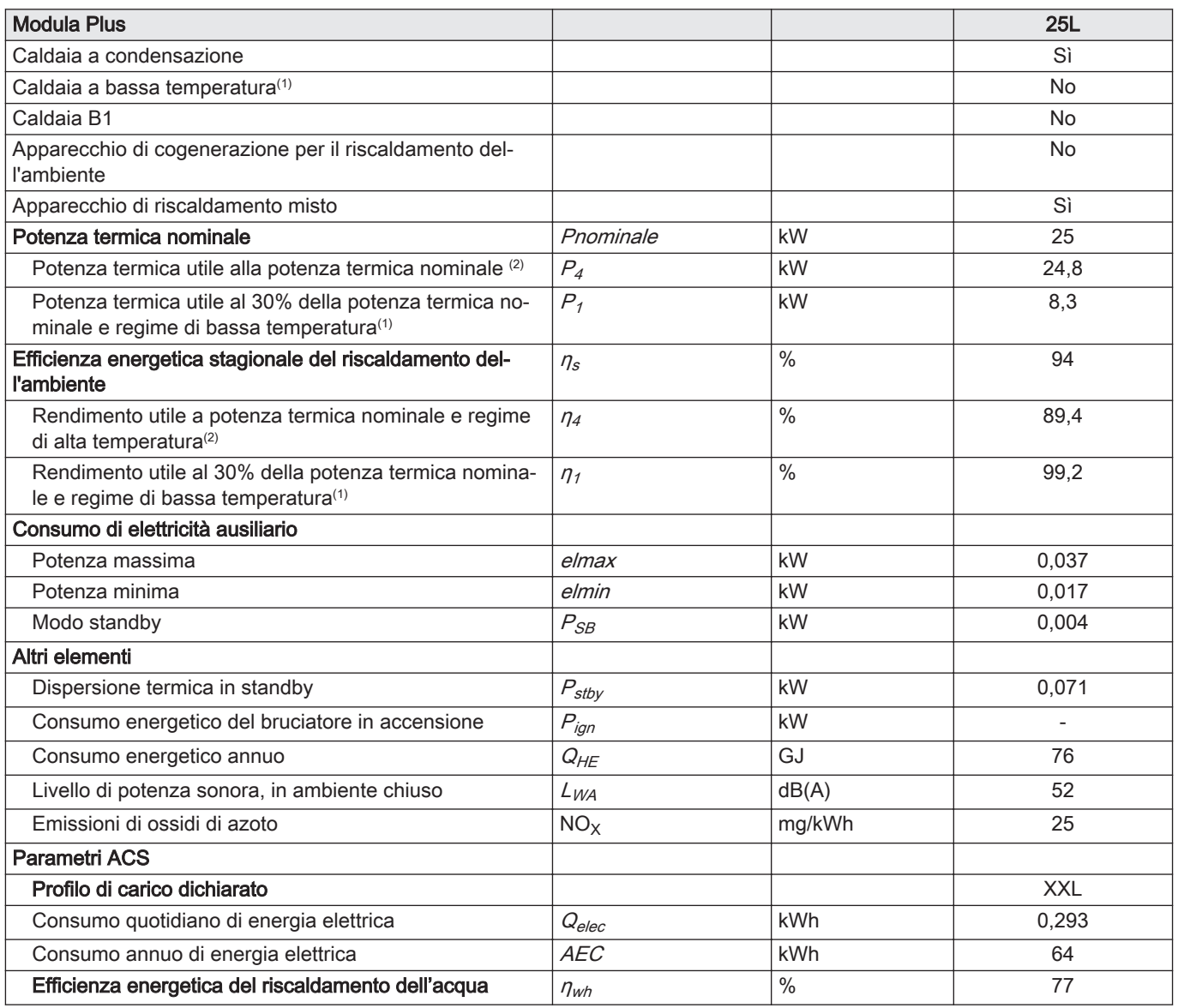

<span id="page-11-0"></span>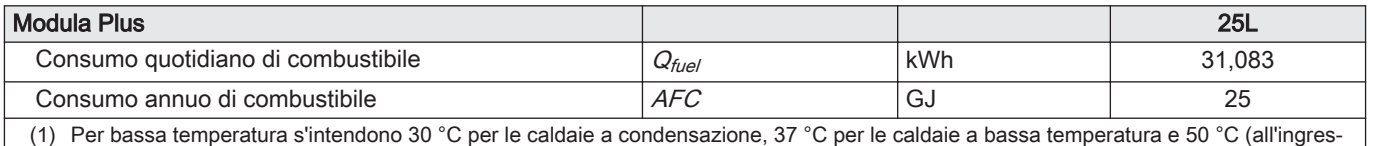

so della caldaia) per altri apparecchi di riscaldamento.

(2) durante il funzionamento ad alta temperatura. Per funzionamento ad alta temperatura s'intendono una temperatura di ritorno di 60 °C all'ingresso della caldaia e una temperatura di mandata di 80 °C all'uscita della caldaia.

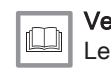

Vedere

Le informazioni riguardo ai contatti si trovano sul retro copertina di questo manuale.

# 3.3 Dimensioni e connessioni

### Fig.1 Dimensioni

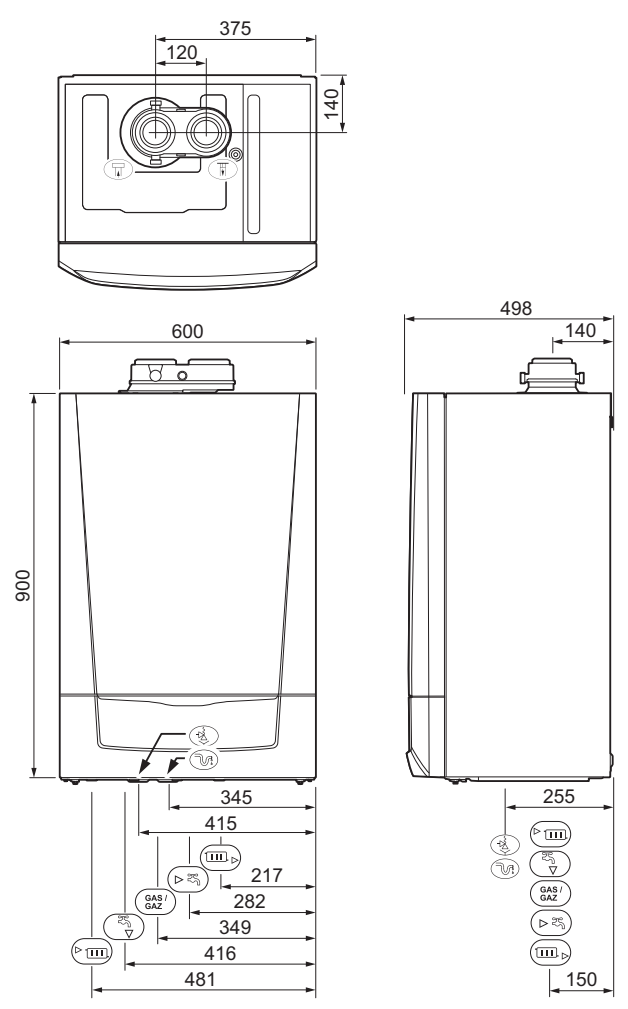

AD-0001353-03

#### Tab.10 Collegamenti

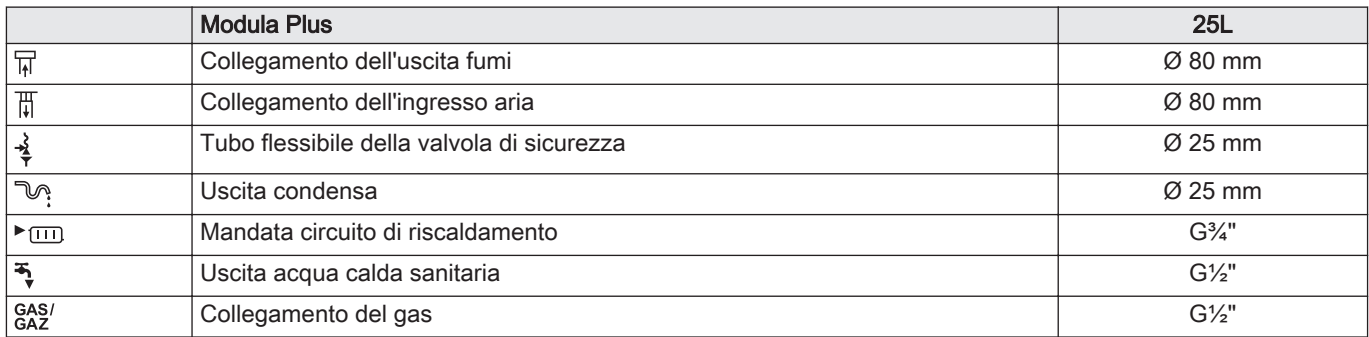

<span id="page-12-0"></span>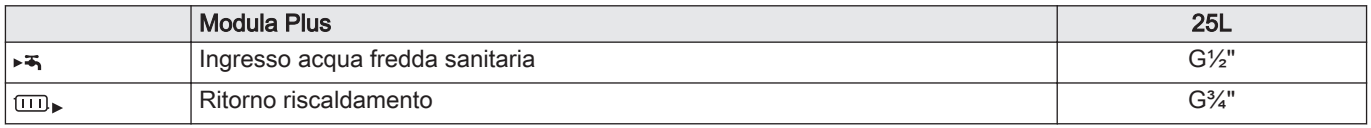

# 3.4 Schema elettrico

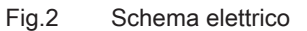

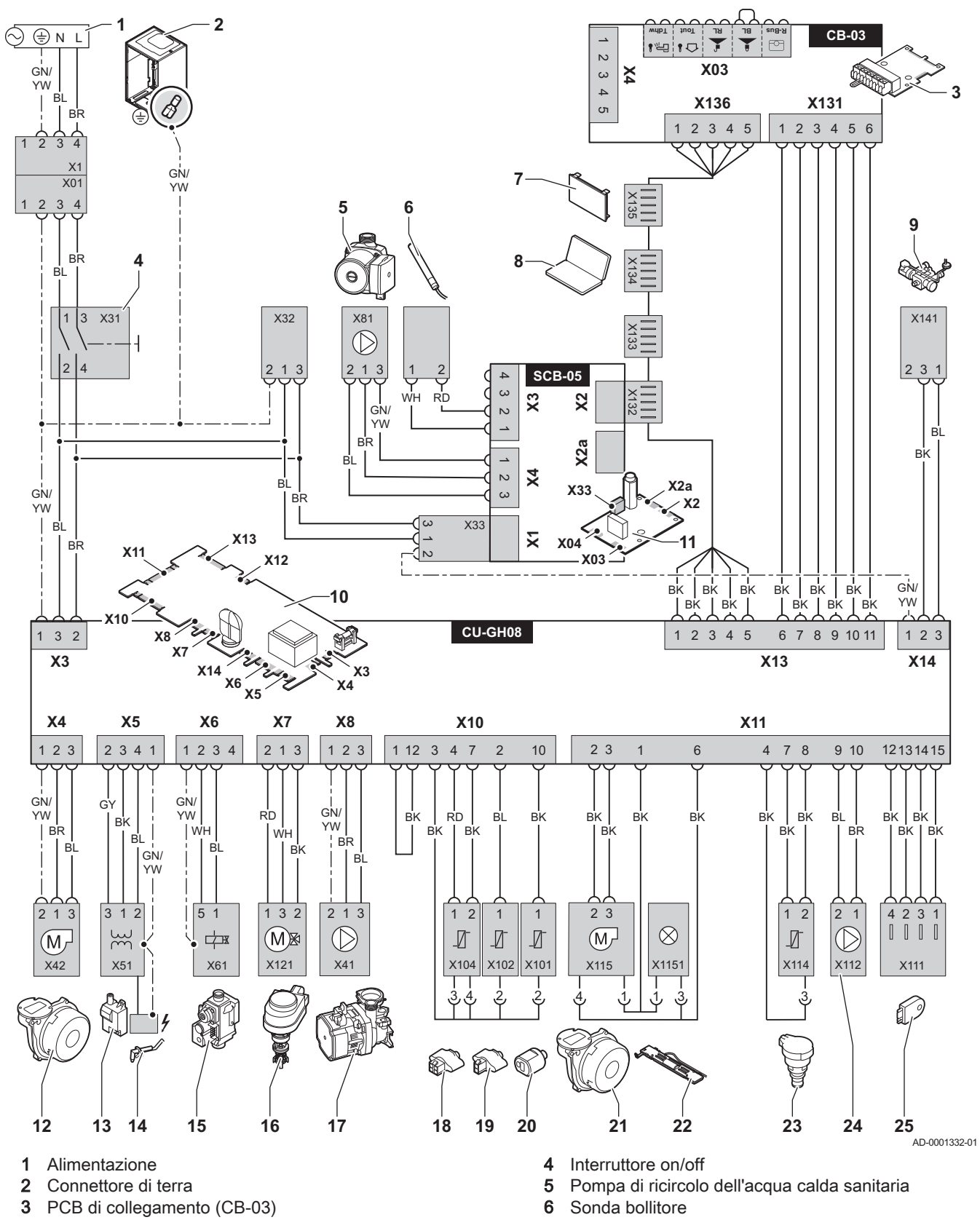

- <span id="page-13-0"></span>4 Descrizione del prodotto
	- 7 Display
	- 8 Collegamento per l'assistenza
	- 9 Dispositivo di riempimento automatico (accessorio)
	- 10 Pannello di controllo (CU-GH08)
	- 11 PCB SCB-05
	- 12 Alimentazione ventilatore
	- 13 Trasformatore di accensione
	- 14 Elettrodo di ionizzazione/accensione
	- 15 Assieme valvola gas
	- 16 Valvola a tre vie
	- 17 Pompa di ricircolo del riscaldamento
	- 18 Sonda temperatura di mandata
	- 19 Sonda temperatura di ritorno

# 4 Descrizione del prodotto

# 4.1 Descrizione generale

La Modula Plus è una caldaia murale a gas con le seguenti caratteristiche:

- Riscaldamento ad alto rendimento
- Basse emissioni inquinanti
- Pannello di controllo elettronico di alta qualità

Sono disponibili i seguenti tipi di caldaia :

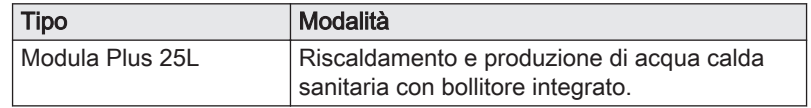

# 4.2 Principio di funzionamento

### 4.2.1 Pompa di circolazione

La pompa di circolazione a modulazione è comandata dal pannello di controllo sulla base del ΔT. I grafici mostrano la prevalenza dinamica totale a varie potenze.

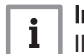

#### Importante

Il valore di riferimento per le pompe di circolazione efficienti è EEI ≤ 0,20.

- 20 Sonda temperatura acqua calda sanitaria
- 21 Segnale PWM ventilatore
- 22 Illuminazione caldaia
- 23 Sonda di pressione
- 24 Segnale PWM pompa<br>25 Unità di memorizzazio
	- 25 Unità di memorizzazione della configurazione (CSU)
- BK Nero
- **BL** Blu
- BR Marrone GN Verde
- **GY** Grigio
- RD Rosso
- WH Bianco

<span id="page-14-0"></span>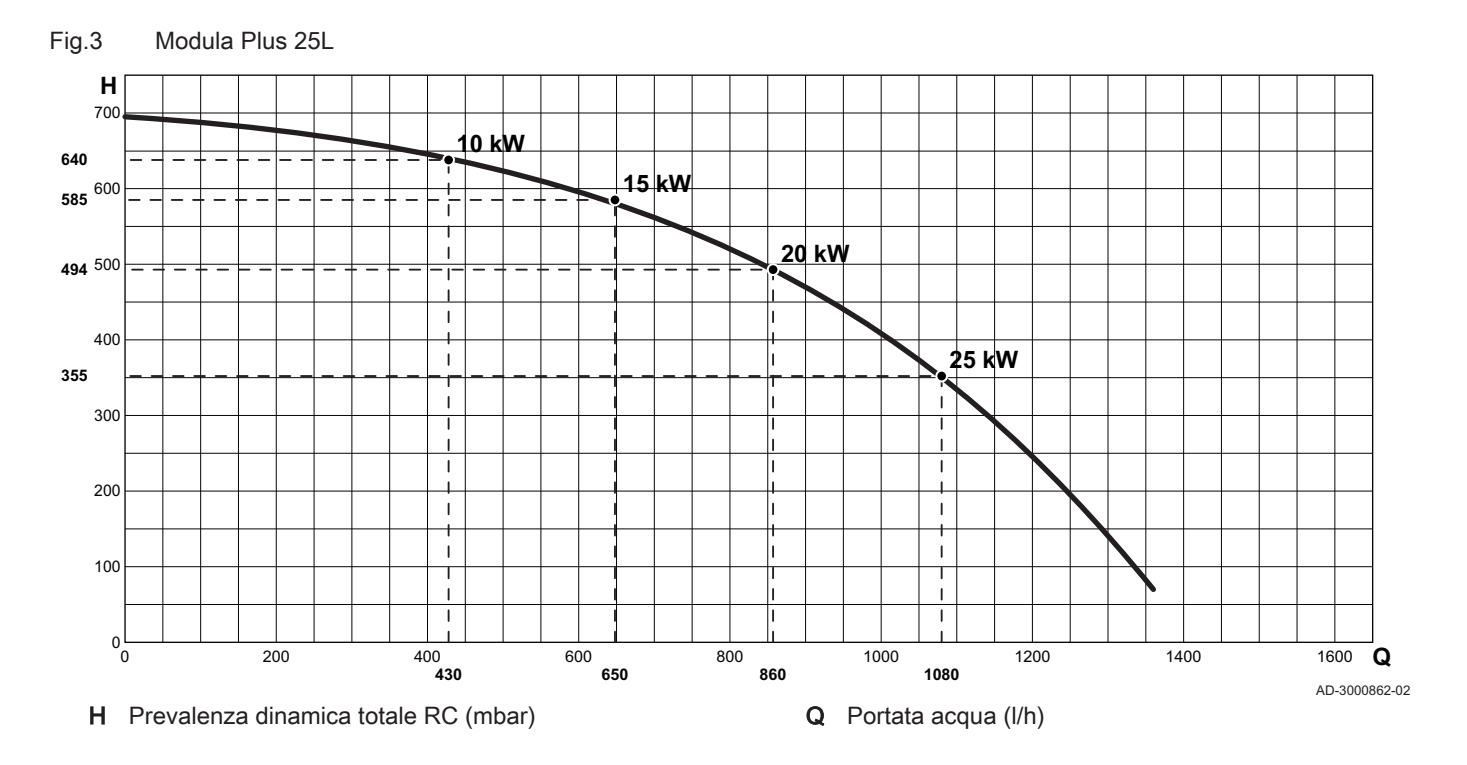

# 4.2.2 Portata d'acqua

La regolazione mediante modulazione della caldaia limita la massima differenza di temperatura fra la mandata e il ritorno, e la massima velocità di aumento della temperatura di mandata. Inoltre, è installata una sonda della temperatura dello scambiatore primario di calore per monitorare il flusso minimo di acqua. La caldaia non risente pressoché in alcun modo di un'eventuale portata d'acqua insufficiente.

#### 4.2.3 Schema di principio

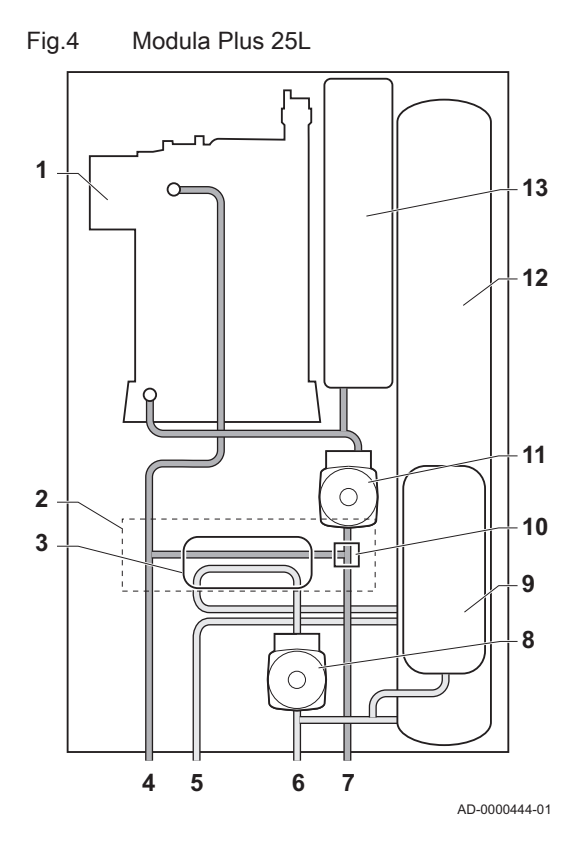

#### Scambiatore di calore (RC)

- Idroblocco
- Scambiatore di calore a piastre (ACS)
- Portata circuito di riscaldamento
- Uscita ACS
- Ingresso acqua fredda sanitaria
- Ritorno circuito di riscaldamento
- Pompa di circolazione (ACS)
- Vaso di espansione (ACS)
- Valvola 3 vie
- Pompa di circolazione (RC)
- Bollitore
- Vaso di espansione (RC)

# <span id="page-15-0"></span>4.3 Componenti principali

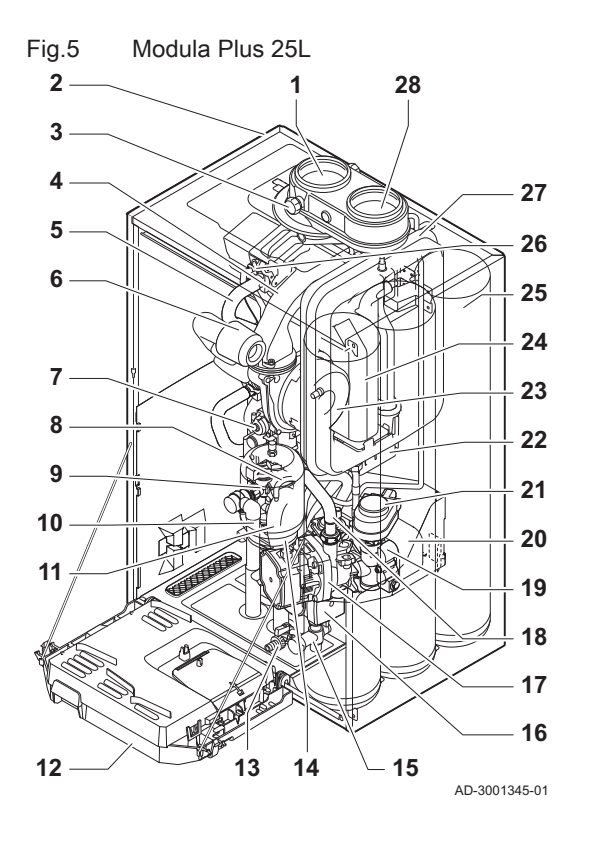

- 1 Uscita fumi
- 2 Telaio/camera stagna
- 3 Presa analisi fumi
- 4 Tubo miscelatore
- 5 Tubo di mandata idraulico
- 6 Silenziatore di aspirazione aria
- 7 Assieme valvola gas
- 8 Tubo di degasamento automatico
- 9 Idroblocco, lato mandata
- 10 Tubo flessibile della valvola di sicurezza
- 11 Sifone
- 12 Scatola comandi
- 13 Valvola di scarico del bollitore
- 14 Vaso di espansione (ACS)
- 15 Idroblocco bollitore
- 16 Pompa di circolazione (ACS)
- 17 Pompa di circolazione (RC)
- 18 Tubo di ritorno
- 19 Idroblocco, lato ritorno
- 20 Scambiatore di calore a piastre (ACS)
- 21 Valvola a tre vie
- 22 Collettore raccogli condensa<br>23 Ventilatore
- 23 Ventilatore<br>24 Scambiator
- Scambiatore di calore (Riscaldamento)
- 25 Bollitore
- 26 Elettrodo di ionizzazione/accensione<br>27 Vaso di espansione (RC)
- Vaso di espansione (RC)
- 28 Ingresso aria comburente

# 4.4 Introduzione alla piattaforma elettronica

La caldaia Modula Plus è munita di piattaforma elettronica . Si tratta di un sistema modulare, che offre compatibilità e connettività tra tutti i prodotti che utilizzano la stessa piattaforma.

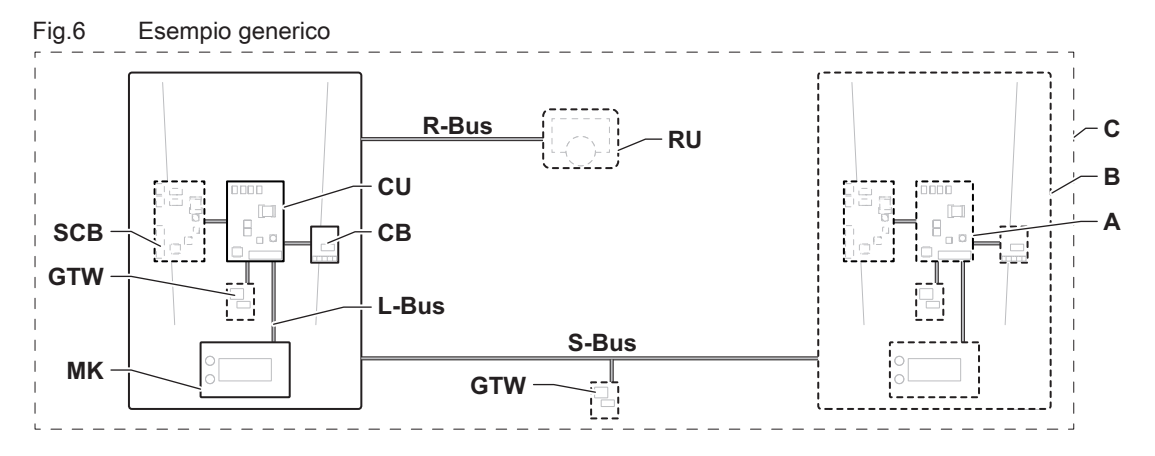

AD-3001366-02

#### Tab.11 Componenti nell'esempio

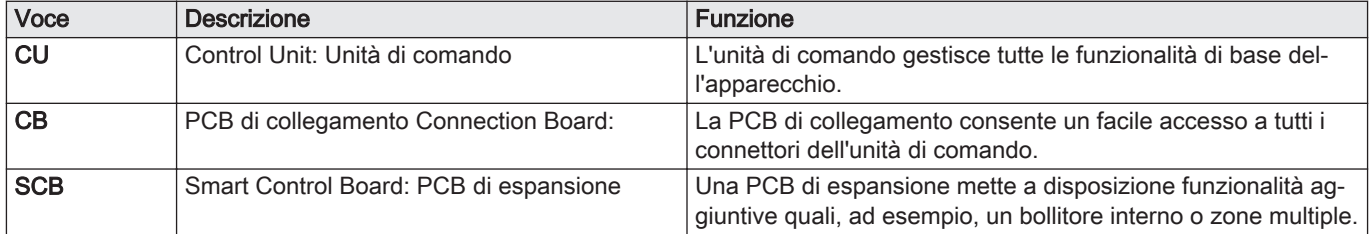

<span id="page-16-0"></span>

| Voce           | <b>Descrizione</b>                                        | <b>Funzione</b>                                                                                                    |  |
|----------------|-----------------------------------------------------------|----------------------------------------------------------------------------------------------------|--|
| <b>GTW</b>     | Gateway: PCB di conversione                               | È possibile dotare l'apparecchio o l'impianto di un gateway, in<br>modo da mettere a disposizione una delle seguenti funzionali-<br>tà: |  |
|                |                                                           | • Connettività aggiuntiva (wireless)<br>• Connessioni per la manutenzione<br>• Comunicazione con altre piattaforme                      |  |
| МK             | Control panel: Pannello di controllo e display            | Il pannello di controllo è l'interfaccia utente dell'apparecchio.                                                                       |  |
| <b>RU</b>      | Room Unit: Unità ambiente (per esempio, un<br>termostato) | Un'unità ambiente misura la temperatura in un locale di riferi-<br>mento.                                                               |  |
| L-Bus          | Local Bus: Collegamento tra dispositivi                   | Il bus locale fornisce comunicazione tra i dispositivi.                                                                                 |  |
| S-Bus          | System Bus: Collegamento tra apparecchi                   | Il bus dell'impianto fornisce comunicazione tra gli apparecchi.                                                                         |  |
| R-Bus          | Room unit Bus: Collegamento ad un'unità am-<br>biente     | Il bus dell'unità ambiente offre comunicazione ad un'unità am-<br>biente.                                                               |  |
| $\overline{A}$ | Dispositivo                                               | Un dispositivo può essere una PCB, un pannello di controllo<br>oppure un'unità ambiente.                                                |  |
| B              | Modello                                                   | Un apparecchio è un insieme di dispositivi collegati tramite lo<br>stesso L-Bus                                                         |  |
| C              | Impianto                                                  | Un impianto è un insieme di apparecchi collegati tramite lo<br>stesso S-Bus                                                             |  |

Tab.12 Dispositivi specifici consegnati unitamente alla caldaia Modula Plus

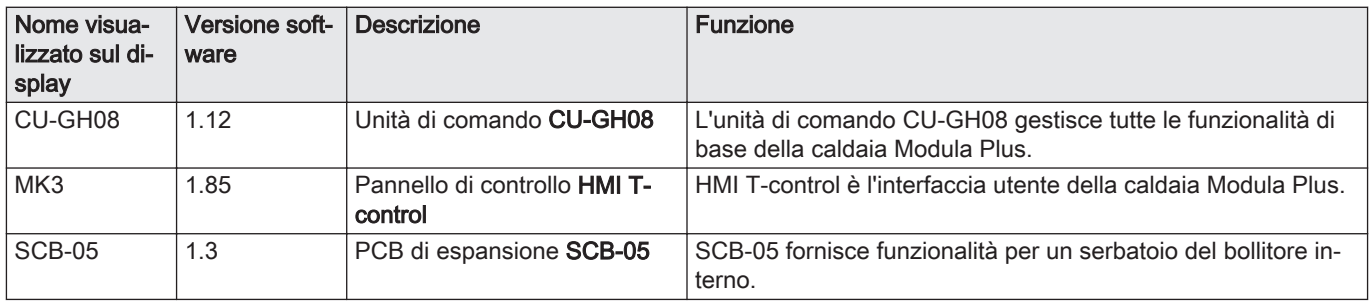

# 4.5 Pannello di controllo

La caldaia Modula Plus è dotata di un pannello di controllo HMI T-control.

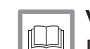

# Vedere anche

[Descrizione del pannello di controllo, pagina 45](#page-44-0)

# 4.6 Fornitura standard

La fornitura comprende:

- La caldaia, con cavo di alimentazione
- Staffa di sospensione (con livella removibile) ed elementi di fissaggio a parete
- Tubo di drenaggio condensa per sifone e valvola di sicurezza
- Documentazione
- Dima di montaggio
- Etichetta: Regolato per ...

Questo manuale tratta solo la fornitura di base. Per l'installazione o il montaggio di accessori in dotazione alla caldaia, fare riferimento alle istruzioni di montaggio fornite insieme agli accessori stessi.

# 4.7 Accessori e opzioni

Sono disponibili diversi accessori per la caldaia.

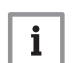

Importante Contattateci per ulteriori informazioni.

# <span id="page-17-0"></span>5 Prima dell'installazione

# 5.1 Norme sull'installazione

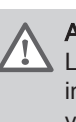

#### Avvertenza

L'installazione della caldaia deve essere eseguita da un installatore qualificato ai sensi dei regolamenti locali e nazionali in vigore.

# 5.2 Scelta del locale

# 5.2.1 Targa matricola

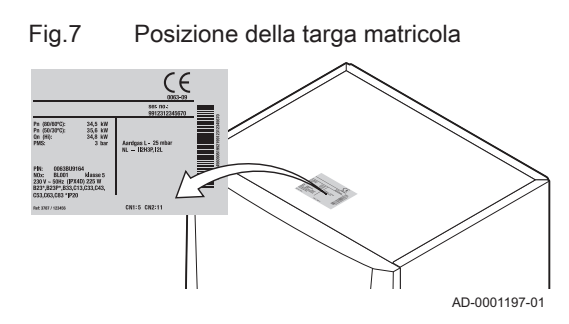

Sulla targa matricola, situata sulla parte superiore della caldaia, sono riportati il numero di serie e alcune importanti informazioni della caldaia, come ad esempio il modello e la categoria gas. I codici dei numeri di configurazione CN1 e CN2 sono indicati anche sulla targa matricola.

#### 5.2.2 Ubicazione della caldaia

# Fig.8 Area di installazione

AD-0001354-02  $\varrho_0$ min. 1000 <sup>5</sup>00  $m_{\tilde{l}\eta}$  $350$  $m_{\tilde{l}\eta}$  $350$  $\partial \rho$ 

- Utilizzare le linee guida e lo spazio di installazione necessario come base per determinare la posizione corretta di installazione della caldaia.
- Per stabilire l'area di installazione corretta, tenere conto della posizione consentita delle aperture di uscita fumi e/o ingresso aria.
- Verificare che ci sia spazio sufficiente attorno alla caldaia per un facile accesso e una semplice manutenzione.
- Montare la caldaia su una superficie piana.

# Pericolo

È vietato conservare, anche temporaneamente, prodotti e sostanze combustibili all'interno della caldaia o in prossimità della caldaia stessa.

#### Avvertenza

- Fissare l'apparecchiatura a una parete solida, in grado di sostenere il peso della caldaia piena d'acqua e completamente equipaggiata.
- Non installare l'apparecchio sopra fonti di calore o apparecchi di cottura.
- Non collocare la caldaia in una posizione esposta ai raggi solari diretti o indiretti.

# Attenzione

- La caldaia deve essere installata in un locale protetto dal gelo. Vicino alla caldaia deve essere presente un collegamento
- elettrico con messa a terra.
- Nei pressi della caldaia deve essere disponibile un collegamento allo scarico per lo scarico della condensa.

#### <span id="page-18-0"></span>5.2.3 Ventilazione

Fig.9 Spazio per la ventilazione

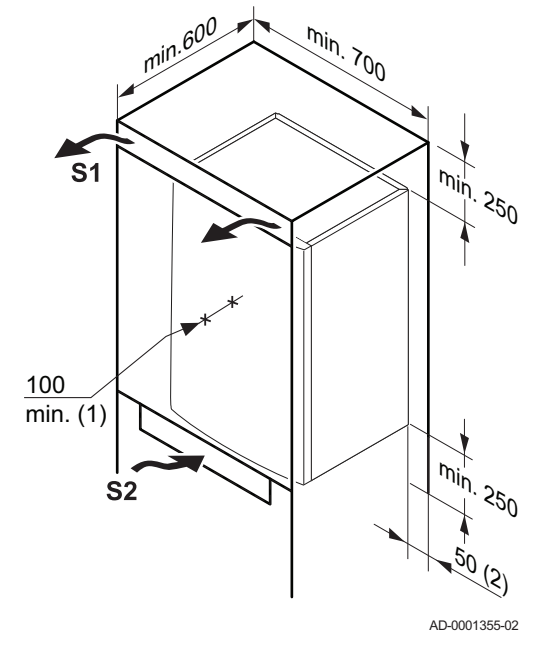

- (1) Distanza tra la parte anteriore della caldaia e la parete interna del vano di installazione.
- (2) Su entrambi i lati della caldaia.

Se la caldaia viene installata in un vano chiuso, rispettare le misure minime indicate. Prevedere inoltre alcune aperture, al fine di prevenire i seguenti rischi:

- Accumulo di gas
- Riscaldamento dell'involucro

Sezione minima delle aperture:  $S1 + S2 = 150$  cm<sup>2</sup>

# <span id="page-19-0"></span>6 Installazione

# 6.1 Generalità

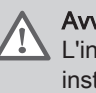

#### Avvertenza

L'installazione della caldaia deve essere eseguita da un installatore qualificato ai sensi dei regolamenti locali e nazionali in vigore.

# 6.2 Preparazione

### 6.2.1 Montaggio della caldaia

Fig.10 Montaggio della caldaia

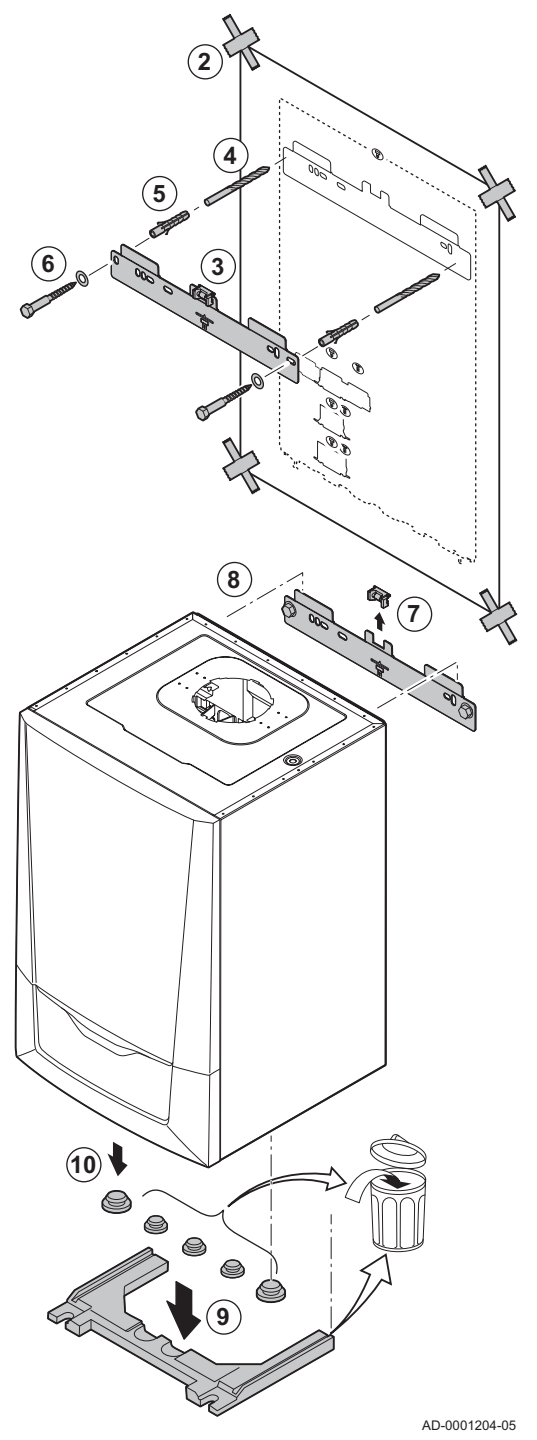

# Importante

i

La sospensione del telaio di montaggio (accessorio) è descritta nelle istruzioni di montaggio corrispondenti.

La staffa di montaggio sul retro del telaio può essere utilizzata per montare la caldaia direttamente sulla staffa di sospensione (una volta rimossa la livella).

La caldaia viene fornita con una dima di montaggio.

- 1. Proteggere la caldaia dalla polvere di costruzione e coprire i punti di collegamento dell'ingresso aria e dell'uscita fumi. Rimuovere questo coperchio solo per montare i relativi collegamenti.
- 2. Fissare al muro la dima di montaggio della caldaia con del nastro adesivo.
- 3. Utilizzare la livella sulla staffa di sospensione per verificare che la sagoma di montaggio sia perfettamente orizzontale.
- 4. Praticare 2 fori di Ø 10 mm.

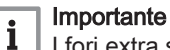

#### I fori extra sono destinati all'uso nel caso in cui uno dei due fori di fissaggio non sia adeguato per il corretto fissaggio del tassello.

- 5. Montare le spine di Ø 10 mm.
- 6. Fissare alla parete la staffa di sospensione utilizzando i bulloni di Ø 8 mm in dotazione.
- 7. Rimuovere il livello dalla staffa di sospensione.
- 8. Montare la caldaia sulla staffa di sospensione.
- 9. Rimuovere il nastro nero protettivo nella parte inferiore della caldaia.
- 10. Rimuovere i tappi di protezione dalla polvere posizionati su tutti gli ingressi e su tutte le uscite dell'acqua della caldaia.

# <span id="page-20-0"></span>6.3 Collegamenti idraulici

# 6.3.1 Risciacquo dell'impianto

Prima di collegare una caldaia nuova ad un impianto, l'intero impianto dovrà essere accuratamente pulito tramite risciacquo. Il risciacquo rimuoverà i residui derivanti dal processo di installazione (scorie di saldatura, prodotti di fissaggio, ecc.) e gli accumuli di detriti (sabbia, fango, ecc.)

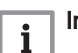

#### Importante

- Sciacquare l'impianto di riscaldamento con una quantità di acqua pari o superiore al triplo del suo volume.
- Sciacquare i tubi dell'acqua calda sanitaria con una quantità di acqua pari o superiore a 20 volte il loro volume.

#### 6.3.2 Portata d'acqua

Il sistema di regolazione modulante della caldaia limita la differenza massima di temperatura tra mandata di riscaldamento e ritorno e la velocità massima di aumento della temperatura di mandata. In questo modo, la caldaia non richiede una portata minima d'acqua.

#### 6.3.3 Collegamento del circuito di riscaldamento

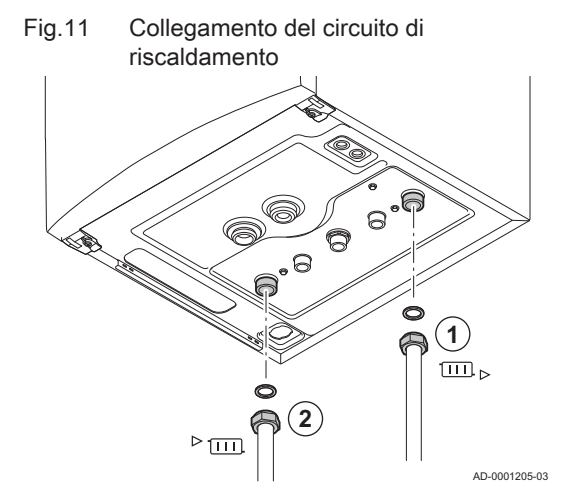

- 1. Montare il tubo di ingresso dell'acqua del riscaldamento sul raccordo del ritorno del riscaldamento **...**
- 2. Montare il tubo di uscita dell'acqua del riscaldamento sul raccordo della mandata del riscaldamento <sup>»</sup> [11].

#### Attenzione

- Eseguire tutti i lavori di saldatura richiesti a distanza di sicurezza dalla caldaia o prima dell'installazione della caldaia.
- In caso di utilizzo di tubi sintetici, seguire le indicazioni d'installazione del produttore.

### 6.3.4 Collegamento del circuito dell'acqua calda sanitaria

Fig.12 Collegamento del circuito dell'acqua per uso sanitario

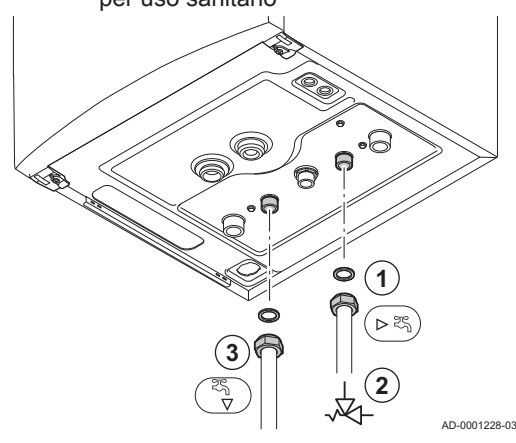

- 1. Collegare il tubo di ingresso dell'acqua fredda al raccordo dell'acqua fredda sanitaria  $-5$ .
- 2. Montare su questo tubo un gruppo di sicurezza, direttamente sotto la caldaia.
- 3. Collegare il tubo di uscita dell'acqua calda sanitaria al raccordo dell'acqua calda sanitaria  $\frac{1}{2}$
- 4. Posizionare sotto al gruppo di sicurezza un tubo, collegato agli scarichi, per drenare l'acqua quando la valvola interviene.

#### Attenzione

- In caso di utilizzo di tubi sintetici, seguire le indicazioni di collegamento del produttore.
- Eseguire tutti i lavori di saldatura richiesti a distanza di sicurezza dalla caldaia o prima dell'installazione della stessa.

6.3.5 Collegamento del vaso di espansione

Il modello Modula Plus 25L è dotato di serie di un vaso di espansione da 12 litri.

Se il volume dell'acqua è maggiore di 150 litri o se l'altezza statica del sistema è superiore a 5 metri, è necessario installare un vaso di espansione supplementare. Fare riferimento alla tabella seguente per determinare il vaso di espansione necessario per l'impianto.

Termini di validità della tabella:

- Valvola di sicurezza 3 bar
- Temperatura media dell'acqua: 70°C Temperatura mandata: 80°C Temperatura ritorno: 60°C
- La pressione di riempimento del sistema è inferiore o pari alla pressione di precarica del vaso di espansione.

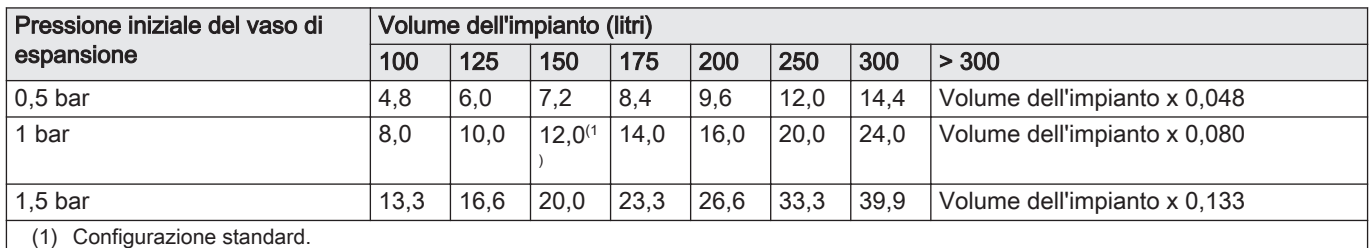

#### <span id="page-21-0"></span>Tab.13 Volume del vaso di espansione (litri)

#### 6.3.6 Collegamento del tubo di scarico della condensa

Fig.13 Collegamento del tubo di scarico della condensa

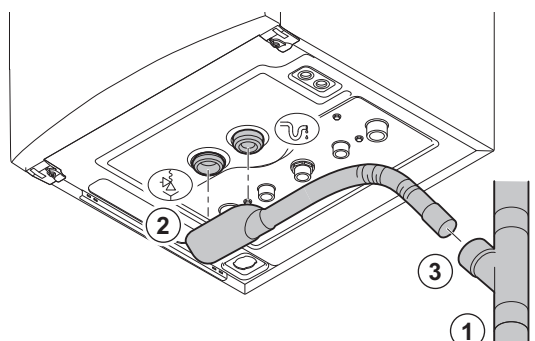

1. Montare un tubo di scarico in plastica Ø 32 mm o superiore, collegato allo scarico.

#### Importante  $\mathbf{i}$

Montare un raccogli condensa o un sifone sul tubo di scarico.

- 2. Collegare il sifone della caldaia e il tubo flessibile di scarico della valvola di sicurezza al collegamento del tubo di scarico della
- condensa  $\mathbb{V}$  e della valvola di sicurezza  $\frac{3}{4}$ . 3. Far scorrere il flessibile nel tubo di scarico.

### Attenzione

- Non sigillare mai il tubo di scarico condensa.
- Il tubo di scarico deve avere un'inclinazione di almeno 30 mm per metro, con uno sviluppo orizzontale massimo di 5 metri.
- L'acqua della condensa non deve essere scaricata in una grondaia.

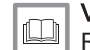

AD-3001205-01

#### Vedere anche

[Riempimento del sifone, pagina 37](#page-36-0)

<span id="page-22-0"></span>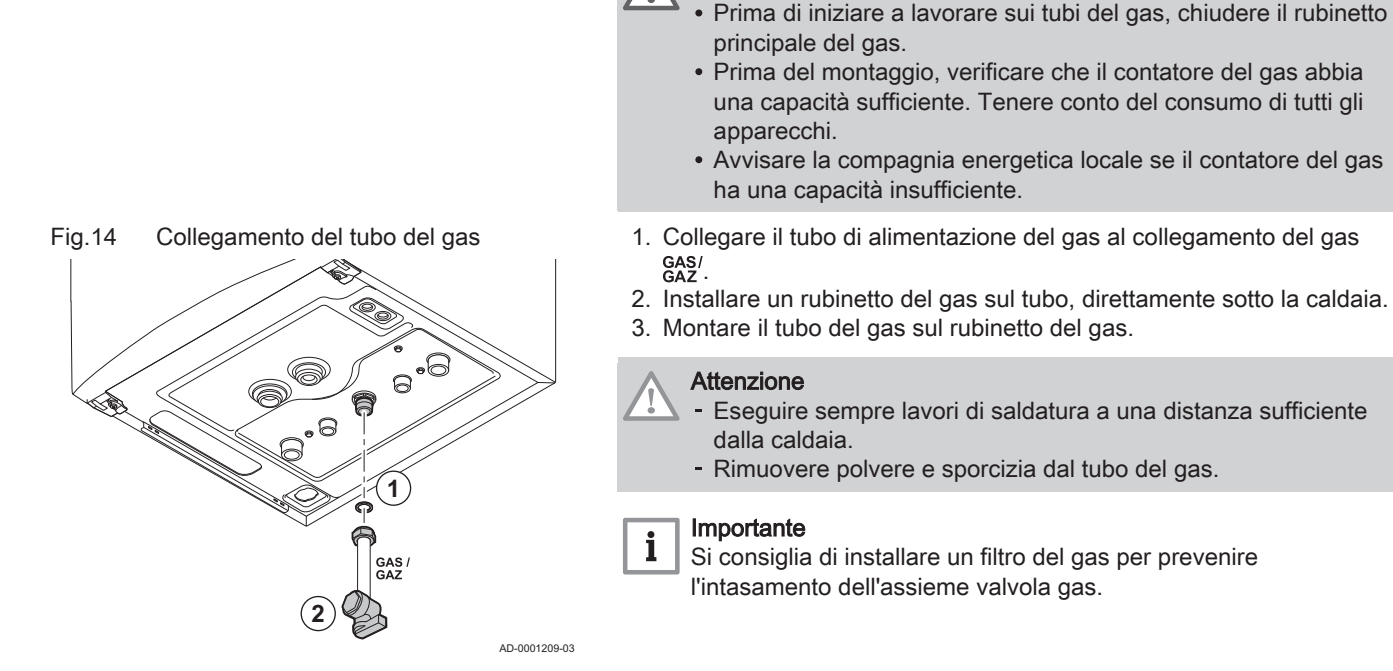

# 6.5 Collegamenti aria comburente/uscita fumi

### 6.5.1 Classificazione

# Importante

 $\mathbf{i}$ 

Avvertenza

- L'installatore ha la responsabilità di installare un impianto fumi del tipo corretto, e di garantire che il diametro e la lunghezza di quest'ultimo siano adeguati.
- Utilizzare sempre i materiali di collegamento, il terminale a tetto e/o il terminale fumi orizzontale forniti dallo stesso produttore. Consultare il produttore per eventuali dettagli in merito alla compatibilità.
- Oltre ai produttori consigliati elencati nel presente manuale, è consentito l'utilizzo di impianti fumi di altri produttori. L'utilizzo è consentito solo se tutti i nostri requisiti sono rispettati, così come la descrizione dell'impianto fumi  $C_{63(X)}$ .

#### Tab.14 Tipo di impianto fumi:  $B_{23} - B_{23P}$

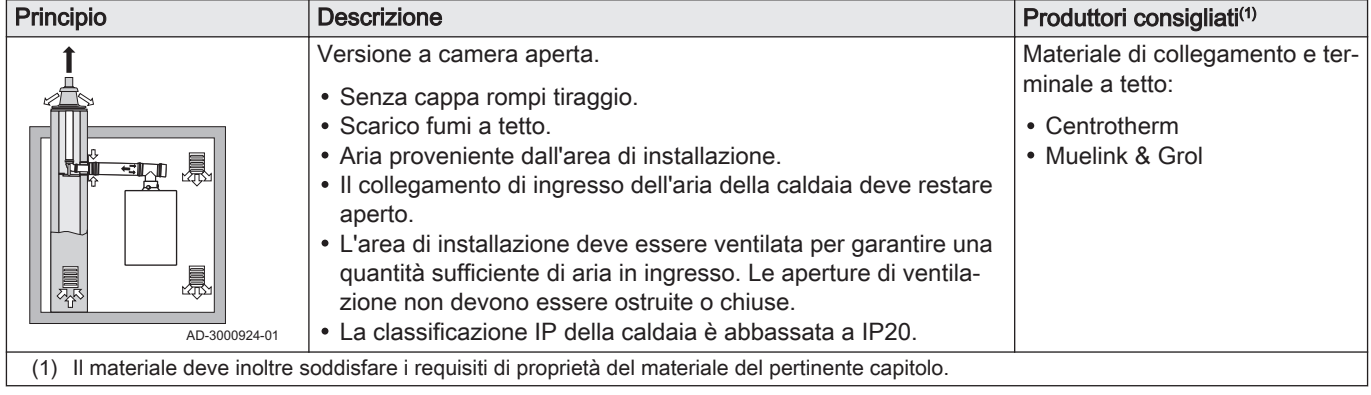

# Tab.15 Tipo di impianto fumi:  $B_{33}$

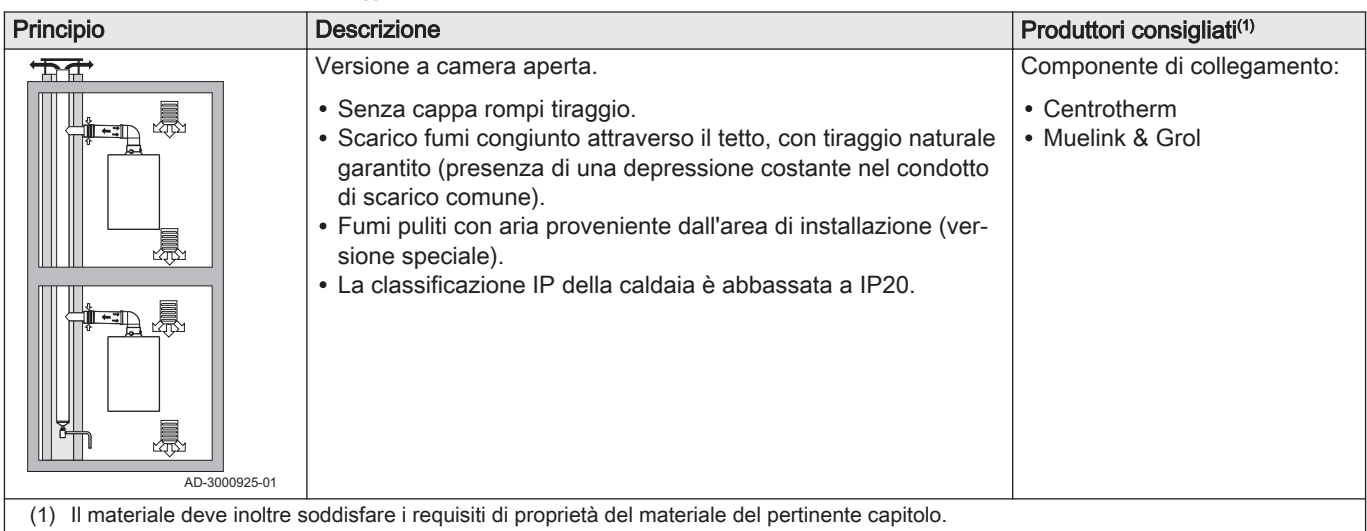

# Tab.16 Tipo di impianto fumi:  $C_{13(X)}$

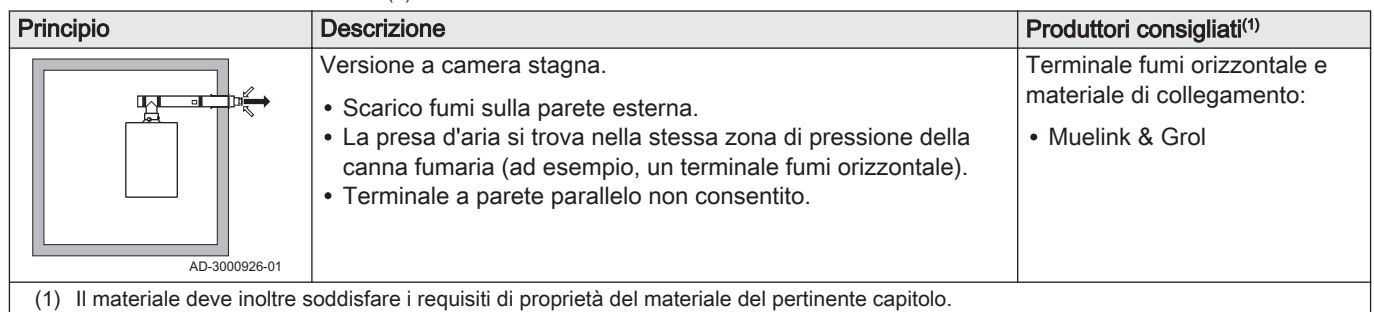

# Tab.17 Tipo di impianto fumi:  $C_{33(X)}$

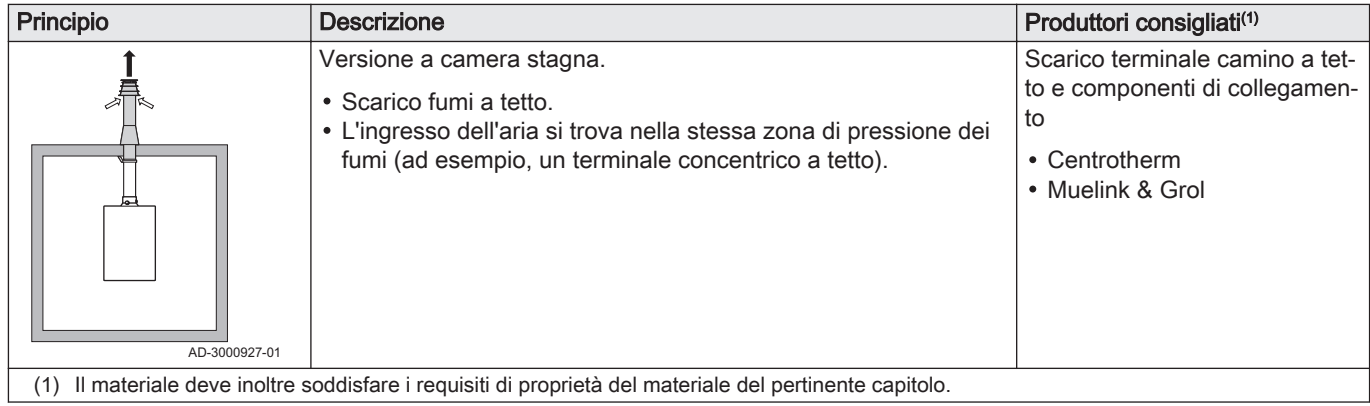

# Tab.18 Tipo di impianto fumi:  $C_{53(X)}$

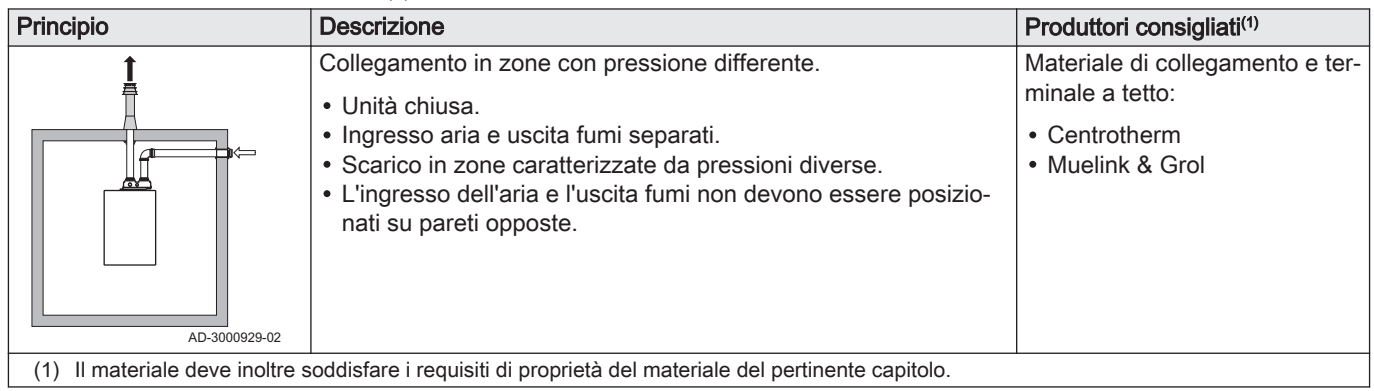

### Tab.19 Tipo di impianto fumi:  $C_{63(X)}$

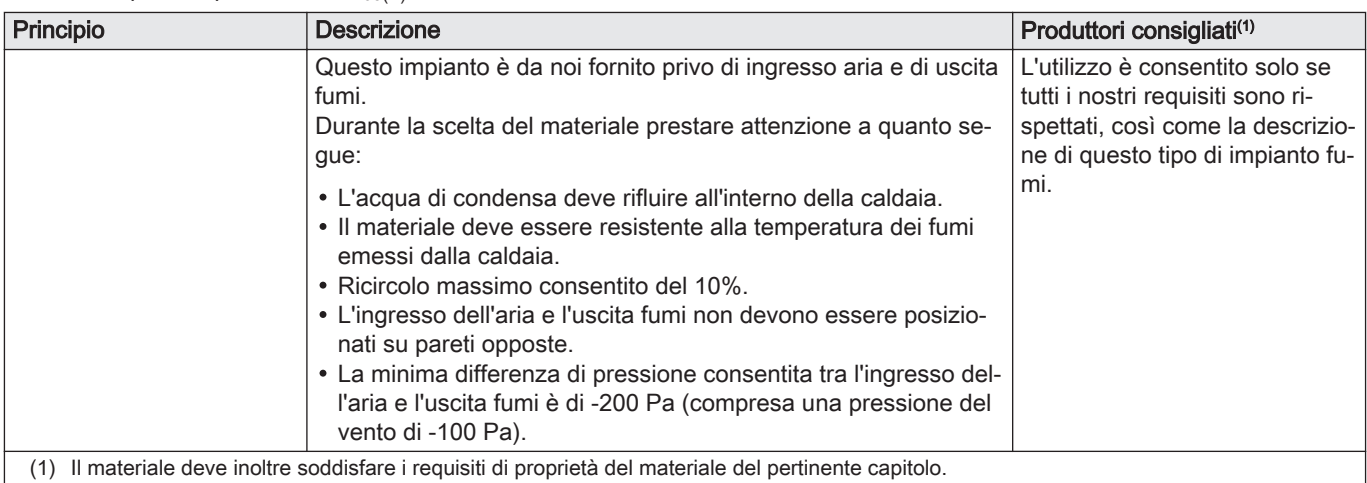

# Tab.20 Tipo di impianto fumi:  $C_{93(X)}$

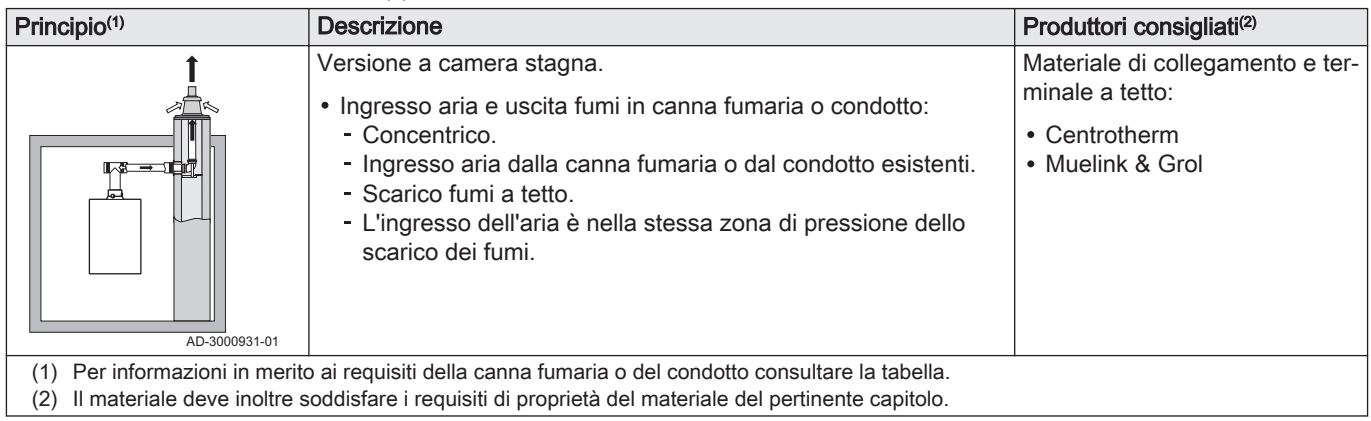

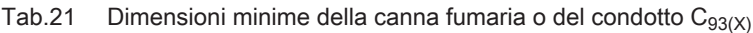

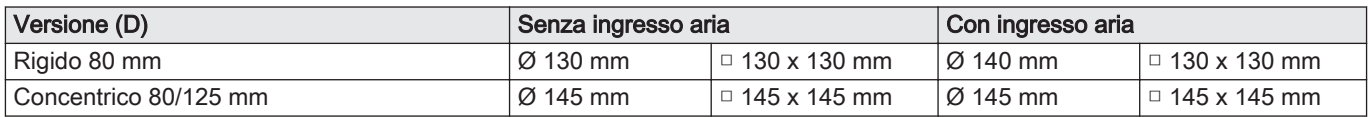

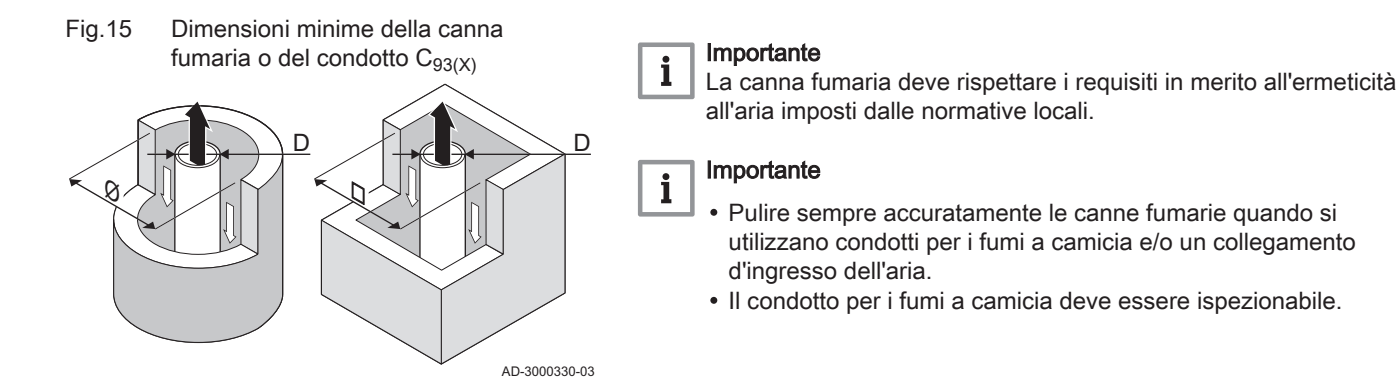

# Tab.22 Tipo di impianto fumi:  $C_{(10)3(X)}$

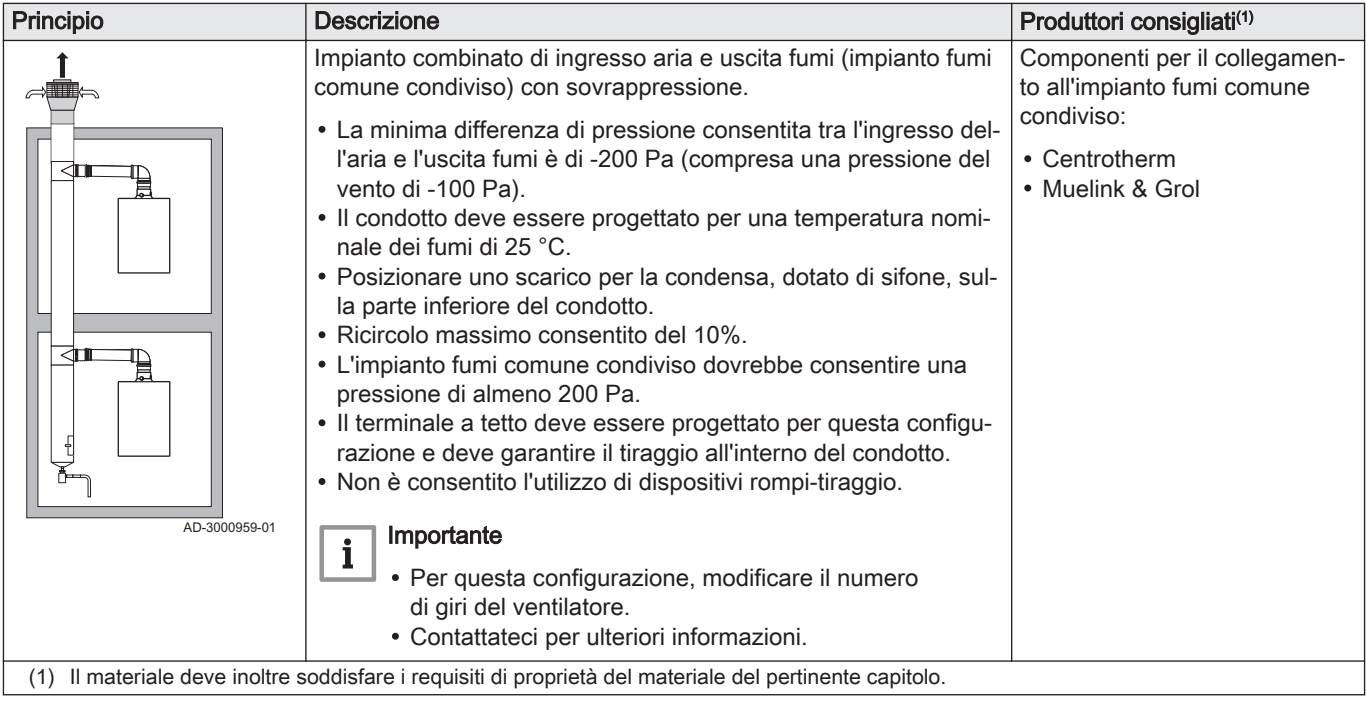

# Tab.23 Tipo di impianto fumi:  $C_{(12)3(X)}$

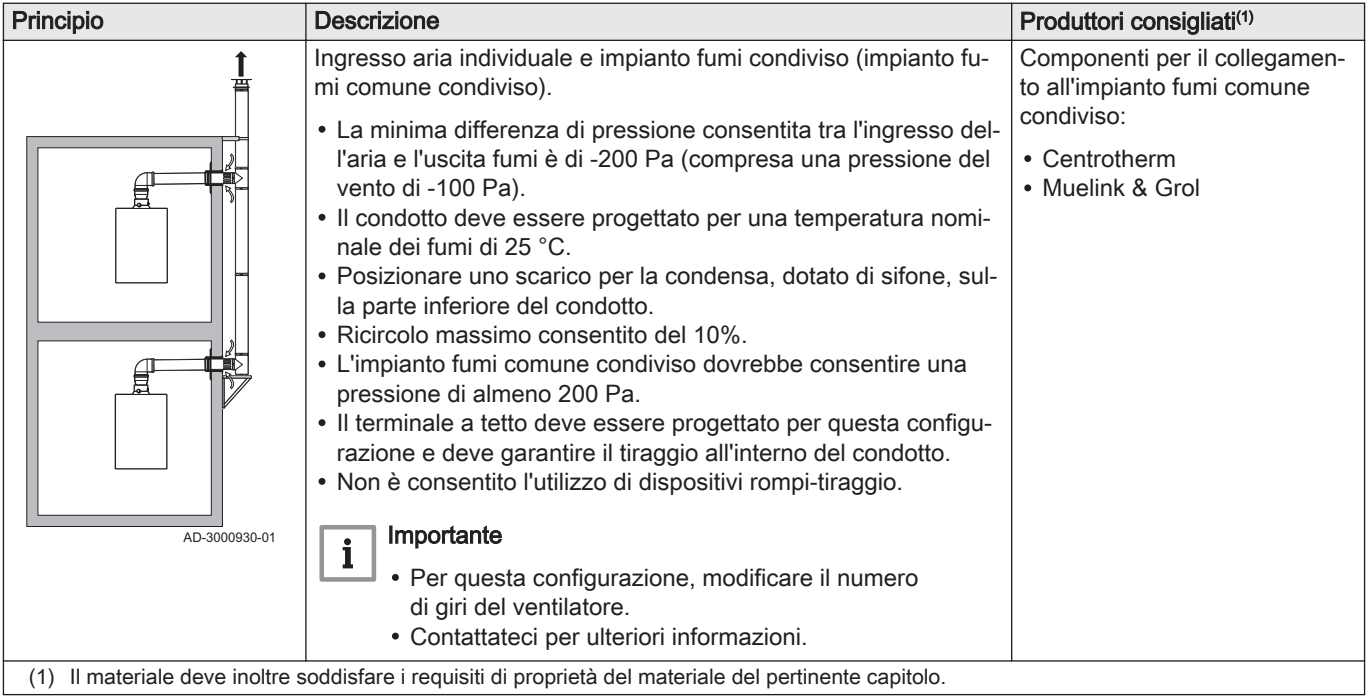

#### <span id="page-26-0"></span>6.5.2 Materiale

#### Fig.16 Corda di esempio

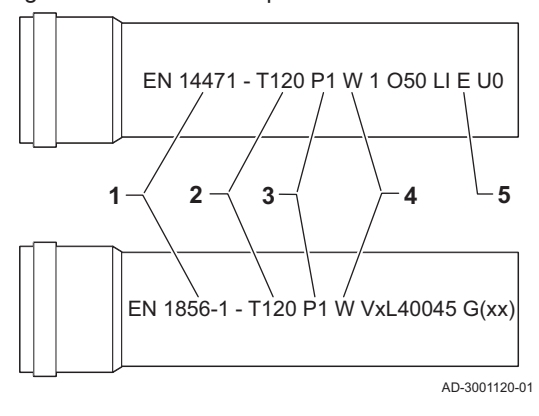

Servirsi della stringa di caratteri collocata sui componenti di uscita fumi per verificare se questi ultimi sono o meno idonei all'impiego su questa apparecchiatura.

- 1 EN 14471 o EN 1856–1: I componenti sono approvati da CE secondo questo standard. Per la plastica si tratta di EN 14471, Per alluminio e acciaio inossidabile, invece, di EN 1856-1.
- 2 T120: Il materiale è caratterizzato dalla classe di temperatura T120. È consentito un numero superiore, ma non inferiore.
- 3 P1: Il materiale ricade nella classe di pressione P1. È anche ammesso H1.
- 4 W: I componenti sono idonei per il drenaggio dell'acqua di condensa (W='wet'). D non è ammesso (D='dry').
- 5 E: Il materiale ricade nella classe di resistenza al fuoco E. Sono anche consentite le classi da A a D, mentre F non lo è. Ciò vale solo nel caso di materiale plastico.

- Avvertenza
- I metodi di accoppiamento e collegamento possono variare in base al produttore. Non è consentito utilizzare una combinazione metodi di accoppiamento e collegamento dei tubi di diversi produttori. Ciò si applica anche al terminale a tetto e alle canne fumarie comuni condivise.
- I materiali utilizzati devono essere conformi alle normative e agli standard vigenti.

Tab.24 Panoramica delle proprietà dei componenti

| Versione                                                                            | Uscita fumi                                                                                                |                                                                                                    | Ingresso aria                                            |                                                                                                    |
|-------------------------------------------------------------------------------------|----------------------------------------------------------------------------------------------------|----------------------------------------------------------------------------------------------------|----------------------------------------------------------|----------------------------------------------------------------------------------------------------|
|                                                                                     | <b>Materiale</b>                                                                                           | Proprietà dei materiali                                                                                                    | <b>Materiale</b>                                         | Proprietà dei materiali                                                                                           |
| Monoparete, rigi-<br>da                                                             | • Plastica $(1)$<br>• Acciaio inossi-<br>dabile <sup>(2)</sup><br>• Alluminio di alto<br>$s$ pessore $(2)$ | • Con marcatura CE<br>• Classe di temperatura T120 o<br>più elevata<br>• Classe di condensa W (umi-<br>da)<br>• Classe di pressione P1 o H1<br>• Classe di resistenza al fuoco<br>$E$ o più elevata $(3)$ | • Plastica<br>• Acciaio inossi-<br>dabile<br>• Alluminio | • Con marcatura CE<br>· Classe di pressione P1 o H1<br>· Classe di resistenza al fuoco<br>$E$ o più elevata $(3)$ |
| in base a EN 14471<br>(1)<br>in base a EN 1856<br>(2)<br>in base a EN 13501-1<br>3) |                                                                                                    |                                                                                                    |                                                          |                                                                                                    |

### 6.5.3 Dimensioni del tubo di uscita fumi

Avvertenza

Fig.17 Dimensioni del collegamento

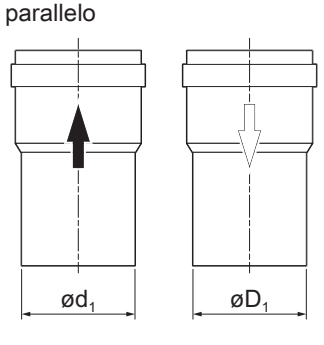

requisiti relativi alle dimensioni.

AD-3000963-01

- I tubi collegati all'adattatore fumi devono soddisfare i seguenti
- d<sup>1</sup> Dimensioni esterne del tubo di uscita fumi
- D<sup>1</sup> Dimensioni esterne del tubo di ingresso aria

Tab.25 Dimensioni del tubo

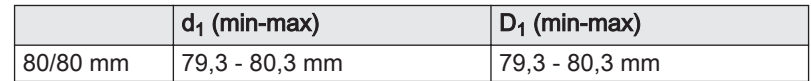

# <span id="page-27-0"></span>6.5.4 Lunghezza dei tubi di uscita fumi e di ingresso aria

La lunghezza massima dei tubi di scarico fumi e di ingresso aria comburente varia a seconda del tipo di apparecchio. Per le lunghezze corrette, fare riferimento al relativo capitolo.

- Se una caldaia non è omologata con uno specifico diametro o condotto fumi viene indicato nella tabella mediante un "-".
- Quando si utilizzano raccordi a gomito, la lunghezza massima del condotto fumi (L) deve essere ridotta in base alla tabella delle riduzioni.
- Per effettuare un adattamento con un altro diametro utilizzare adattatori fumi approvati.

### Modello a camera aperta (B<sub>23</sub>, B<sub>23P</sub>, B<sub>33</sub>)

- L Lunghezza del condotto di uscita, incluso il passante sul tetto
- 묘 Collegamento dello scarico fumi
- Collegamento dell'ingresso aria 襾

Nel caso di una versione con ventilazione ambiente, l'apertura di ingresso aria rimane aperta; viene collegata solo l'apertura di uscita fumi. In questo modo, la caldaia riceve la necessaria aria comburente direttamente dall'area di installazione. Utilizzare gli adattatori in caso di tubi di ingresso aria comburente e di uscita fumi di qualsiasi altro diametro.

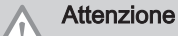

- 
- La presa d'ingresso dell'aria deve restare aperta.
- L'area di installazione deve essere dotata delle necessarie prese d'ingresso aria. Queste aperture non devono essere ostruite o chiuse.

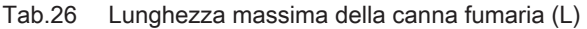

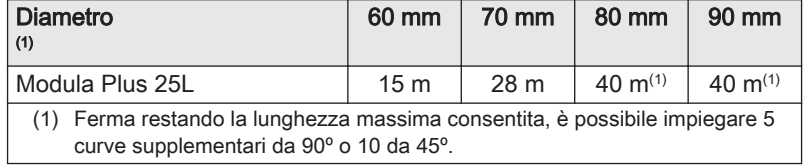

# Modello a camera stagna ( $C_{13(X)}$ ,  $C_{33(X)}$ ,  $C_{63(X)}$ ,  $C_{93(X)}$ )

- L Lunghezza totale del condotto di uscita fumi e di ingresso aria
- 됴 Collegamento dello scarico fumi
- Ħ Collegamento dell'ingresso aria

Nel caso della versione sigillata, vengono collegate entrambe le aperture, di uscita fumi e di ingresso aria (in parallelo). Utilizzare degli adattatori per tubi di scarico fumi e di ingresso aria con diametro diverso da 80 mm.

#### Tab.27 Lunghezza massima della canna fumaria (L)

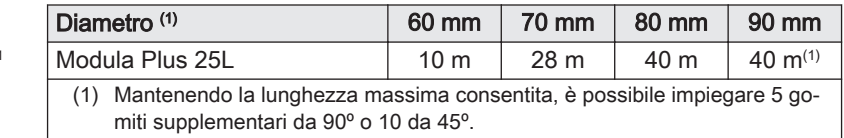

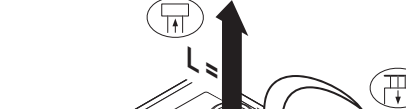

Fig.18 Versione a camera aperta

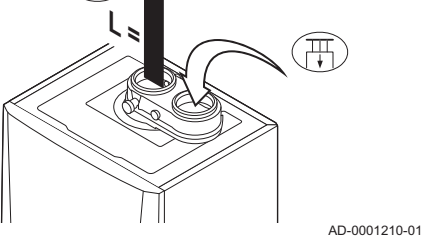

#### Fig.19 Versione a camera stagna

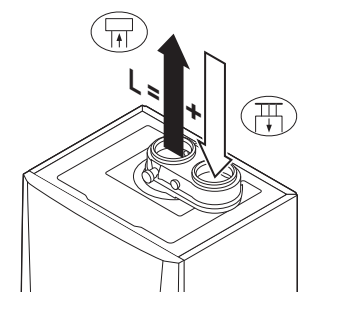

AD-0001211-01

### Fig.20 Diverse zone di pressione

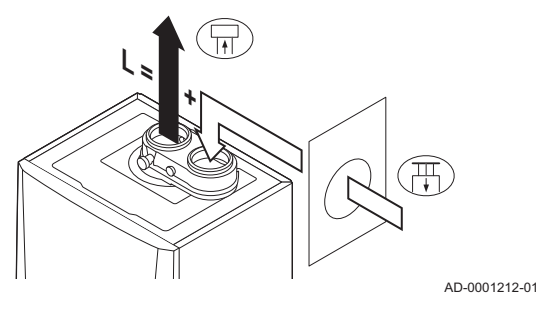

Collegamento di zone a pressione differente  $(C_{53(X)})$ П

- L Lunghezza totale del condotto di uscita fumi e di ingresso aria
- Collegamento dello scarico fumi 묘
- 襾 Collegamento dell'ingresso aria

L'ingresso dell'aria comburente e lo scarico dei fumi sono possibili in diversi sistemi semi-CLV e zone di pressione. La differenza di altezza massima consentita tra l'ingresso aria comburente e l'uscita fumi è di 36 m.

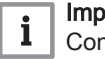

#### Importante

Contattarci per avere maggiori informazioni sull'utilizzo nelle zone costiere.

#### Tab.28 Lunghezza massima della canna fumaria (L)

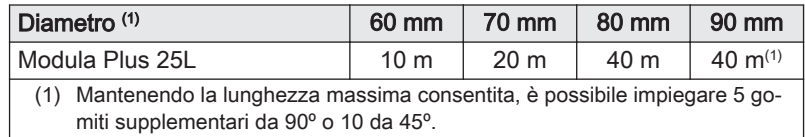

#### Impianto in sovrappressione CLV ( $C_{(10)3(X)}$ ,  $C_{(12)3(X)}$  $\overline{\phantom{a}}$ concentrico)

- L Lunghezza totale del condotto di uscita fumi e di ingresso aria comburente verso la sezione comune
- Collegamento dello scarico fumi 됴
- Collegamento dell'ingresso aria Ħ
- Fig.21 Versione a camera stagna

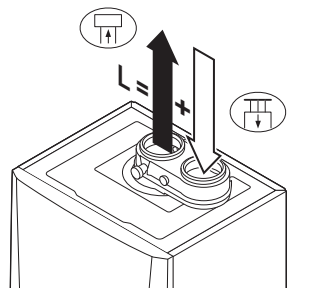

Fig.22 Diverse zone di pressione

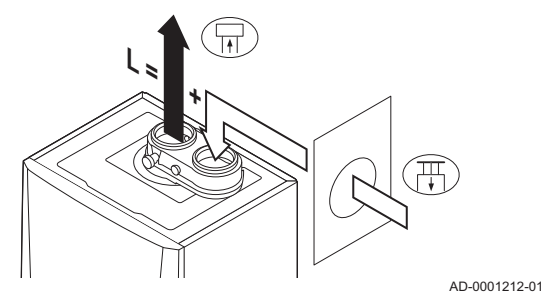

# Impianto in sovrappressione semi CLV ( $C_{(12)3}$  parallelo)

- L Lunghezza totale del condotto di ingresso aria e di uscita fumi verso la sezione comune
- Collegamento dello scarico fumi 뉴
- Collegamento dell'ingresso aria 毌

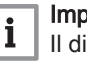

AD-0001211-01

 $\blacksquare$ 

#### Importante

Il dislivello altezza massimo consentito tra l'ingresso dell'aria comburente e l'uscita dei fumi è 36 m.

Tab.29 Lunghezza massima della canna fumaria (L)

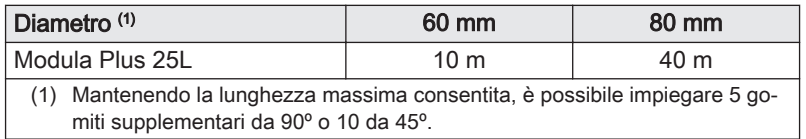

<span id="page-29-0"></span>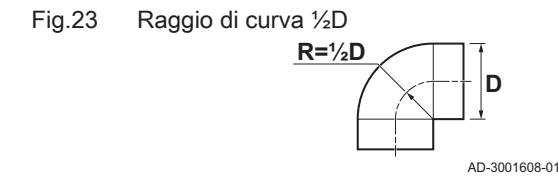

# Tabella delle riduzioni

Tab.30 Riduzione del tubo per ciascuna curva - raggio ½D (parallelo)

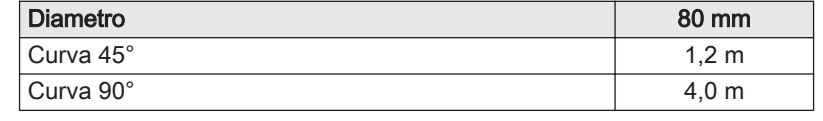

#### 6.5.5 Linee guida aggiuntive

#### Installazione  $\blacksquare$

Per installare i materiali dell'uscita fumi e dell'ingresso aria, fare riferimento alle istruzioni del relativo produttore. Dopo l'installazione, verificare come minimo la tenuta dei componenti dell'uscita fumi e dell'ingresso aria.

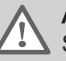

#### Avvertenza

Se i componenti dell'uscita fumi e dell'ingresso aria non vengono installati secondo le istruzioni (ad esempio, non sono a perfetta tenuta, o non vengono staffati correttamente) si può incorrere in situazioni pericolose e/o lesioni personali.

- Accertarsi che il tubo dell'uscita fumi diretto alla caldaia presenti un gradiente sufficiente (almeno 50 mm al metro) e che siano presenti un collettore e uno scarico della condensa adeguati (almeno 1 m prima dell'uscita della caldaia). I raccordi a gomito utilizzati devono avere angoli superiori a 90° per garantire un gradiente sufficiente e una buona tenuta a livello delle guarnizioni a labbro.
- L'uscita fumi deve essere posizionata con cura, in modo che i fumi vengano dispersi correttamente a norma UNI - CIG 7129.

#### Condensa

- Non è consentito collegare direttamente lo scarico fumi al camino in muratura a causa della condensa.
- Se la condensa proveniente da una sezione di tubo in plastica o acciaio inossidabile può rifluire in una sezione in alluminio dell'uscita fumi, la condensa deve essere scaricata tramite un collettore prima di raggiungere la sezione in alluminio.
- È possibile che i condotti di scarico fumi di nuova installazione, realizzati in alluminio e caratterizzati da lunghezze estese, producano una quantità relativamente superiore di prodotti di corrosione. In questo caso, il controllo e la pulizia del sifone dovranno essere effettuati con maggiore frequenza.

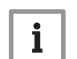

#### Importante

Contattateci per ulteriori informazioni.

#### 6.5.6 Adattatore aria/fumi

La caldaia è dotata di serie di un adattatore preassemblato di scarico fumi / ingresso aria. Durante l'installazione, è possibile scegliere tra una versione aperta o a tenuta stagna.

#### <span id="page-30-0"></span>Fig.24 Reversibilità dell'adattatore aria / fumi

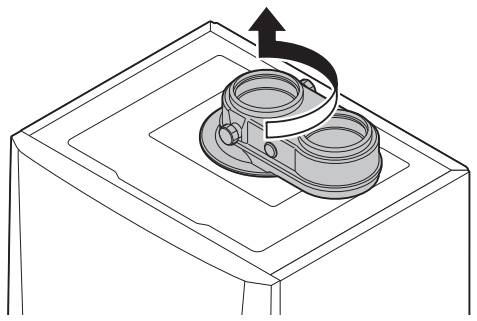

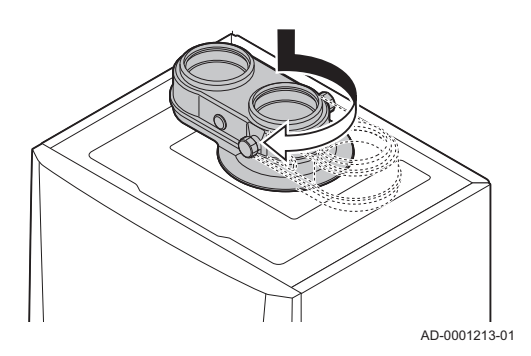

#### L'adattatore di uscita fumi / ingresso aria , se necessario, può essere ruotato di 180º. L'ingresso aria si troverà a sinistra dell'uscita fumi e non più a destra. Per fare ciò, procedere come segue:

- 1. Scollegare l'adattatore dalla caldaia.
- 2. Ruotare l'adattatore di 180°, per posizionare l'ingresso aria a sinistra dell'uscita fumi.
- 3. Posizionare il lato dell'uscita fumi dell'adattatore nell'apposita apertura sulla parte superiore della caldaia.
- 4. Girare l'adattatore fino a quando non scatta in posizione.

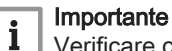

Verificare che il punto di misurazione dei fumi sia rivolto in avanti.

# 6.5.7 Collegamento dell'uscita fumi

Fig.25 Collegamento dell'uscita fumi

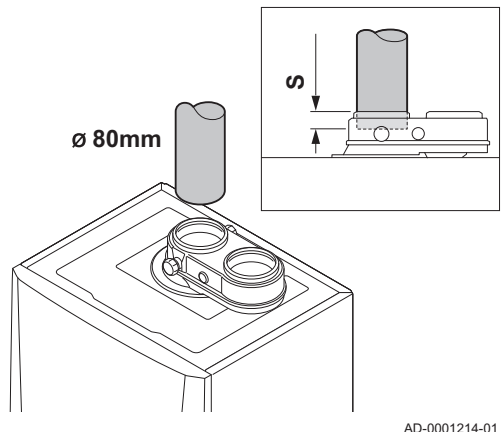

- S Profondità di inserimento 30 mm
- 1. Montare il tubo di uscita dei gas combusti sulla caldaia.
- 2. Montare i successivi tubi di uscita fumi in conformità alle istruzioni del produttore.

### **Attenzione**

- I tubi non devono poggiare sulla caldaia.
	- Montare le parti orizzontali inclinandole verso la caldaia, con una pendenza di 50 mm al metro.

### <span id="page-31-0"></span>6.5.8 Collegamento dell'ingresso aria

Fig.26 Collegamento dell'ingresso aria

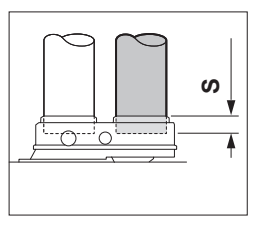

AD-0001215-01

- S Profondità di inserimento 30 mm
- 1. Montare il tubo di ingresso aria sulla caldaia.
- 2. Montare i successivi tubi di ingresso aria in conformità alle istruzioni del produttore.

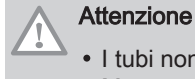

- I tubi non devono poggiare sulla caldaia. Montare le parti orizzontali inclinandole verso il terminale di
- ingresso aria.

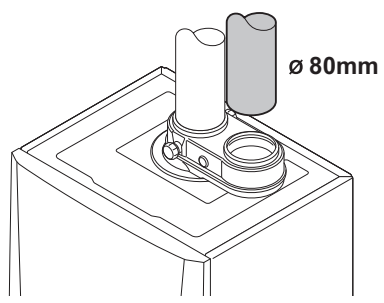

# 6.6 Collegamenti elettrici

#### 6.6.1 Raccomandazioni

# Avvertenza

- I collegamenti elettrici devono sempre essere eseguiti in assenza di alimentazione elettrica e solo da personale qualificato.
- La caldaia è completamente precablata. Non modificare mai i collegamenti interni del pannello di controllo.
- Collegare sempre la caldaia a un impianto di messa a terra funzionante.

Stabilire i collegamenti elettrici in conformità a:

- Le prescrizioni delle norme in vigore.
- La norma CEI.
- Le indicazioni degli schemi elettrici in dotazione con la caldaia.
- Le raccomandazioni contenute in questo manuale.
- Separare i cavi dei sensori dai cavi a 230 V.

#### 6.6.2 Unità di comando

La tabella riporta importanti valori di collegamento per il pannello di controllo.

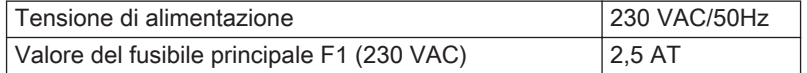

#### <span id="page-32-0"></span>Pericolo di scossa elettrica

I seguenti componenti della caldaia sono collegati a un'alimentazione di 230 V:

- Collegamento elettrico della pompa di circolazione
- (Collegamento elettrico all'assieme valvola gas 230 VAC o 230 RAC.
- Ventilatore
- Collegamento elettrico della valvola a tre vie
- La maggior parte dei componenti del pannello di controllo
- Trasformatore di accensione
- Collegamento del cavo di alimentazione

La caldaia dispone di una spina di alimentazione con messa a terra (lunghezza cavo 1,5 m) ed è adatta per un'alimentazione a 230 VAC / 50 Hz con un sistema fase/neutro/terra. La caldaia non è sensibile alla fase. Il cavo di alimentazione è collegato al connettore X01 nella scatola comandi. Nel vano del pannello di controllo è disponibile un fusibile di riserva. È presente un ingresso di servizio per PC/laptop accanto al pannello di controllo sulla caldaia..

#### Attenzione

- Ordinare sempre un cavo di alimentazione di ricambio da Paradigma. Il cavo di alimentazione deve essere sostituito solo da Paradigma, o da un installatore certificato da Paradigma.
- La spina della caldaia deve essere sempre accessibile.

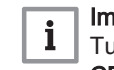

#### Importante

Tutti i collegamenti esterni possono essere effettuati sul PCB CB-03 (bassa tensione).

La caldaia dispone di varie opzioni di collegamento per il controllo, la protezione e la regolazione. È possibile espandere la PCB standard con PCB opzionali.

### 6.6.3 Collegamento di un PC/laptop e strumenti di diagnostica

Sulla caldaia, accanto al pannello di controllo, è presente un ingresso di servizio per PC/laptop/smartphone/tablet. Grazie all'app PC/Smart Service è possibile caricare, modificare e leggere varie impostazioni della caldaia.

#### 6.6.4 Accesso ai connettori

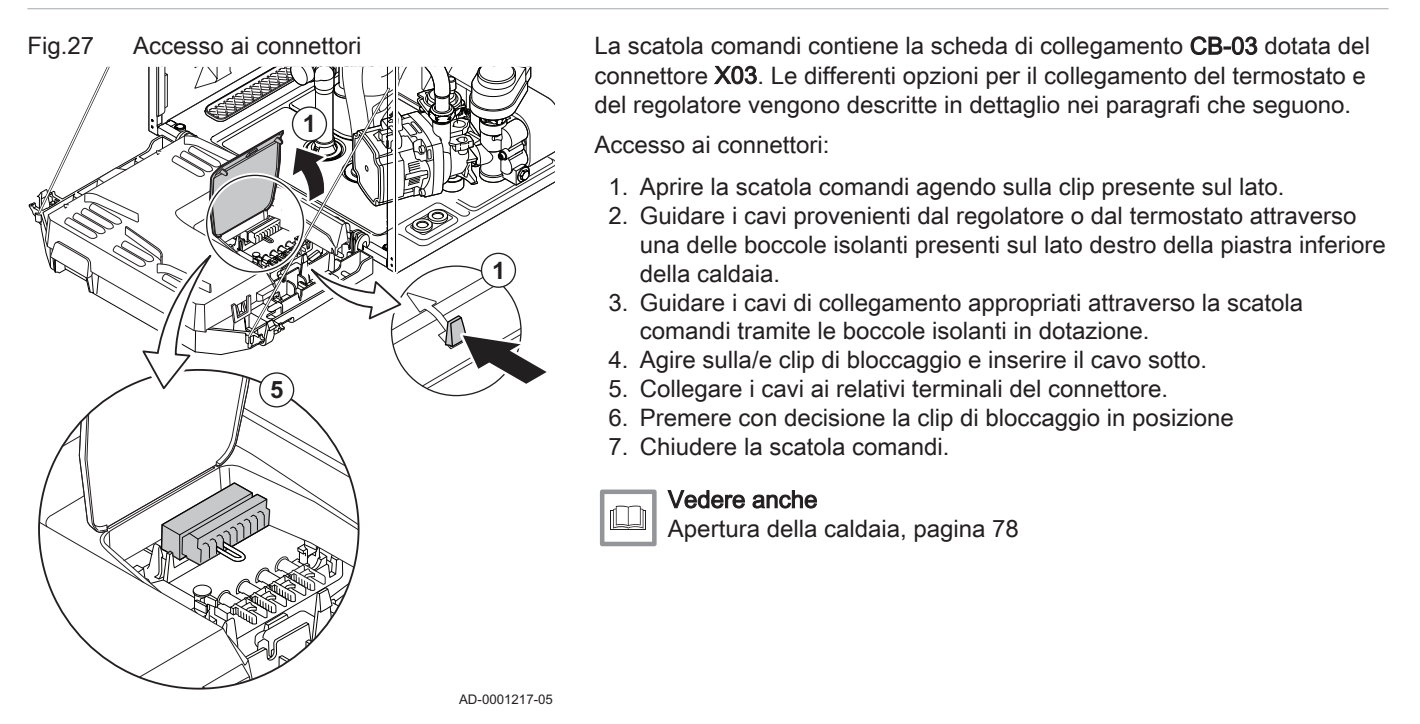

# <span id="page-33-0"></span>6.6.5 Opzioni di collegamento per il PCB standard

Fig.28 Collegamento del termostato

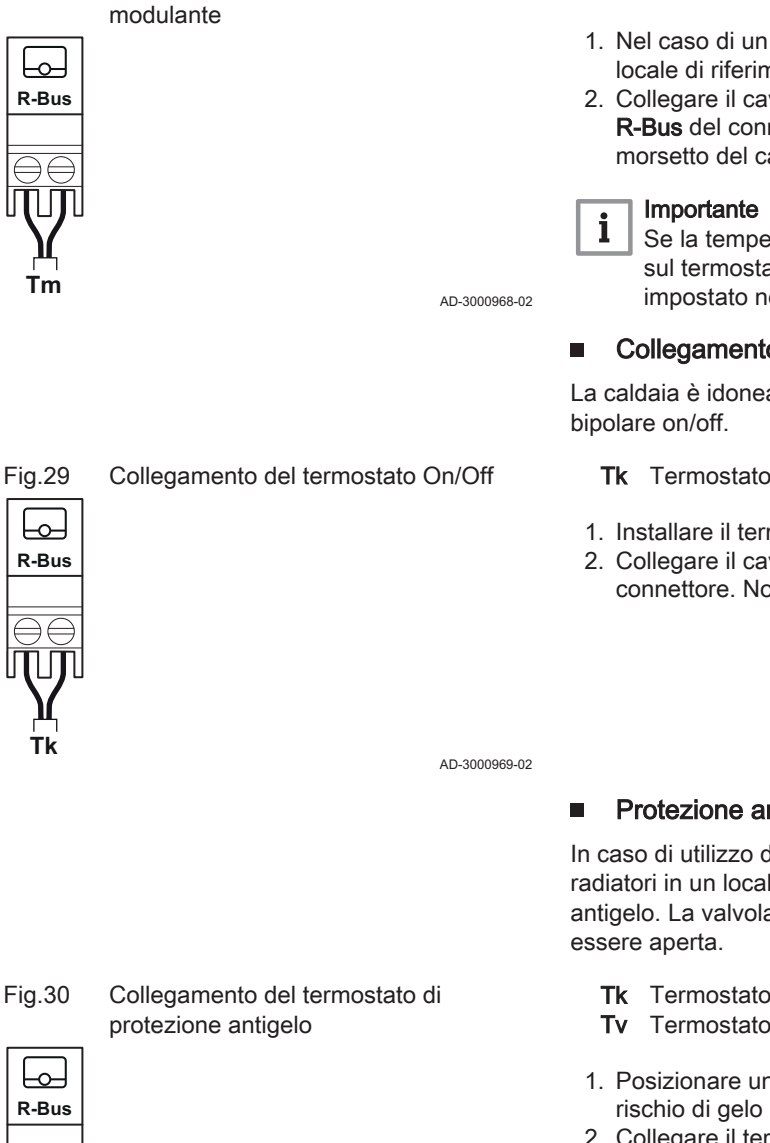

AD-3000970-02

1. Nel caso di un termostato ambiente: installare il termostato in un locale di riferimento.

Collegamento di un termostato ambiente modulante La caldaia è dotata di serie di una connessione R-Bus invece di un connettore OT. Il connettore R-Bus supporta i tipi seguenti:

2. Collegare il cavo bipolare del termostato modulante (Tm) ai terminali R-Bus del connettore. Non importa quale filo è collegato a quale morsetto del cavo.

Se la temperatura dell'acqua del rubinetto può essere impostata sul termostato, la caldaia garantirà tale temperatura (con il valore impostato nella caldaia come massimo).

#### Collegamento del termostato On/Off

Il software riconosce il tipo di termostato collegato.

La caldaia è idonea per il collegamento con un termostato ambiente

Tk Termostato On/Off

• Termostato R-Bus Termostato OpenTherm • Termostato On/off

Tm Termostato modulante

- 1. Installare il termostato in una sala di riferimento.
- 2. Collegare il cavo bipolare del termostato (Tk) ai morsetti R-Bus del connettore. Non importa a quale dei due morsetti è collegato il cavo.

Protezione antigelo in combinazione con un termostato On/Off

In caso di utilizzo di un termostato On/Off, è possibile proteggere i tubi e i radiatori in un locale soggetto a gelate tramite un termostato di protezione antigelo. La valvola dei radiatori nei locali esposti al rischio di gelo deve

- Tk Termostato On/Off
- Tv Termostato di protezione antigelo
- 1. Posizionare un termostato di protezione antigelo (Tv) in un locale a rischio di gelo (ad esempio, un garage).
- 2. Collegare il termostato di protezione antigelo (Tv) in parallelo a un termostato On/Off (Tk) ai terminali R-Bus del connettore.

#### **Avvertenza**

Se viene utilizzato un termostato OpenTherm , non è possibile collegare un termostato di protezione antigelo in parallelo ai morsetti R-Bus. In casi simili, realizzare la protezione antigelo dell'impianto di riscaldamento impiegando una sonda di temperatura esterna.

#### Protezione antigelo abbinata ad una sonda esterna п

È inoltre possibile proteggere dal gelo l'impianto di riscaldamento in abbinamento ad una sonda esterna. La valvola del radiatore nei locali esposti al gelo deve essere aperta.

⊢⊶ **R-Bus Tm**

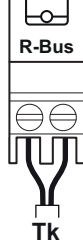

#### 34 THIT9564\_V2.0\_0223 (7674562 - v.05)

**Tk Tv**

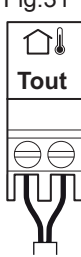

# Fig.31 Collegamento di una sonda esterna

1. Collegare lo spinotto della sonda esterna al connettore Tout.

In presenza di una sonda esterna, la protezione antigelo funziona come di seguito descritto:

- Se la temperatura esterna è inferiore alla soglia di attivazione della protezione antigelo: richiesta di calore da parte della caldaia e avviamento della pompa.
- Se la temperatura esterna è superiore alla soglia di attivazione della protezione antigelo: nessuna richiesta di calore dalla caldaia.

AD-3000973-02

#### Importante

i

La soglia della temperatura esterna di attivazione della protezione antigelo può essere modificata mediante il parametro AP080.

#### Collegamento di una sonda esterna

Al connettore Tout può essere collegata una sonda esterna. Se è presente un termostato On/Off, la caldaia controllerà la temperatura mediante il setpoint della curva di riscaldamento interna impostata. Anche i regolatori OpenTherm possono utilizzare questa sonda esterna. In tal caso, sarà necessario impostare sul regolatore la curva di riscaldamento interna desiderata.

Impostare il parametro AP056 in base al tipo di sonda esterna installata.

1. Collegare lo spinotto della sonda esterna al connettore Tout.

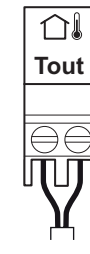

# Fig.32 Collegamento di una sonda esterna

#### Vedere anche ıM

[Impostazione della curva di riscaldamento, pagina 51](#page-50-0)

AD-3000973-02

#### Collegamento sensore/termostato bollitore

È possibile collegare un sensore o un termostato del bollitore ai terminali Tdhw del connettore. È possibile impiegare unicamente sonde NTC 10 kΩ/25°C.

1. Collegare il cavo bipolare ai morsetti Tdhw del connettore.

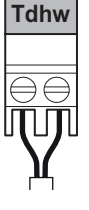

**Fra** 

#### Fig.33 Collegamento sensore/termostato bollitore

AD-3000971-02

#### Ingresso di blocco

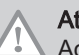

# Attenzione

Adatto solo per contatti senza potenziale (contatto pulito).

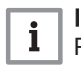

# Importante

Per utilizzare questo ingresso è necessario prima rimuovere il ponticello presente.

<span id="page-35-0"></span>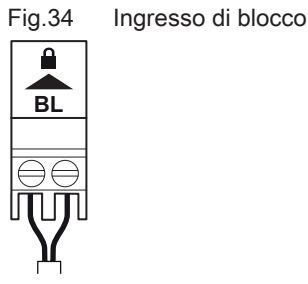

La caldaia è dotata di un ingresso di blocco. È possibile collegare un contatto privo di potenziale ai terminali BL del connettore. Se questo contatto viene aperto, la caldaia andrà in blocco.

Modificare la funzione dell'ingresso mediante il parametro AP001. Questo parametro dispone delle 3 seguenti opzioni di configurazione:

- Arresto completo: nessuna protezione antigelo con la sonda esterna e nessuna protezione antigelo della caldaia (la pompa e il bruciatore non si avviano)
- Arresto parziale: protezione antigelo della caldaia (la pompa si avvia quando la temperatura dello scambiatore di calore è < 6°C e il bruciatore si avvia quando la temperatura dello scambiatore di calore è  $<$  3 $^{\circ}$ C) AD-3000972-02
	- Blocco: nessuna protezione antigelo con la sonda esterna e parziale protezione antigelo della caldaia (la pompa si avvia quando la temperatura dello scambiatore di calore è < 6°C, il bruciatore non si avvia quando la temperatura dello scambiatore di calore è < 3°C).

#### Ingresso di abilitazione

#### **Attenzione**

Adatto solo per contatti senza potenziale (contatto pulito).

RL

Fig.35 Ingresso di abilitazione

La caldaia è dotata di un ingresso di abilitazione. È possibile collegare un contatto privo di potenziale ai terminali RL del connettore.

- Se il contatto viene chiuso durante una richiesta di calore, la caldaia andrà immediatamente in blocco.
- Il contatto, se chiuso in assenza di una richiesta di calore, non compirà alcuna azione fino a quando la PCB principale non riceverà un comando di 'avvio bruciatore'. Dopo tale comando avrà inizio un tempo di attesa. Se il contatto viene chiuso durante questo tempo di attesa, il bruciatore non si avvierà e la caldaia andrà in blocco. Impostare il tempo di attesa mediante il parametro AP008. Un tempo di attesa pari a 0 disabiliterà il contatto.

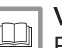

AD-3001303-02

#### Vedere anche

[Parametri dell'unità di controllo CU-GH08, pagina 56](#page-55-0)

# 6.7 Riempimento dell'impianto

Questo capitolo descrive la procedura di riempimento di un sistema di riscaldamento vuoto (< 0,3 bar) in seguito all'installazione della caldaia.

Il riempimento di un sistema di riscaldamento con pressione dell'acqua troppo bassa è descritto in un capitolo separato.

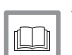

#### Vedere

[Caricamento dell'impianto, pagina 87](#page-86-0)

#### 6.7.1 Qualità dell'acqua e trattamento dell'acqua

La qualità dell'acqua di riscaldamento deve essere conforme ai valori limite indicati nelle nostre Istruzioni sulla qualità dell'acqua. Le linee guida in queste istruzioni devono essere tassativamente rispettate. Nella maggior parte dei casi, la caldaia e l'impianto di riscaldamento possono essere riempiti con normale acqua del rubinetto, non sarà quindi necessario alcun trattamento dell'acqua.
### 6.7.2 Riempimento del sifone

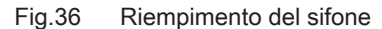

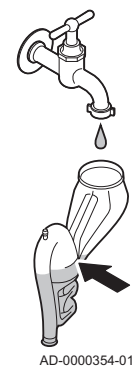

### Pericolo

Il sifone deve essere sempre riempito adeguatamente d'acqua. In questo modo si impedisce l'uscita dei fumi nell'ambiente.

- 1. Rimuovere il sifone.
- 2. Riempire il sifone di acqua fino al segno di riferimento.
- 3. Montare il sifone.

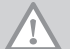

### Attenzione

Montare il tubo flessibile di scarico al di sopra del sifone.

4. Controllare che il sifone sia montato saldamente e correttamente sulla caldaia.

### 6.7.3 Riempimento dell'impianto

Prima di procedere al riempimento, aprire le valvole di tutti i radiatori dell'impianto di riscaldamento.

1. La caldaia deve essere accesa di modo da poter leggere il valore della pressione dell'acqua sul display.

# $\mathbf i$

Importante

In caso di pressione dell'acqua inferiore a 0,8 bar, è visualizzata l'avvertenza A02.06. È ancora possibile leggere la pressione effettiva dell'acqua tramite il segnale AM019. Se la pressione dell'acqua è superiore a 0.8 bar la caldaia avvierà immediatamente il programma di deareazione, della durata di circa tre minuti.

### Attenzione

Il programma di deaerazione avrà inizio entro 30 minuti dall'accensione della caldaia. Questo può danneggiare la caldaia se l'impianto non è stato riempito. Spegnere la caldaia se l'impianto non verrà riempito immediatamente.

- 2. Usare un tubo flessibile per riempire il sistema con acqua corrente pulita. La pressione dell'acqua raccomandata è compresa tra 1,5 e 2 bar.
- 3. Verificare la tenuta dei collegamenti sul lato acqua.

# 7 Messa in servizio

### 7.1 Controllo prima della messa in servizio

### 7.1.1 Generale

Seguire le indicazioni contenute nei paragrafi che seguono per mettere in funzione la caldaia.

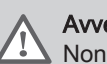

### Avvertenza

Non mettere in funzione la caldaia se il gas fornito non corrisponde ai tipi di gas approvati.

### 7.1.2 Circuito del gas

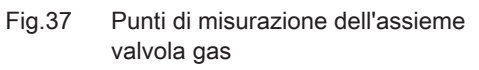

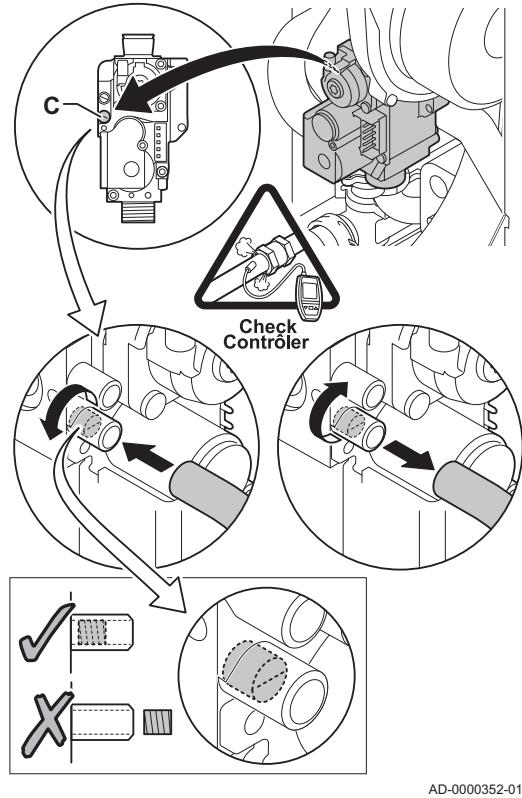

#### Avvertenza

Accertarsi che la caldaia sia scollegata dalla rete elettrica.

- 1. Aprire il rubinetto principale del gas.
- 2. Aprire il rubinetto del gas della caldaia.
- 3. Svitare di un quarto di giro le due viti situate sotto la scatola anteriore e rimuovere quest'ultima.
- 4. Ribaltare in avanti la scatola comandi aprendo le clip presenti sui fianchi.
- 5. Verificare la pressione del gas in entrata all'altezza del punto di misurazione C sull'unità valvola gas.

#### Avvertenza

Per le pressioni gas consentite, vedere [Categorie di unità, pagina](#page-7-0)  [8](#page-7-0)

- 6. Svuotare il tubo di alimentazione del gas svitando il punto di misurazione C sull'unità valvola gas.
- 7. Dopo aver svuotato completamente il tubo, serrare di nuovo il punto di misurazione.
- 8. Verificare la tenuta al gas di tutti i raccordi. La pressione di prova massima consentita è di 60 mbar.

7.1.3 Circuito idraulico

1. Controllare la pressione dell'acqua nell'impianto di riscaldamento indicata sul display della caldaia. Se necessario, rabboccare l'impianto di riscaldamento.

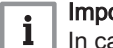

### Importante

In caso di pressione dell'acqua inferiore a 0,8 bar, è visualizzato l'avviso A02.06. È ancora possibile leggere la pressione effettiva dell'acqua tramite il segnale AM019.

- 2. Controllare il sifone; deve essere completamente riempito con acqua pulita.
- 3. Verificare la tenuta dei collegamenti lato acqua.

### Vedere anche

[Caricamento dell'impianto, pagina 87](#page-86-0)

### 7.1.4 Collegamenti per i tubi dell'aria e dei fumi

1. Controllare la tenuta dei collegamenti dell'uscita fumi e dell'ingresso aria.

### 7.1.5 Collegamenti elettrici

1. Controllare i collegamenti elettrici.

### Avvertenza

- La prima messa in servizio deve essere effettuata soltanto da un professionista qualificato.
- In caso di utilizzo di un altro tipo di gas, ad esempio propano, l'assieme valvola gas deve essere adattato prima di avviare la caldaia.

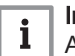

### Importante

- Alla prima accensione, la caldaia potrebbe emettere un cattivo odore per un breve periodo.
- 1. Aprire il rubinetto principale del gas.
- 2. Aprire il rubinetto del gas della caldaia.
- 3. Inserire la spina della caldaia in una presa dotata di messa a terra.
- 4. Dare tensione utilizzando l'interruttore on/off della caldaia.
- 5. Sul pannello di controllo comparirà automaticamente un menu di avvio per le seguenti regolazioni:

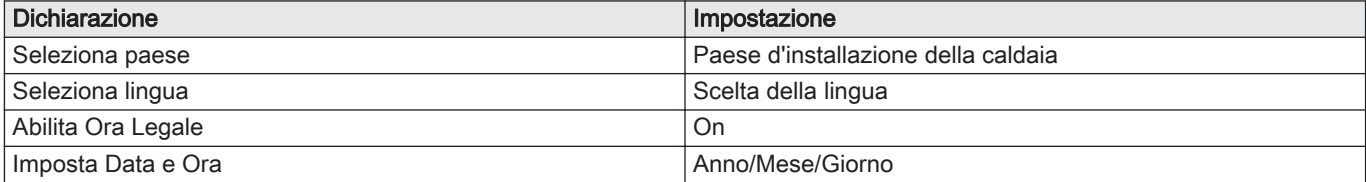

- 6. Impostare i componenti (termostati, regolatore) in modo da generare una richiesta di calore.
- 7. Si attiva un programma di avvio che non può essere interrotto.
- 8. La caldaia avvierà anche un ciclo di sfiato che durerà circa 3 minuti. Questo si ripete a ogni interruzione della tensione di alimentazione.

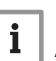

#### Importante

Al termine del programma di sfiato, con una sonda bollitore collegata e la funzione antilegionella attivata, la caldaia inizia immediatamente a riscaldare l'acqua nel serbatoio ACS.

Le condizioni di funzionamento attuali della caldaia vengono indicate sul display del pannello di controllo.

Se non compaiono informazioni sul display:

- Controllare la tensione di rete.
- Controllare il fusibile sul pannello di controllo: (F1 = 2.5 AT)
- Controllare il collegamento del cavo di alimentazione al connettore nel pannello di controllo.

#### Errore nel corso della procedura di accensione:

In caso di guasto, viene visualizzato un messaggio con il codice corrispondente.

Il significato dei codici di errore è descritto nella relativa tabella.

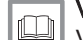

#### Vedere anche

[Visualizzazione dei codici anomalia, pagina 88](#page-87-0)

### 7.3 Regolazioni valvola gas

### 7.3.1 Regolazione per un altro tipo di gas

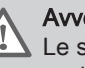

### Avvertenza

Le seguenti operazioni possono essere eseguite solo ed esclusivamente da un installatore qualificato.

L'impostazione di fabbrica della caldaia prevede il funzionamento con gas naturale del gruppo G20 (gas H).

| Codice             | Testo visualizzato               | <b>Descrizione</b>                                                         | Range di regolazione | <b>25L</b> |
|--------------------|----------------------------------|----------------------------------------------------------------------------|----------------------|------------|
| DPO03              | Vel.max ventil. ACS              | Velocità massima del ventilatore in produ-<br>zione ACS                    | 1400 - 7000Rpm       | 6300       |
| GP007              | <b>GIRI/MIN Max Ri-</b><br>sCent | Velocità massima ventilatore in modalità<br>Riscaldamento                  | 1400 - 7000Rpm       | 4600       |
| GP008              | <b>GIRI/MIN MinVenti-</b><br>lat | Velocità minima del ventilatore durante il<br>Riscaldamento + modalità ACS | 1400 - 4000Rpm       | 1900       |
| $\overline{G}P009$ |                                  | GIRI/MIN vent avvio Velocità ventilatore avvio apparecchio                 | 1400 - 4000Rpm       | 3000       |

Tab.31 Impostazioni di fabbrica G20 (gas H)

Fig.38 Installazione del diaframma gas

Prima di operare con un altro tipo di gas, eseguire le seguenti operazioni:

1. Inserire il diaframma gas nell'assieme valvola gas (se necessario, vedere la tabella). Se la caldaia è stata modificata, per G30/G31 (butano/propano):

Tab.32 Diaframma gas per G30/G31 (butano/propano)

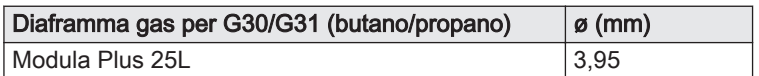

2. Impostare la velocità del ventilatore come indicato nella tabella (se necessario). L'impostazione può essere modificata impostando un parametro.

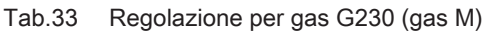

AD-3000834-01

| Codice       | Testo visualizzato               | <b>Descrizione</b>                                                         | Range di regolazione | <b>25L</b> |
|--------------|----------------------------------|----------------------------------------------------------------------------|----------------------|------------|
| <b>DP003</b> | Vel.max ventil. ACS              | Velocità massima del ventilatore in produ-<br>zione ACS                    | 1400 - 7000Rpm       | 5400       |
| GP007        | <b>GIRI/MIN Max Ri-</b><br>sCent | Velocità massima ventilatore in modalità<br>Riscaldamento                  | 1400 - 7000Rpm       | 4100       |
| GP008        | <b>GIRI/MIN MinVenti-</b><br>lat | Velocità minima del ventilatore durante il<br>Riscaldamento + modalità ACS | 1400 - 4000Rpm       | 1900       |
| GP009        |                                  | GIRI/MIN vent avvio   Velocità ventilatore avvio apparecchio               | 1400 - 4000Rpm       | 3000       |

Tab.34 Regolazione per gas G30/G31 (butano/propano)

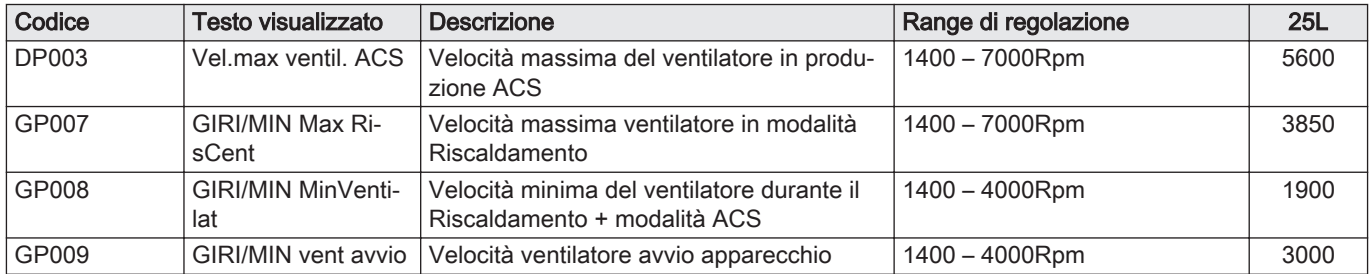

3. Controllare le impostazioni del rapporto gas/aria a carico totale e parziale.

# Vedere anche

[Parametri dell'unità di controllo CU-GH08, pagina 56](#page-55-0)

### 7.3.2 Numero di giri del ventilatore nel caso di applicazioni in sovrappressione

In caso di applicazioni in sovrappressione (ad es. impianto fumi collettivo) sarà necessario procedere alla regolazione della velocità del ventilatore.

<span id="page-40-0"></span>Tab.35 Regolazione per applicazioni in sovrapressione per gas di tipo G20 (gas H)

| Codice | Testo visualizzato        | <b>Descrizione</b>                           | Range di regolazione | 25L  |
|--------|---------------------------|----------------------------------------------|----------------------|------|
| GP008  | <b>GIRI/MIN MinVenti-</b> | . Velocità minima del ventilatore durante il | 1400 - 4000 Rpm      | 2150 |
|        | lat                       | `Riscaldamento + modalità ACS ·              |                      |      |

Tab.36 Regolazione per applicazioni in sovrapressione per gas di tipo G230 (gas M)

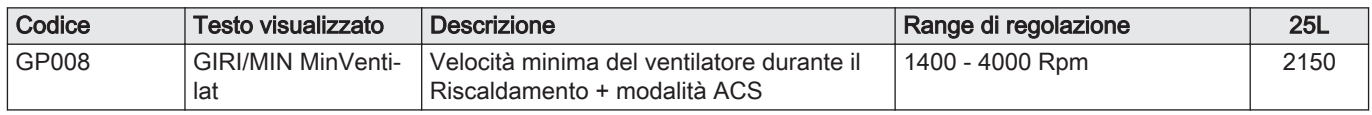

#### Tab.37 Regolazione per applicazioni in sovrapressione per gas di tipo G30/G31 (butano/propano)

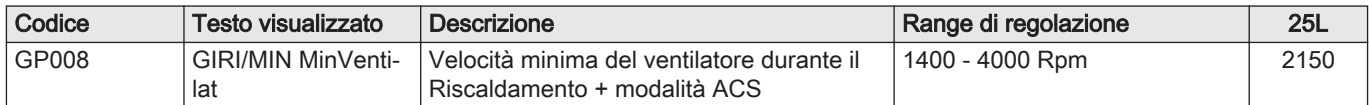

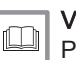

#### Vedere anche

[Parametri dell'unità di controllo CU-GH08, pagina 56](#page-55-0)

### 7.3.3 Verifica/impostazione della combustione

Fig.39 Presa analisi gas di scarico

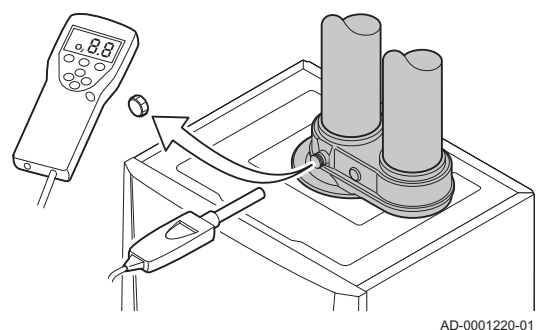

- 1. Svitare il tappo dalla presa analisi fumi.
- 2. Inserire la sonda dell'analizzatore dei fumi nella presa di misurazione.

### Avvertenza

Durante la misurazione, sigillare completamente l'apertura intorno alla sonda.

#### Importante  $\mathbf{i}$

L'analizzatore dei fumi deve avere una precisione minima di  $±0,25%$  per O<sub>2</sub>.

3. Misurare la percentuale di  $O_2$  presente nei fumi. Prendere le misure a pieno carico e a carico parziale, come descritto di seguito.

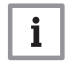

### Importante

Le misurazioni devono essere eseguite senza il mantello anteriore.

### Esecuzione del test alla massima potenza

- 1. Selezionare il riquadro [5].
- $\Rightarrow$  Viene visualizzato il menu **Modifica modalità test di carico**.
- 2. Selezionare il test Potenza media.
	- A Modifica modalità test di carico
	- B Potenza media
	- Il test alla massima potenza ha inizio. Nel menu è visualizzata la modalità selezionata per il test di potenza e nell'angolo superiore destro dello schermo è visualizzata l'icona &.
- 3. Verificare e, se necessario, regolare le impostazioni del test di potenza.
	- $\Rightarrow$  È possibile modificare solo i parametri evidenziati in grassetto.

#### Verificare e impostare a pieno carico

- 1. Misurare la percentuale di  $O<sub>2</sub>$  presente nei fumi.
- 2. Confrontare il valore misurato con i valori di verifica riportati nella tabella.

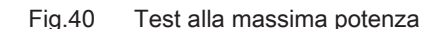

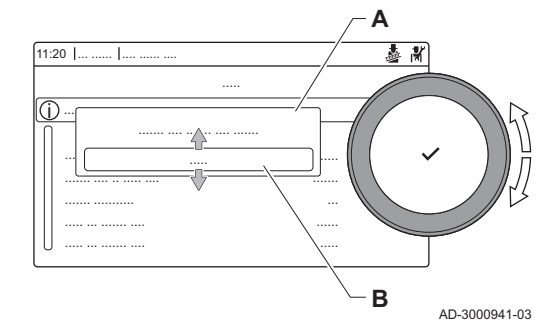

Fig.41 Posizione della vite di regolazione A

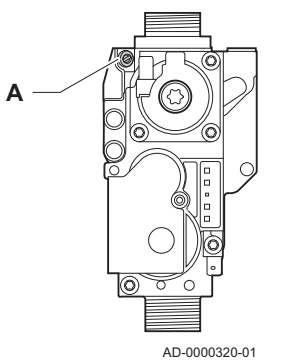

- 3. Se il valore misurato non rientra fra quelli riportati nella tabella, correggere il rapporto gas/aria.
- 4. Servendosi della vite di regolazione A, regolare sul valore nominale la percentuale di  $O<sub>2</sub>$  per il tipo di gas in uso. Tale regolazione deve sempre essere compresa fra il limite di impostazione massimo e quello minimo.

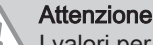

I valori per l' $O<sub>2</sub>$  a pieno carico devono essere inferiori a quelli per l'O<sub>2</sub> con carico parziale.

### Valori di verifica/impostazione per O<sub>2</sub> alla massima potenza

Tab.38 Valori di verifica/impostazione per  $O<sub>2</sub>$  alla massima potenza per G20 (gas H)

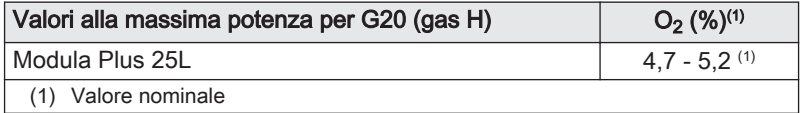

Tab.39 Valori di verifica/impostazione per  $O<sub>2</sub>$  alla massima potenza per G230 (gas M)

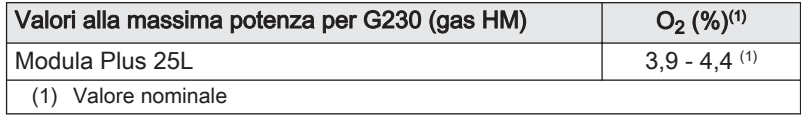

Tab.40 Valori di verifica/impostazione per  $O<sub>2</sub>$  alla massima potenza per G30/G31 (butano/propano)

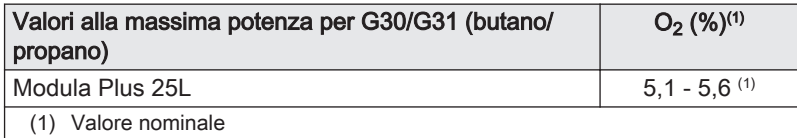

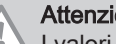

**Attenzione** 

I valori per l'O<sub>2</sub> a pieno carico devono essere inferiori a quelli per l'O<sub>2</sub> con carico parziale.

### **Esecuzione del test alla potenza minima**

- 1. Se il test alla massima potenza è ancora in corso, premere il pulsante ◆ per modificare la modalità del test di potenza.
- 2. Se il test alla massima potenza si era concluso, selezionare il riquadro [ ] per ritornare al menu spazzacamino.
	- A Modifica modalità test di carico
	- B Potenza bassa
- 3. Selezionare il test Potenza bassa nel menu Modifica modalità test di carico.
	- $\Rightarrow$  Il test alla potenza minima ha inizio. Nel menu è visualizzata la modalità selezionata per il test di potenza, e nell'angolo superiore destro dello schermo è visualizzata l'icona &.
- 4. Verificare e, se necessario, regolare le impostazioni del test di potenza.

 $\Rightarrow$  È possibile modificare solo i parametri evidenziati in grassetto.

5. Terminare test alla potenza minima premendo il pulsante  $\triangle$ . Viene visualizzato il messaggio Test di carico in corso arrestato/i.

### Fig.42 Test di potenza alla potenza minima

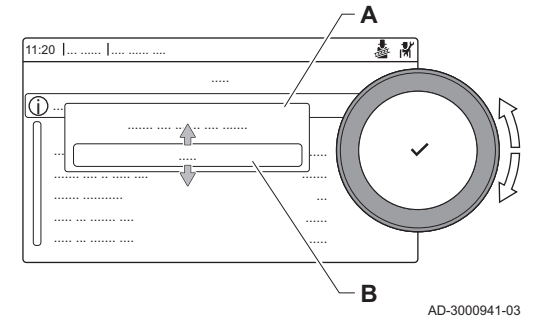

#### Verifiche e impostazioni a carico parziale П

- 1. Misurare la percentuale di  $O<sub>2</sub>$  presente nei fumi.
- 2. Confrontare il valore misurato con i valori di verifica riportati nella tabella.

### Attenzione

I valori per l'O<sub>2</sub> a carico parziale devono essere superiori ai valori per l' $O<sub>2</sub>$  a pieno carico.

- 3. Se il valore misurato non rientra fra quelli riportati nella tabella, correggere il rapporto gas/aria.
- 4. Servendosi della vite di regolazione B, regolare sul valore nominale la percentuale di,  $O_2$  e per il tipo di gas in uso. Tale regolazione deve sempre essere compresa tra il limite di impostazione massimo e quello minimo.
- 5. Riportare la caldaia al normale stato di funzionamento.

### Valori di verifica/impostazione per O<sub>2</sub> alla potenza minima

Tab.41 Verifica/impostazione dei valori per  $O<sub>2</sub>$  alla potenza minima per G20 (gas H)

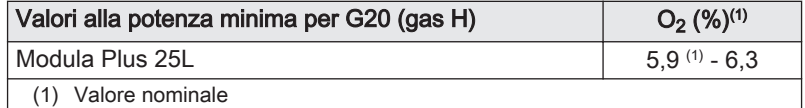

#### Tab.42 Valori di verifica/impostazione per  $O<sub>2</sub>$  alla potenza minima per G230 (gas M)

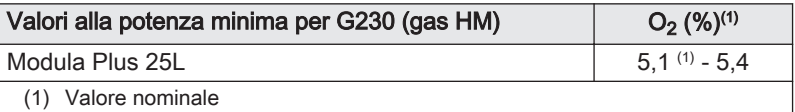

#### Tab.43 Verifica/impostazione dei valori per  $O<sub>2</sub>$  alla potenza minima per G30/G31 (butano/propano)

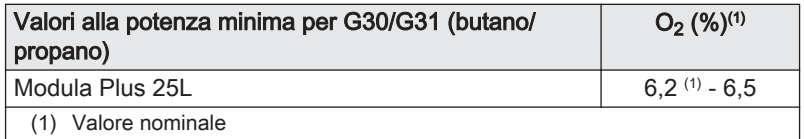

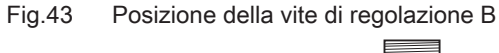

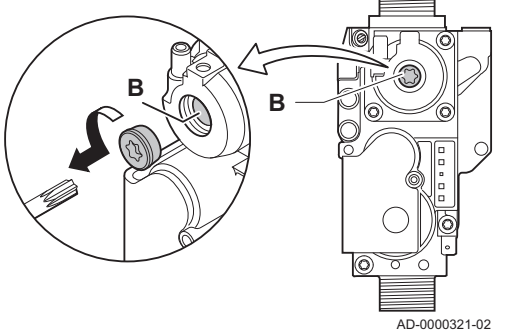

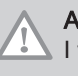

### **Attenzione**

I valori per l'O<sub>2</sub> alla potenza minima devono essere superiori ai valori per l'O<sub>2</sub> alla potenza massima.

### 7.3.4 Regolazione di base per il rapporto gas/aria

Fig.44 Assieme valvola gas

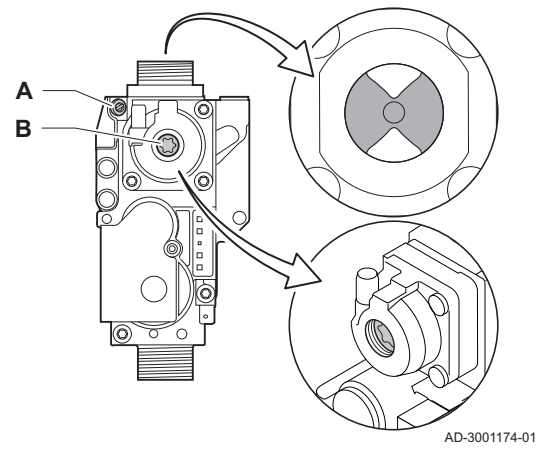

Fig.45 Vite di regolazione A

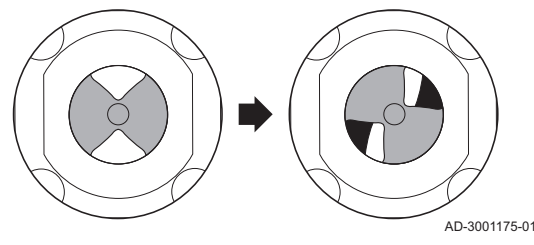

Fig.46 Vite di regolazione B

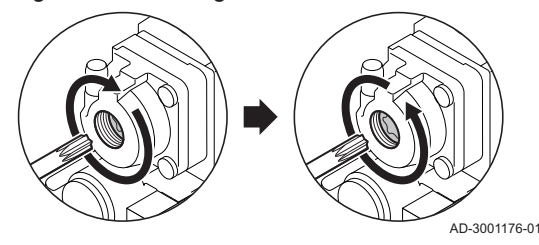

### 7.4 Istruzioni finali

Se il rapporto gas/aria non è tarato, l'assieme valvola gas ha una regolazione di base. Per fare ciò, procedere come segue:

- 1. Disattivare il collegamento elettrico della caldaia.
- 2. Chiudere la valvola gas sulla caldaia.
- 3. Rimuovere il condotto di aspirazione dell'aria presente sul venturi.
- 4. Svitare il dado di serraggio superiore dell'assieme valvola gas.
- 5. Scollegare il(i) connettore(i) posizionato(i) sotto il ventilatore.
- 6. Sganciare le due clips che fissano il gruppo ventilatore/collettore miscelatore sullo scambiatore primario.
- 7. Rimuovere il gruppo ventilatore/collettore miscelatore.
- 8. Ruotare la vite di regolazione A sull'assieme valvola gas per modificare la posizione del limitatore:
	- 8.1. Ruotare la vite di regolazione A fino a quando il limitatore sarà completamente chiuso.
	- 8.2. Ruotare la vite di regolazione A in senso antiorario. Fare riferimento alla tabella per ottenere informazioni in merito al numero di giri necessari per ogni apparecchio e tipo di gas.

#### Tab.44 Numero di giri della vite di regolazione A

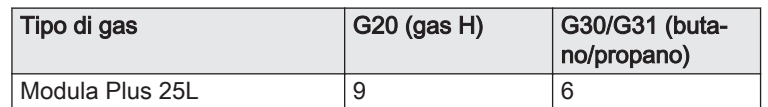

- $\Rightarrow$  Se l'apparecchio non si avvia, ruotare la vite di regolazione A di un ulteriore giro completo in senso antiorario.
- 9. Ruotare la vite di regolazione **B** sull'assieme valvola gas per modificare la posizione:
	- 9.1. Ruotare la vite di regolazione B in senso orario fino al suo arresto.
	- 9.2. Ruotare la vite di regolazione B di 2 ¼ giri in senso antiorario.
- 10. Montare tutti i componenti rimossi nell'ordine inverso.
- 11. Verificare le impostazioni gas.

#### Vedere anche

[Verifica/impostazione della combustione, pagina 41](#page-40-0)

- 1. Rimuovere lo strumento di misurazione.
- 2. Avvitare il tappo sulla presa analisi fumi.
- 3. Sigillare l'assieme valvola gas.
- 4. Rimontare il pannello frontale.
- 5. Riscaldare l'impianto di riscaldamento fino a circa 70°C.
- 6. Spegnere la caldaia.
- 7. Effettuare la deareazione dell'impianto di riscaldamento dopo circa 10 minuti.
- 8. Accendere la caldaia.
- 9. Controllare la pressione dell'acqua. Se necessario, rabboccare l'impianto di riscaldamento.

### Fig.47 Esempio di etichetta autoadesiva compilata

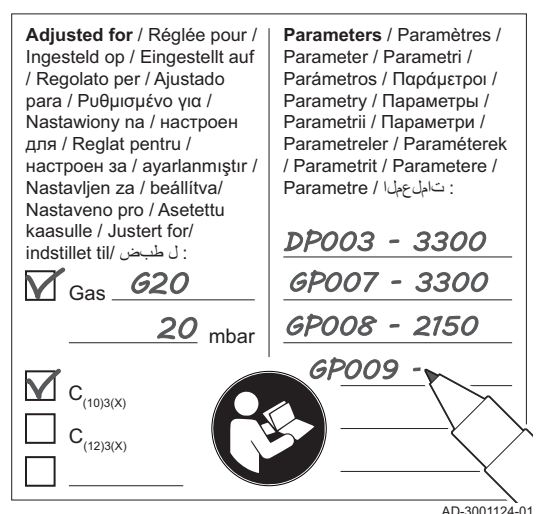

- 10. Riportare i seguenti dati sull'etichetta autoadesiva inclusa, e applicare quest'ultima accanto alla targa matricola dell'apparecchiatura.
	- Se si è effettuato l'adattamento a un altro gas, il tipo di gas;
	- La pressione di mandata del gas;
	- Nel caso di applicazioni in sovrappressione, il tipo di uscita fumi;
	- I parametri modificati per i cambiamenti di cui sopra:
	- Qualsiasi parametro di velocità del ventilatore modificato per altri scopi.
- 11. Completare il modulo di messa in servizio, fornito in allegato.
- 12. Ottimizzare le impostazioni come richiesto per l'impianto e le preferenze utente.
- 13. Salvare tutte le impostazioni di messa in servizio sul pannello di controllo, in modo da poterle ripristinare in seguito a un reset.
- 14. Istruire l'utente sul funzionamento dell'impianto, della caldaia e del regolatore.
- 15. Informare l'utente sulla manutenzione da effettuare.
- 16. Consegnare tutti i manuali all'utente.
- 17. Confermare la messa in funzione con firma e timbro dell'azienda. Ora la caldaia è pronta per essere messa in funzione.
- 7.4.1 Salvare le impostazioni di messa in servizio

È possibile salvare tutte le impostazioni correnti sul pannello di controllo. Queste impostazioni possono essere ripristinate se necessario, ad esempio dopo la sostituzione del pannello di controllo.

- $\blacktriangleright$ > Menu Manutenzione Avanzata > Salva come impostazioni di messa in servizio
- Utilizzare la manopola per effettuare la navigazione. ⋒ Per confermare la selezione, premere il pulsante  $\checkmark$ .
- 1. Premere il pulsante  $\equiv$ .
- 2. Selezionare Menu Manutenzione Avanzata.
- 3. Selezionare Salva come impostazioni di messa in servizio.
- 4. Selezionare Conferma per salvare le impostazioni.

L'opzione Ritorna alle impostazioni di messa in servizio diventa disponibile nel Menu Manutenzione Avanzata dopo aver salvato le impostazioni di messa in servizio.

# 8 Funzionamento

### 8.1 Descrizione del pannello di controllo

### 8.1.1 Componenti del pannello di controllo

Fig.48 Componenti del pannello di controllo

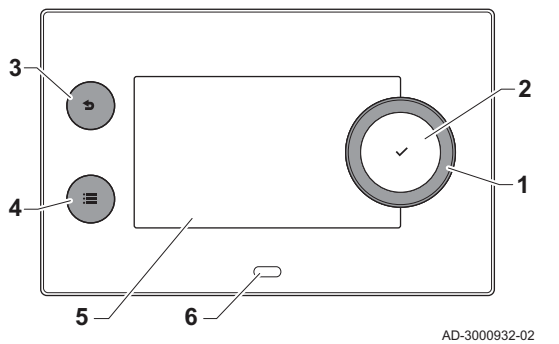

- 1 Manopola per selezionare un riquadro, un menu o un'impostazione
- 2 Pulsante di conferma  $\blacktriangledown$  per confermare la selezione
- 3 Pulsante indietro  $\triangle$ :
	- Tasto premuto brevemente: Tornare al livello precedente o al menu precedente
	- Tasto premuto a lungo: Ritornare alla schermata iniziale
	- Pulsante menu  $\equiv$  per accedere al menu principale
- 5 Display
- 6 LED di stato

i **All OK**

**1**

02/2018 11:20 Hc

### 8.1.2 Descrizione della visualizzazione iniziale

Questa visualizzazione appare automaticamente dopo aver avviato l'apparecchio. Il pannello di controllo entra automaticamente in modalità standby (schermo nero) se non si interviene sui pulsanti per 5 minuti. Per riattivare lo schermo, premere uno dei pulsanti del pannello di controllo.

Si può passare da qualunque menu alla visualizzazione iniziale premendo il pulsante indietro  $\bigcirc$  per alcuni secondi.

I riquadri sul menu principale garantiscono un rapido accesso ai menu corrispondenti. Utilizzare la manopola per portarsi sulla voce desiderata e premere il pulsante  $\checkmark$  per confermare la selezione.

- 1 Riquadri: viene evidenziato il riquadro selezionato
- 2 Data e ora | Nome della visualizzazione (posizione corrente all'interno del menu)
- 3 Informazioni sul riquadro selezionato
- 4 Icone di indicazione del livello di navigazione, della modalità di funzionamento, degli errori e di altre informazioni.

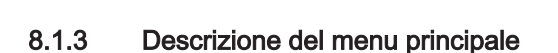

**All OK**

 $\bigcirc$  Error Status

AD-3001157-03

Fig.49 Icone sulla visualizzazione iniziale

**2 3 4** 

Fig.50 Voci del menu principale

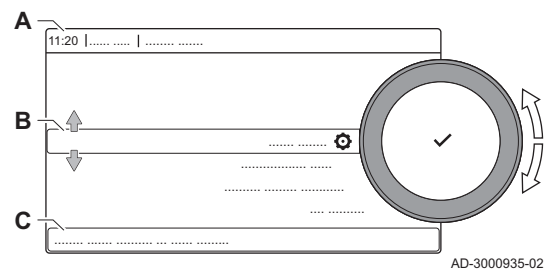

Da un qualsiasi menu è possibile tornare direttamente al menu principale premendo il pulsante menu <sup>=</sup> il numero dei menu ai quali si può accedere dipende dal livello di accesso (utente o installatore).

- A Data e ora | Nome della visualizzazione (posizione corrente all'interno del menu)
- **B** Menu disponibili
- C Breve spiegazione del menu selezionato

### Tab.45 Menu disponibili per l'utente

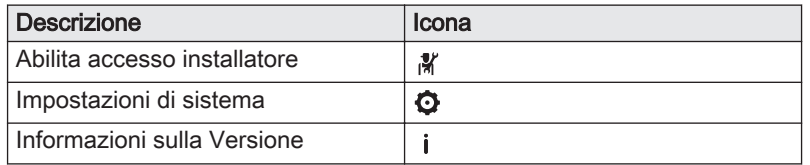

### Tab.46 Menu disponibili per l'installatore

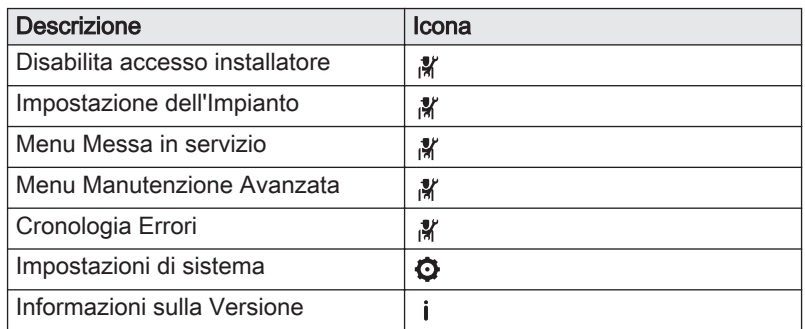

### 8.1.4 Descrizione delle icone visualizzate sul display

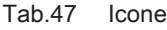

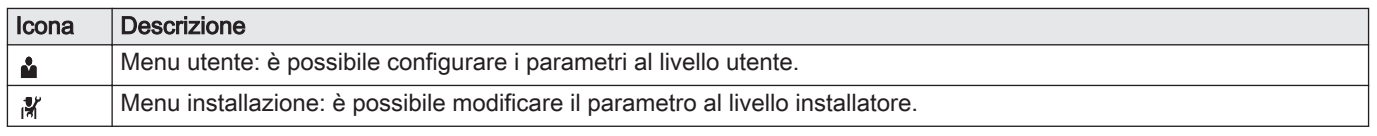

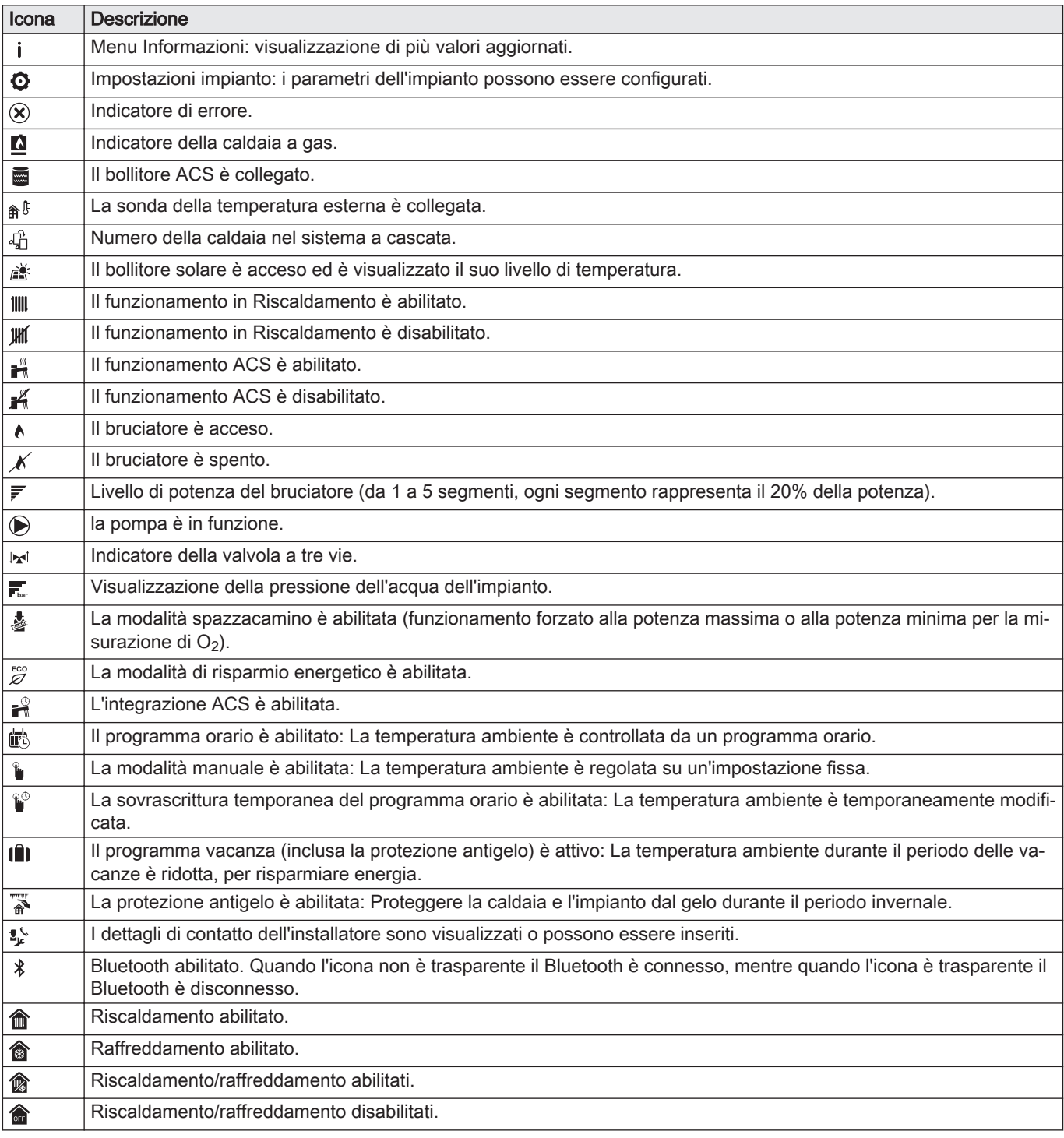

Tab.48 Icone - Zone

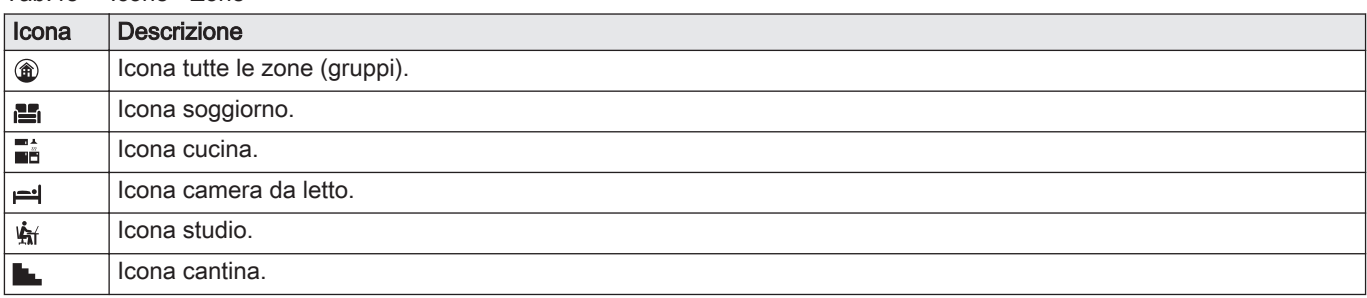

### 8.1.5 Definizione di zona

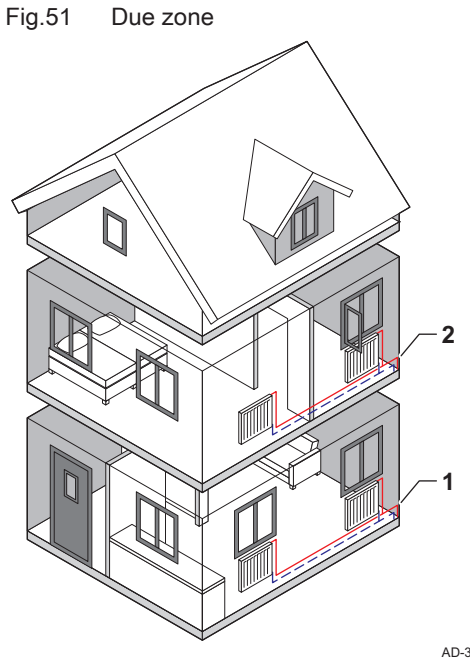

"Zona" è il termine che viene attribuito ai diversi circuiti idraulici: CIRCA, CIRCB e così via. La Zona designa varie aree di un edificio servite dallo stesso circuito.

Tab.49 Esempio di due zone

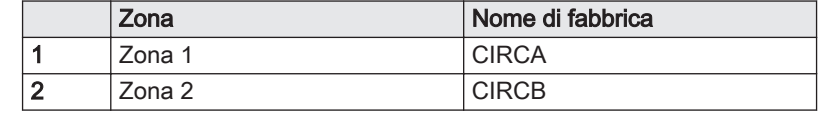

AD-3001404-01

### 8.1.6 Definizione di attività oraria

Attività è il termine utilizzato per la programmazione delle fasce orarie all'interno di un programma orario. Durante il giorno, il programma orario imposta la temperatura ambiente per le diverse attività orarie. A ogni attività oraria è associato un setpoint di temperatura. L'ultima attività oraria del giorno risulterà valida fino alla prima attività oraria del giorno seguente.

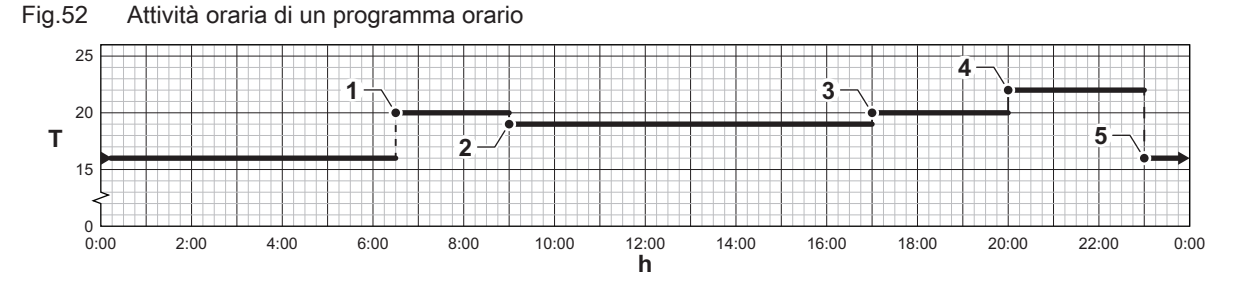

AD-3001403-01

Tab.50 Esempio di attività oraria

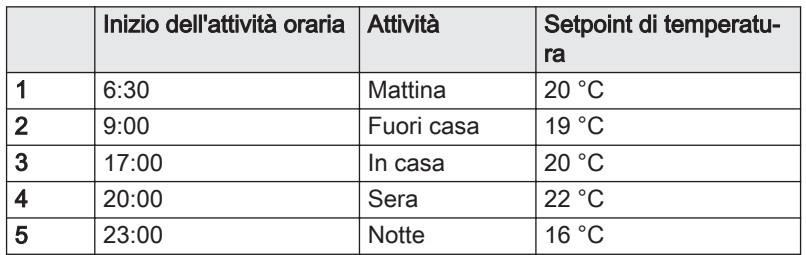

### 8.2 Utilizzo del pannello di controllo

#### 8.2.1 Accesso al livello installatore

Alcune impostazioni sono protette mediante accesso installatore. Per modificare tali impostazioni, abilitare l'accesso installatore.

⋒

- Utilizzare la manopola per effettuare la navigazione. Per confermare la selezione, premere il pulsante  $\checkmark$ .
- 1. Accedere al livello installatore mediante il riquadro:

Fig.53 Livello installatore

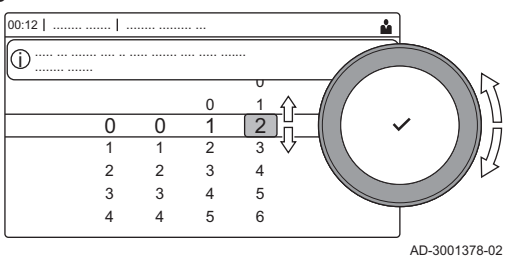

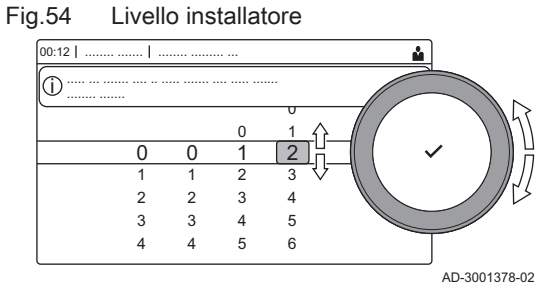

- 1.1. Selezionare il riquadro  $\left[\frac{N}{2}\right]$ .
- 1.2. Utilizzare il codice: 0012.
	- $\Rightarrow$  Il riquadro [ $\frac{2}{3}$ ] indica che l'accesso installatore è On, e l'icona presente nell'angolo superiore destro del display diventa ¥.
- 2. Accedere al livello installatore mediante il menu:
	- 2.1. Selezionare Abilita accesso installatore dal Menu Principale. 2.2. Utilizzare il codice: 0012.
		- Quando il livello installatore viene abilitato o disabilitato, lo stato del riquadro [ | | passa a On o a Off.

Qualora il pannello di controllo non venga utilizzato per un periodo di tempo superiore a 30 minuti, l'accesso installatore verrà disabilitato automaticamente. È possibile disabilitare l'accesso installatore manualmente:

- Selezionando il riquadro [ ¥].
- Selezionando Disabilita accesso installatore dal Menu Principale.

#### 8.2.2 Modifica delle impostazioni del pannello di controllo

È possibile modificare le impostazioni del pannello di controllo all'interno delle impostazioni dell'impianto.

#### $\blacktriangleright\equiv$  = | mpostazioni di sistema

- Utilizzare la manopola per effettuare la navigazione. Q) Per confermare la selezione, premere il pulsante  $\swarrow$ .
- 1. Premere il pulsante  $\equiv$ .
- 2. Selezionare Impostazioni di sistema  $\Phi$ .
- 3. Effettuare una delle operazioni descritte nella seguente tabella:

#### Tab.51 Impostazioni del pannello di controllo

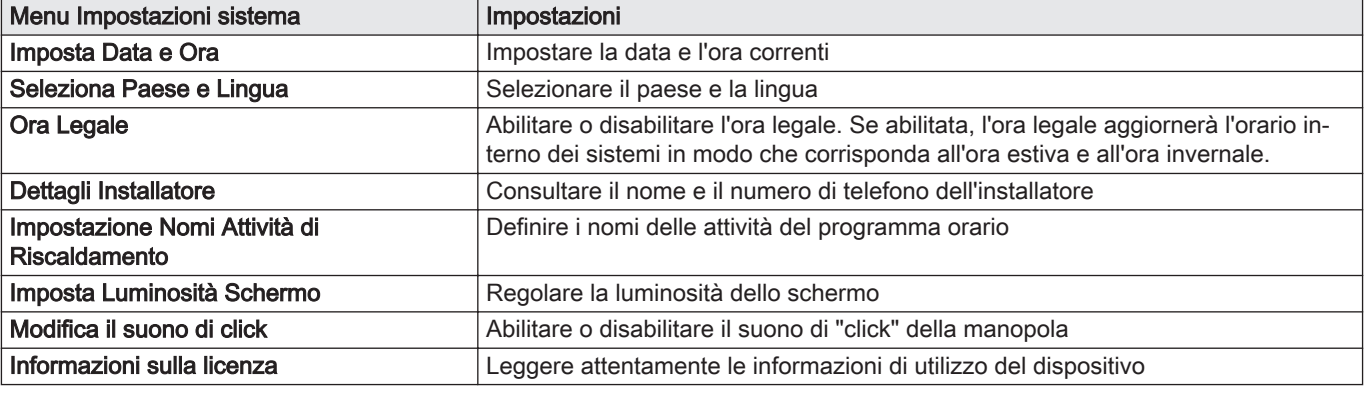

### 8.2.3 Modifica del nome e del simbolo di una zona

Le zone sono distinte da un simbolo e da un nome impostati in fabbrica. A seconda dell'apparecchio, è possibile modificare il simbolo e il nome delle zone; tuttavia, non tutti gli apparecchi e i tipi di zona consentono questa modifica.

 $\blacktriangleright$ Selezionare la zona > Configurazione zona > Zona, val imp4 o Icona visual. zona Accesso installatore abilitato: Selezionare la zona > Zona, val imp4 o Icona visual. zona

Fig.55 Selezione della lettera

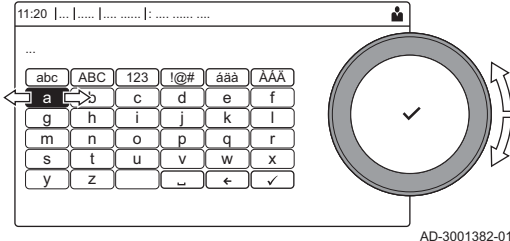

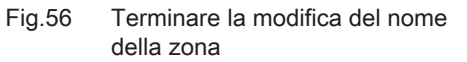

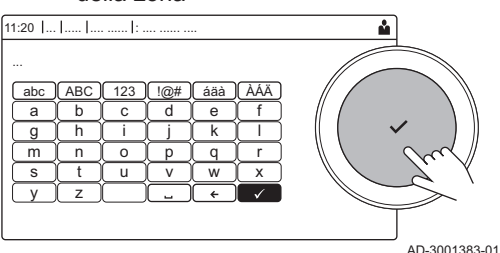

8.2.4 Modificare il nome di un'attività oraria

- Utilizzare la manopola per effettuare la navigazione. ⋒ Per confermare la selezione, premere il pulsante  $\checkmark$ .
- 1. Selezionare il riquadro della zona che si desidera modificare.
- 2. Selezionare Configurazione zona
- Questo menu non comparirà in presenza dell'accesso installatore  $\, \mathbb{Q} \,$ abilitato, continuare al passaggio successivo.
- 3. Selezionare Zona, val imp4
	- Viene visualizzata una tastiera con lettere, numeri e simboli (caratteri).
- 4. Modificare il nome della zona (massimo 20 caratteri):
	- 4.1. Utilizzare la riga in alto per scegliere tra l'utilizzo delle lettere maiuscole, i numeri, i simboli o i caratteri speciali.
	- 4.2. Selezionare un carattere o un'azione.
	- 4.3. Selezionare  $\leftarrow$  per eliminare un carattere.
	- 4.4. Selezionare **u** per aggiungere uno spazio.
- 4.5. Selezionare  $\blacktriangledown$  per terminare la modifica del nome della zona. 5. Selezionare Icona visual. zona.
- $\Rightarrow$  Sul display compaiono tutte le icone disponibili.
- 6. Selezionare l'icona desiderata per la zona.

È possibile modificare i nomi delle attività orarie nel programma orario.

- $\blacktriangleright$ > Impostazioni di sistema > Impostazione Nomi Attività di Riscaldamento
- Utilizzare la manopola per effettuare la navigazione. ⋒ Per confermare la selezione, premere il pulsante  $\checkmark$ .
- 1. Premere il pulsante  $\equiv$ .
- 2. Selezionare Impostazioni di sistema  $\ddot{\mathbf{Q}}$ .
- 3. Selezionare Impostazione Nomi Attività di Riscaldamento.
	- $\Rightarrow$  É visualizzato un elenco di 6 attività orarie con i rispettivi nomi:

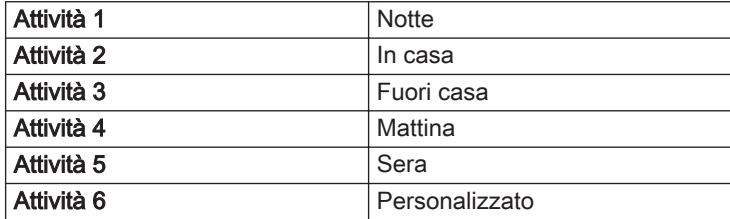

- 4. Selezionare un'attività oraria.
	- É visualizzata una tastiera con lettere, numeri e simboli.

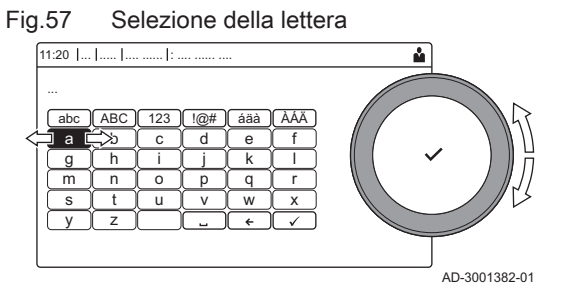

#### Fig.58 Conferma del simbolo

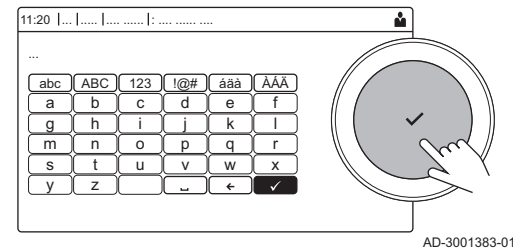

### 5. Modificare il nome dell'attività (massimo 20 caratteri):

- 5.1. Utilizzare la riga in alto per cambiare tra lettere maiuscole, numeri, simboli o caratteri speciali.
- 5.2. Selezionare una lettera, un numero o un'azione.
- 5.3. Selezionare ← per cancellare una lettera, un numero o un simbolo.
- 5.4. Selezionare **u** per aggiungere uno spazio.
- 5.5. Selezionare  $\blacktriangledown$  per terminare la modifica del nome dell'attività.

### 8.2.5 Impostazione dati installatore

È possibile salvare il proprio nome e numero di telefono nel pannello di controllo in modo da poter essere letto dall'utente. Quando si verifica un errore verranno visualizzati i seguenti dettagli di contatto.

#### $\blacktriangleright$ ≡ > Impostazioni di sistema > Dettagli Installatore

- Utilizzare la manopola per effettuare la navigazione. ᠗ Per confermare la selezione, premere il pulsante  $\checkmark$ .
- 1. Premere il pulsante  $\equiv$ .

Abilitare l'accesso installatore se questo non è abilitato.

- 1.1. Selezionare Abilita accesso installatore.
- 1.2. Utilizzare il codice 0012.
- 2. Selezionare Impostazioni di sistema  $\Phi$ .
- 3. Selezionare Dettagli Installatore.
- 4. Immettere i seguenti dati:

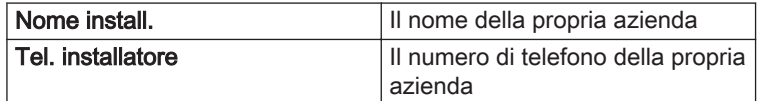

### 8.2.6 Impostazione della curva di riscaldamento

Quando l'impianto è collegato ad un sensore di temperatura esterna, il rapporto tra la temperatura esterna e la temperatura di mandata del riscaldamento è controllato da una curva di riscaldamento. Questa curva può essere regolata in base ai requisiti dell'impianto.

- Selezionare la zona > Curva di riscaldamento
- Utilizzare la manopola per effettuare la navigazione.  $\, \mathbb{Q} \,$ Per confermare la selezione, premere il pulsante  $\checkmark$ .
- 1. Selezionare il riquadro della zona che si desidera configurare.
- 2. Selezionare Strategia controllo.
- 3. Selezionare l'impostazione Basato su T.Esterna o Basato su T.Est-Amb..
	- L'opzione Curva di riscaldamento è visualizzata nel menu Impostazione zona.
- 4. Selezionare Curva di riscaldamento.
	- É visualizzato il grafico della curva climatica di riscaldamento.

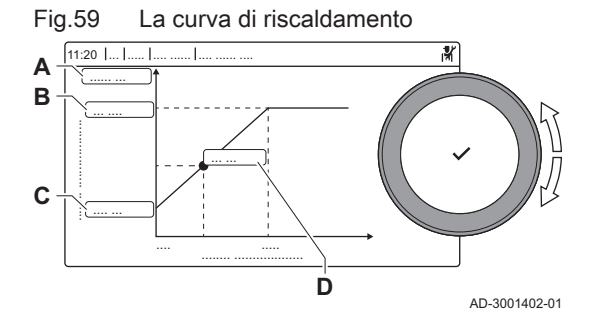

5. Impostare i seguenti parametri:

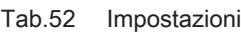

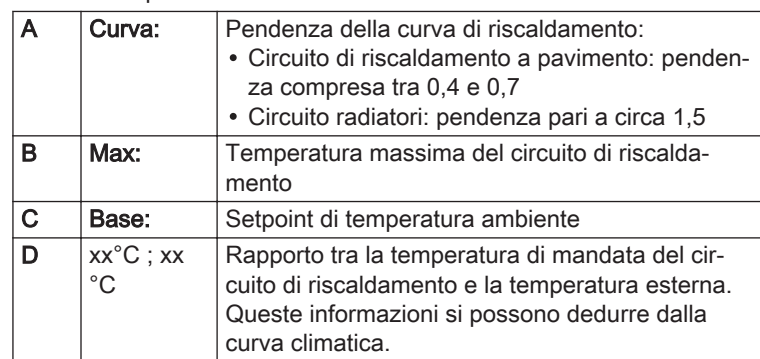

### 8.2.7 Asciugatura del massetto

La funzione asciuga massetto è utilizzata per impostare una temperatura di mandata costante o dei livelli di temperatura in sequenza per accelerare l'asciugatura del massetto di un impianto a pavimento.

#### Importante  $\mathbf i$

- L'impostazione di queste temperature deve seguire le raccomandazioni del livello del massetto.
- L'attivazione di questa funzione tramite il parametro CP470 forza la visualizzazione permanente della funzione di asciugatura massetto e disattiva tutte le altre funzioni di regolazione.
- Quando la funzione asciuga massetto è attiva su un circuito, tutti gli altri circuiti, compreso quello dell'acqua calda sanitaria, continuano a funzionare.
- È possibile utilizzare la funzione asciuga massetto sui circuiti A e B. Le impostazioni dei parametri devono essere effettuate sulla PCB che controlla il circuito interessato.

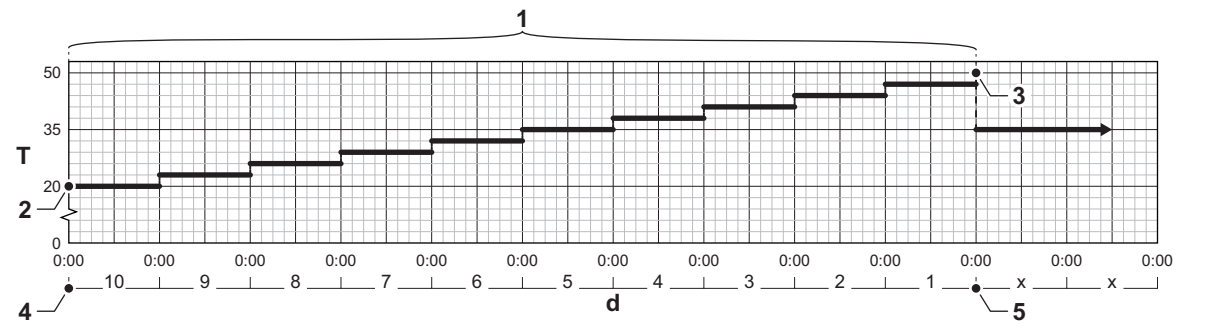

- d Numero di giorni
- T Temperatura di setpoint riscaldamento
- 1 Numero di giorni in cui la funzione asciuga massetto è attiva (parametro CP470)
- 2 Temperatura di avvio per l'asciugatura del massetto (parametro CP480)
- 3 Temperatura di arresto per l'asciugatura del massetto (parametro CP490)
- 4 Avvio della funzione asciuga massetto
- 5 Termine della funzione asciuga massetto, ritorno al funzionamento normale

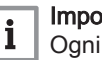

# Importante

Ogni giorno a mezzanotte il setpoint della temperatura di avvio dell'asciugatura del massetto viene ricalcolato ed il numero restante di giorni di attivazione della funzione asciuga massetto si riduce.

Fig.60 Curva di asciugatura del massetto

AD-3001406-01

### 8.3 Accensione

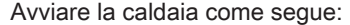

- 1. Aprire il rubinetto del gas della caldaia.
- 2. Inserire la spina della caldaia in una presa dotata di messa a terra.
- 3. Dare tensione utilizzando l'interruttore on/off della caldaia. La caldaia avvierà un ciclo di deareazione della durata di circa 3 minuti.
- 4. Controllare la pressione dell'acqua nell'impianto di riscaldamento visualizzata sul display del pannello di controllo. Se necessario, rabboccare l'impianto di riscaldamento.

Le condizioni di funzionamento corrente della caldaia vengono indicate dal segnale di stato sul pannello di controllo.

### 8.4 Arresto

Spegnere la caldaia nel modo seguente:

- 1. Spegnere la caldaia utilizzando l'interruttore ON/OFF.
- 2. Sospendere l'alimentazione del gas.
- 3. Mantenere l'impianto al riparo dal gelo. Non spegnere la caldaia se l'impianto non può essere mantenuto al riparo dal gelo.

### 8.5 Protezione antigelo

### Attenzione

- Svuotare la caldaia e l'impianto di riscaldamento se l'abitazione o l'edificio non sarà utilizzato per un lungo periodo e in caso di rischio di congelamento.
- La protezione antigelo non funziona quando la caldaia non è in funzione.
- La protezione integrata viene attivata solo per la caldaia e non per l'impianto e i radiatori.
- Aprire le valvole di tutti i radiatori collegati all'impianto.

Impostare la temperatura del riscaldamento su un valore basso, ad esempio 10 °C.

Se la temperatura dell'acqua del riscaldamento nella caldaia si abbassa troppo, entra in funzione il sistema di protezione caldaia integrato. Questo sistema funziona come segue:

- In caso di temperatura dell'acqua inferiore a 7 °C, la pompa entra in funzione.
- In caso di temperatura dell'acqua inferiore a 4 °C, la caldaia entra in funzione.
- Se la temperatura dell'acqua supera i 10 ℃, il bruciatore si arresta e la pompa continua a girare per un breve periodo.

Per prevenire il congelamento dei radiatori e dell'impianto nei luoghi soggetti a gelate (ad esempio un garage), è possibile collegare alla caldaia un termostato antigelo o, se possibile, una sonda esterna.

# 9 Impostazioni

# 9.1 Introduzione ai codici dei parametri

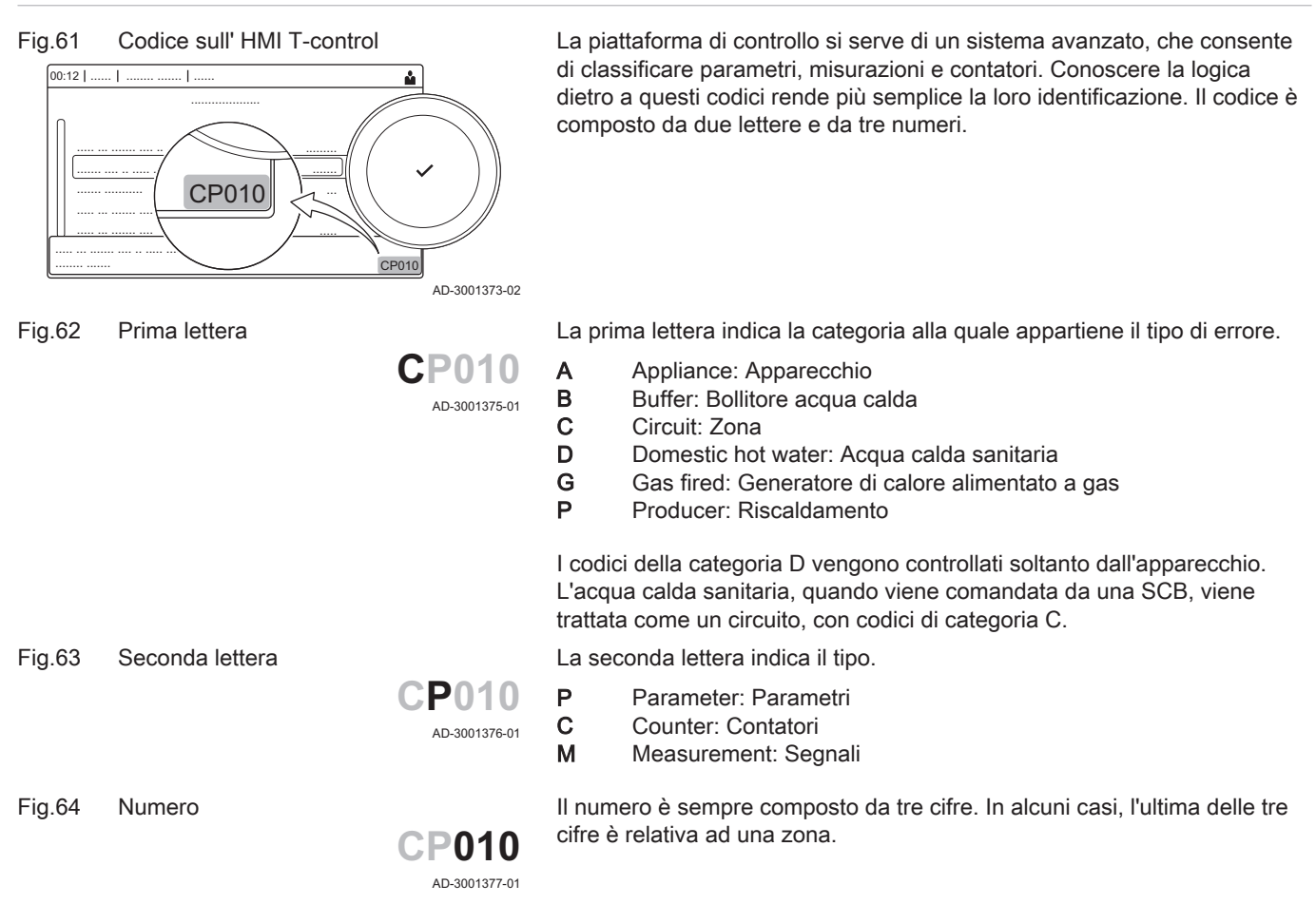

# 9.2 Ricerca dei parametri, dei contatori e dei segnali

È possibile effettuare ricerche e modifiche di punti dati (Parametri, contatori, segnali) dell'apparecchio, di schede di controllo e di sensori collegati.

 $\blacktriangleright\blacktriangleright$ ≡ > Impostazione dell'Impianto > Ricerca datapoint

- Utilizzare la manopola per effettuare la navigazione. ⊕ Per confermare la selezione, premere il pulsante  $\checkmark$ .
- 1. Premere il pulsante  $\equiv$ .
- 2. Selezionare Impostazione dell'Impianto.
- 3. Selezionare Ricerca datapoint.

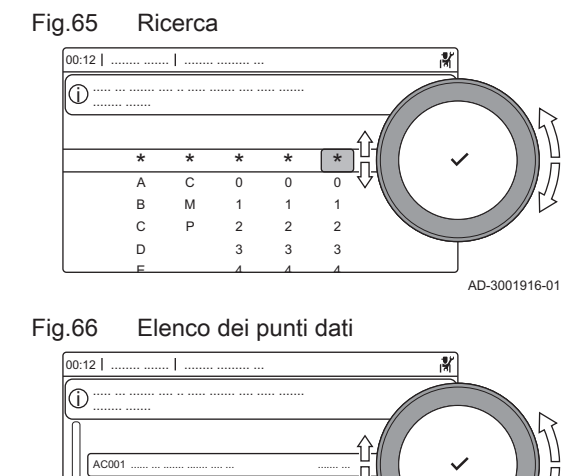

- 4. Selezionare i criteri di ricerca (codice):
	- 4.1. Selezionare la prima lettera (categoria del punto dati).
	- 4.2. Selezionare la seconda lettera (tipo del punto dati).
	- 4.3. Selezionare il primo numero.
	- 4.4. Selezionare il secondo numero.
	- 4.5. Selezionare il terzo numero.
- Il simbolo \* può essere utilizzato per indicare un carattere ℚ qualsiasi all'interno del campo di ricerca.
	- Sul display compare l'elenco dei punti dati. Durante la ricerca compaiono solo i primi 30 risultati.
- 5. Selezionare il punto dati desiderato.

### 9.3 Regolazione dei parametri

....... .... ...

AC002 AM<sub>00</sub> AM002 AP001

...... .......... ....... ...... ... . ........ ..

> Per configurare l'impianto è possibile modificare le impostazioni dell'unità di controllo e di tutti i dispositivi collegati (schede di espansione, sensori, ecc). Le impostazioni di fabbrica supportano gli impianti di riscaldamento più comuni. L'utente o l'installatore possono ottimizzare i parametri in base alle proprie necessità.

#### Importante i

AD-3001917-01

AD-3000936-02

AC001

Eventuali modifiche dei parametri di fabbrica potrebbero compromettere il funzionamento dell'impianto.

- $\blacktriangleright$ ≡ > Impostazione dell'Impianto > selezionare la zona o il dispositivo > Parametri, contatori, segnali > Parametri
- Utilizzare la manopola per effettuare la navigazione.  $\mathbb Q$ Per confermare la selezione, premere il pulsante  $\checkmark$ .
- 1. Premere il pulsante  $\equiv$ .
- 2. Selezionare Impostazione dell'Impianto.
- 3. Selezionare la zona o il dispositivo che si desidera configurare.
- 4. Selezionare Parametri, contatori, segnali.
- 5. Selezionare Parametri.
	- A Parametri
		- Contatori
		- Segnali
	- B Elenco delle impostazioni o dei valori
	- Compare l'elenco dei parametri disponibili.

Fig.67 Parametri, contatori, segnali 11:20 ... ..... .... ...... : .... ...... .... ..... ... ....... .... .. ..... .... ......... ..... ... ....... .... ..... ... ....... .... ....... .... .. ..... .... ....... ....... ........... ...... ..... ... ........ ....... ............ ................ .............. **A B**

## 9.4 Lista dei parametri

Il codice dei parametri contiene sempre due lettere e tre numeri. Le lettere rappresentano:

- AP Parametri relativi al dispositivo
- BP Parametri relativi all'accumulo
- CP Parametri relativi alla zona
- DP Parametri relativi all'acqua calda sanitaria
- GP Parametri relativi al bruciatore a gas<br>
PP Parametri relativi al riscaldamento
	- Parametri relativi al riscaldamento

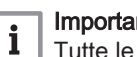

### Importante

Tutte le possibili opzioni sono indicate nel range di regolazione. Sul display della caldaia sono visualizzate solo le impostazioni dell'apparecchio.

### <span id="page-55-0"></span>9.4.1 Parametri dell'unità di controllo CU-GH08

Tutte le tabelle mostrano i valori di fabbrica dei parametri.

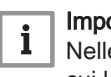

### Importante

Nelle tabelle sono elencati anche i parametri utilizzati nel caso in cui la caldaia venga abbinata ad altri dispositivi.

#### Tab.53 Navigazione per livello installatore di base

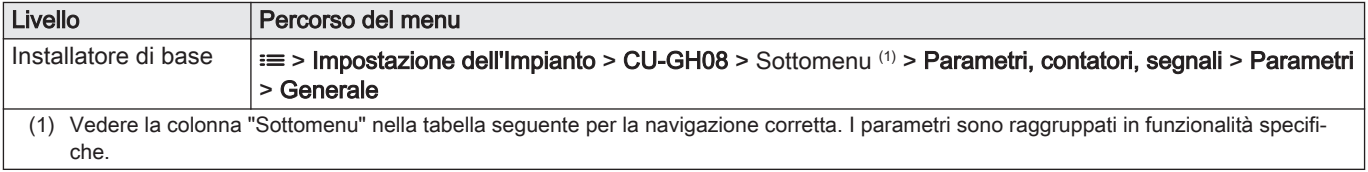

#### Tab.54 Impostazioni di fabbrica a livello installatore di base

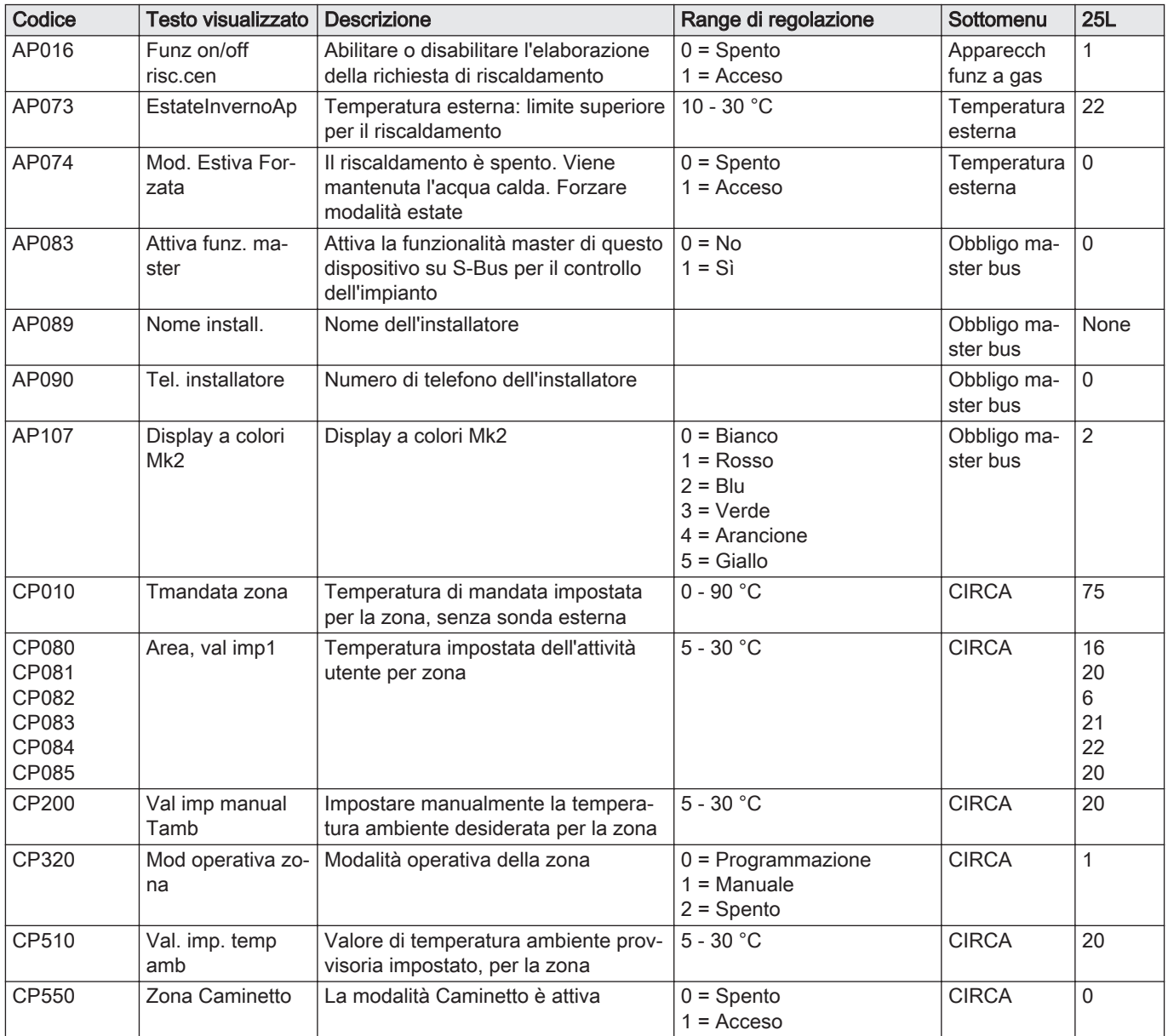

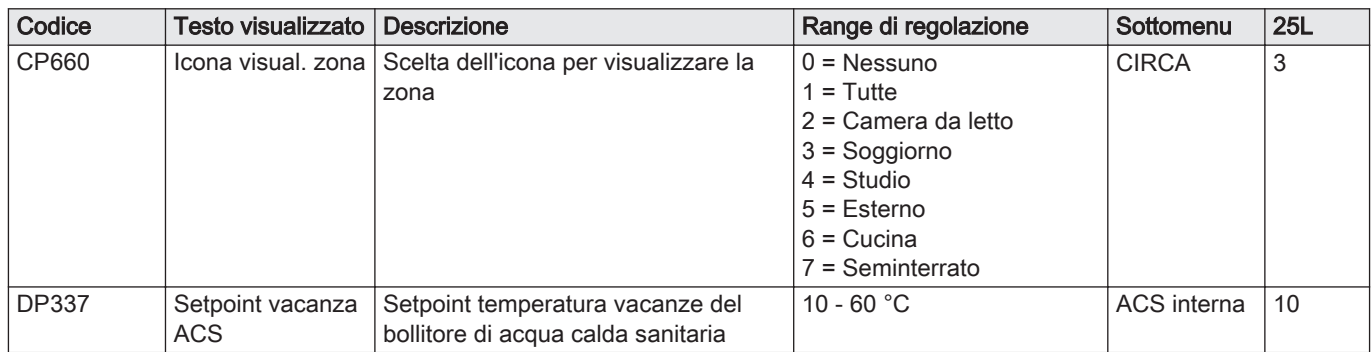

### Tab.55 Navigazione per il livello installatore

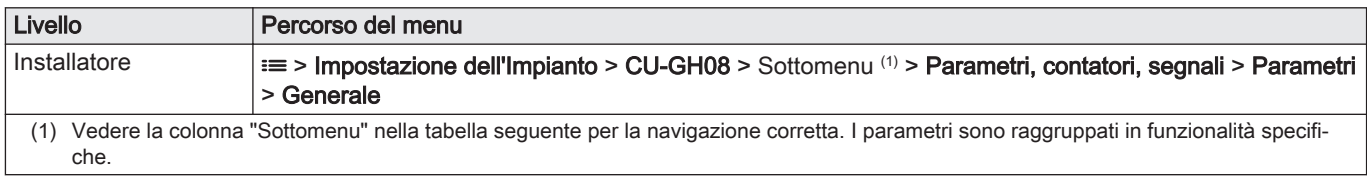

### Tab.56 Impostazioni di fabbrica a livello installatore

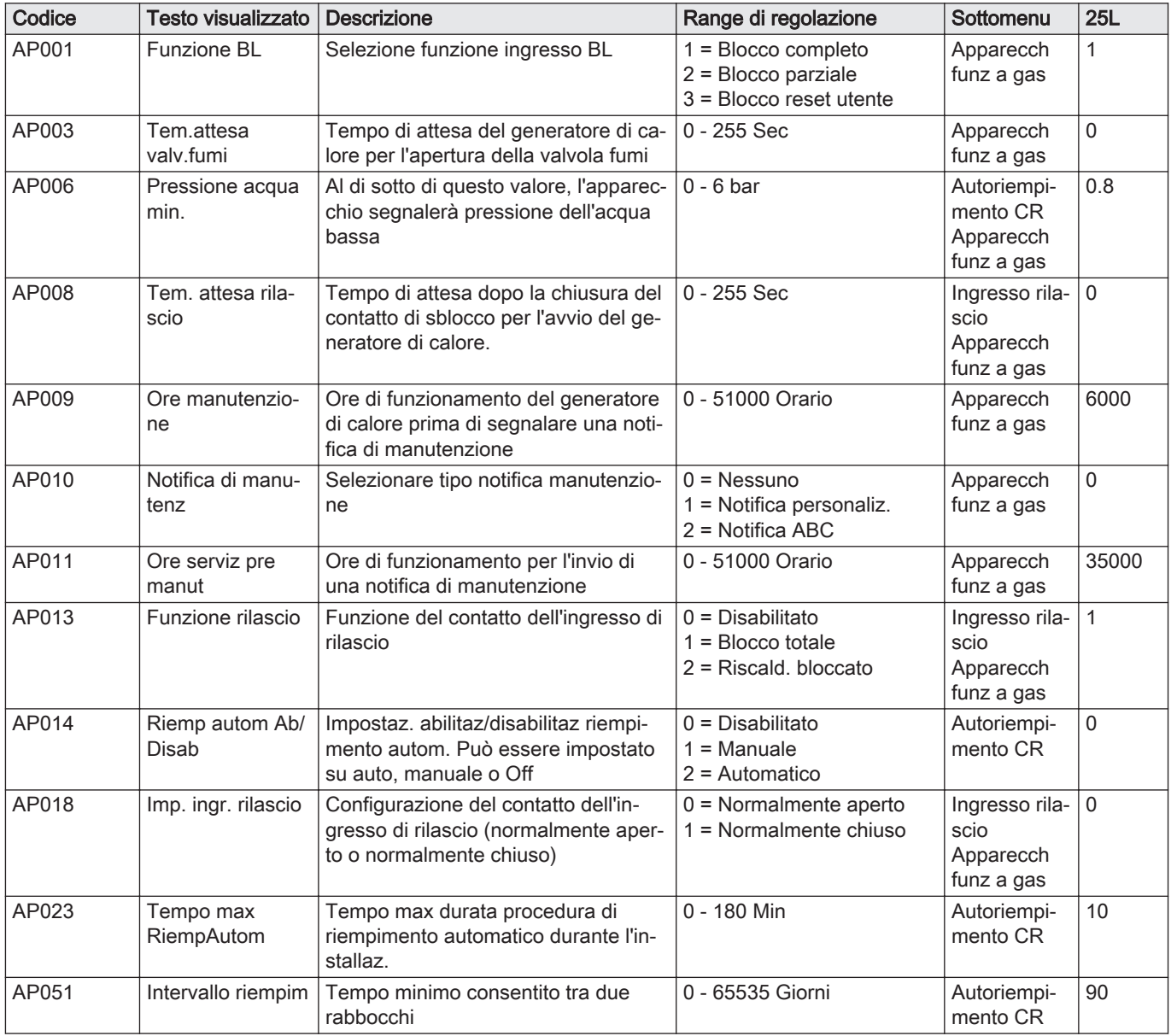

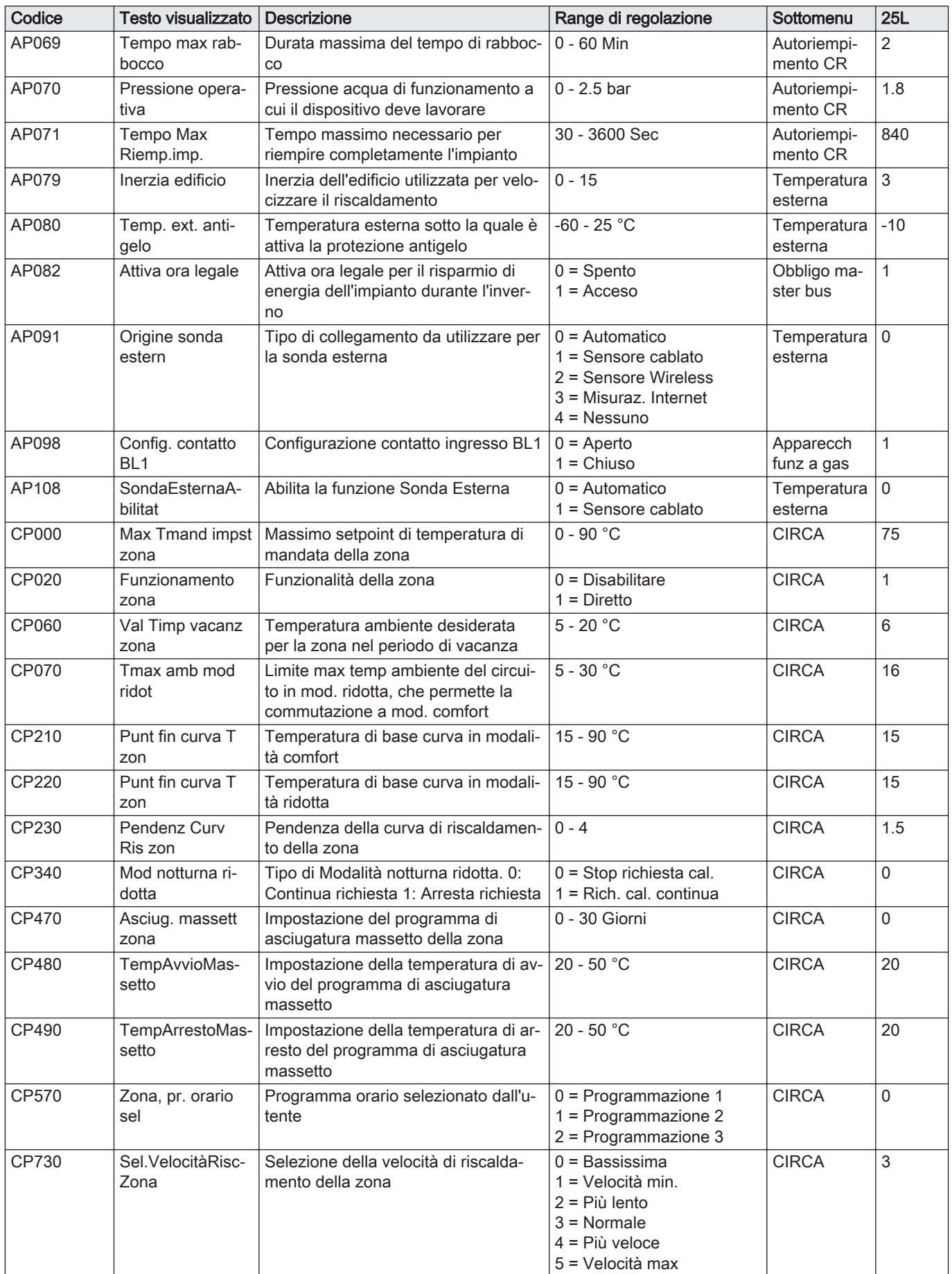

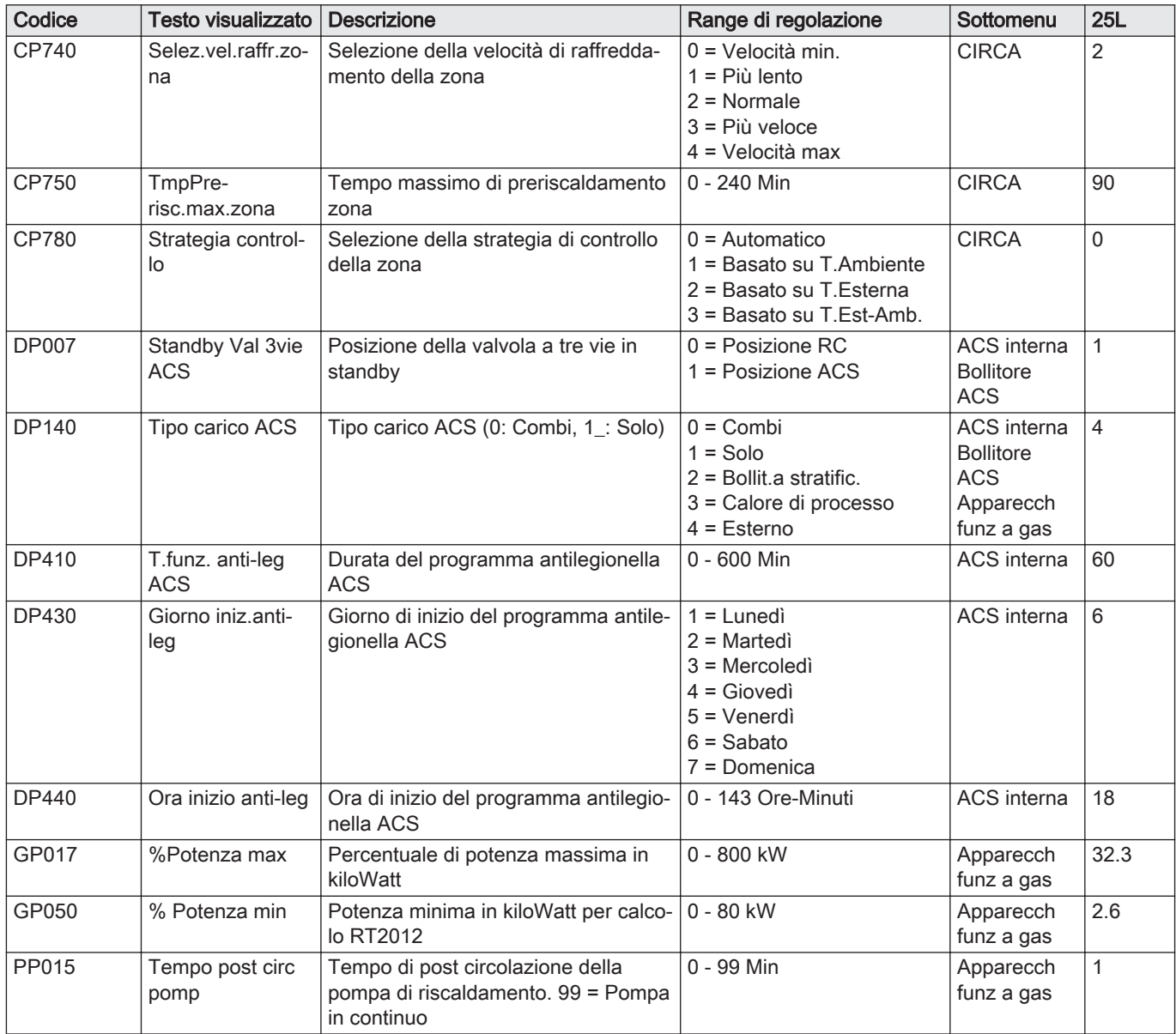

Tab.57 Navigazione per il livello installatore avanzato

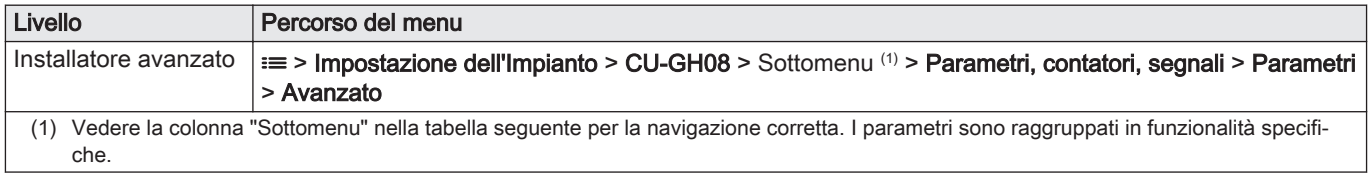

Tab.58 Impostazioni di fabbrica a livello installatore avanzato

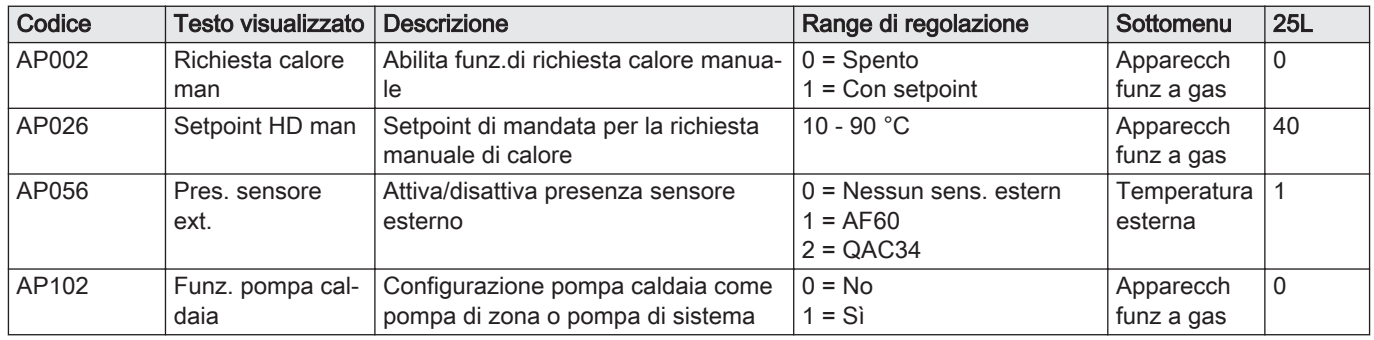

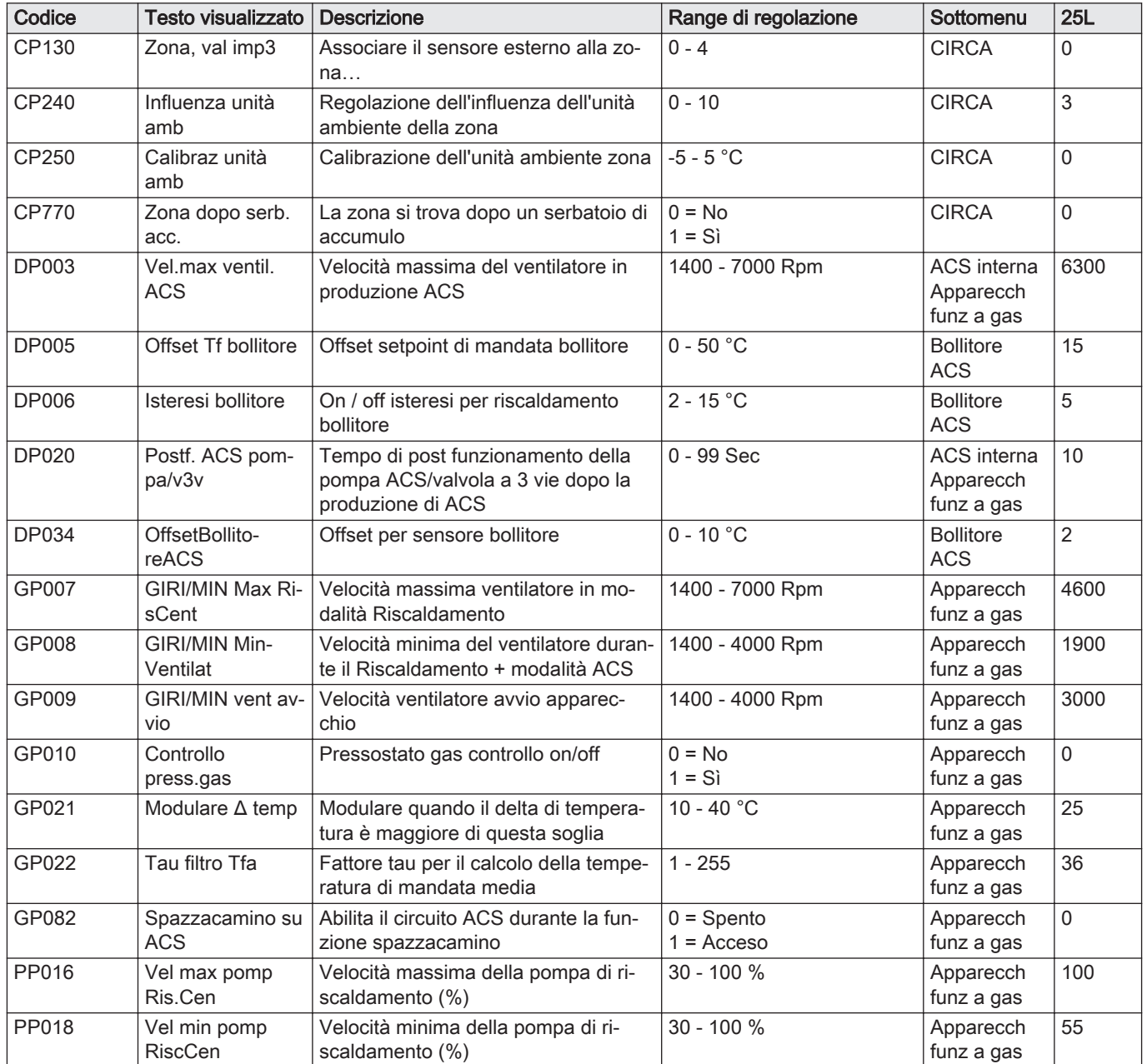

### 9.4.2 SCB-05 Parametri PCB di espansione

Tutte le tabelle mostrano i valori di fabbrica dei parametri.

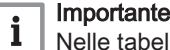

Nelle tabelle sono elencati anche i parametri utilizzati nel caso in cui la caldaia venga abbinata ad altri dispositivi.

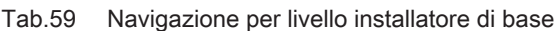

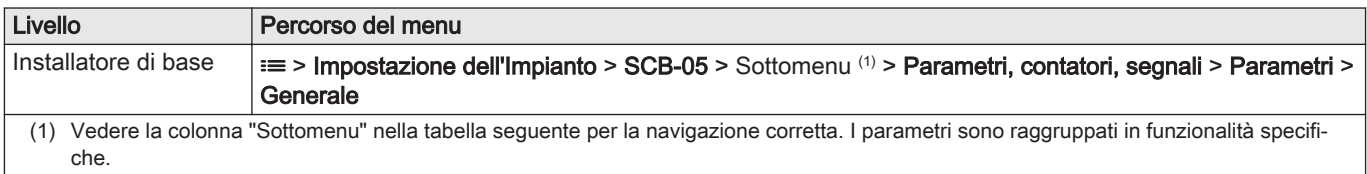

| Codice | Testo visualizzato        | <b>Descrizione</b>                                            | Range di regolazione                                                                                                    | Sottomenu        | Impo-<br>stazio-<br>ne di<br>fabbrica |
|--------|---------------------------|---------------------------------------------------------------|----------------------------------------------------------------------------------------------------|------------------|---------------------------------------|
| CP040  | Zona, post-fun<br>pompa   | Postfunzionamento pompa di zona                               | 0 - 20Min                                                                                                    | BIC <sub>1</sub> | 0Min                                  |
| CP320  | Mod operativa zo-<br>na   | Modalità operativa della zona                                 | $0 = Programmaxione$<br>$1 =$ Manuale<br>$2 =$ Spento<br>$3 = Temporaneo$                                                                                                    | BIC <sub>1</sub> | Manua-<br>le                          |
| CP350  | TempACSZona-<br>Comfort   | Setpoint di temperatura ACS di com-<br>fort della zona        | $40 - 65^{\circ}$ C                                                                                                    | BIC <sub>1</sub> | $60^{\circ}$ C                        |
| CP360  | TempACSZona-<br>Ridotta   | Setpoint di zona temperatura ACS ri-<br>dotta                 | $15 - 40^{\circ}$ C                                                                                                    | BIC <sub>1</sub> | $15^{\circ}$ C                        |
| CP370  | VallmpDhwVa-<br>canzeArea | Setpoint di zona temperatura ACS<br>vacanze                   | $0 - 40^{\circ}$ C                                                                                                    | BIC <sub>1</sub> | $6^{\circ}$ C                         |
| CP380  | VallmpAn-<br>til.DhwArea  | Setpoint di zona temperatura ACS<br>antilegionella            | $55 - 70^{\circ}$ C                                                                                                    | BIC <sub>1</sub> | $65^{\circ}$ C                        |
| CP390  | <b>Avvio Antileg</b>      | Ora di avvio della funzione antilegio-<br>nella               | 0 - 255Ore-Minuti                                                                                                    | BIC <sub>1</sub> | 138Ore-<br>Minuti                     |
| CP400  | Zona ACS anti-<br>leg.    | Durata della funzione antilegionella                          | 10 - 180Min                                                                                                    | BIC <sub>1</sub> | 20Min                                 |
| CP570  | Zona, pr. orario<br>sel   | Programma orario selezionato dall'u-<br>tente                 | $0 =$ Programmazione 1<br>$1$ = Programmazione 2<br>$2$ = Programmazione 3<br>$3$ = Raffrescamento                                                                                                    | BIC <sub>1</sub> | Pro-<br>gram-<br>mazio-<br>ne 1       |
| CP630  | Avvio antilegio-<br>nella | Giorno di avvio della funzione antile-<br>gionella della zona | $1 =$ Lunedi<br>$2 =$ Martedì<br>$3$ = Mercoledì<br>$4 = 1$ Giovedì<br>5 = Venerdì<br>$6 =$ Sabato<br>$7 =$ Domenica                                                                                                    | BIC <sub>1</sub> | Sabato                                |
| CP660  | Icona visual. zona        | Scelta dell'icona per visualizzare la<br>zona                 | $0 =$ Nessuno<br>$1 = Tutte$<br>2 = Camera da letto<br>$3 = Soggiorno$<br>$4 =$ Studio<br>$5 =$ Esterno<br>$6 = Cucina$<br>$7 =$ Seminterrato<br>$8$ = Piscina<br>$9 =$ Accumulo ACS<br>10 = Boll. elettrico ACS<br>11 = Boll. ACS stratific.<br>12 = Accumulo ACS interno<br>13 = Programmazione | BIC <sub>1</sub> | Accu-<br>mulo<br>ACS in-<br>terno     |

Tab.60 Impostazioni di fabbrica a livello installatore di base

# Tab.61 Navigazione per il livello installatore

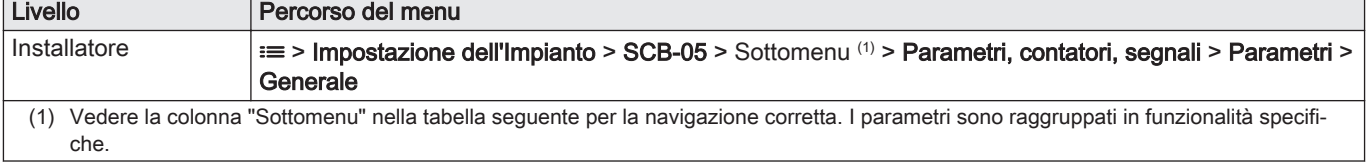

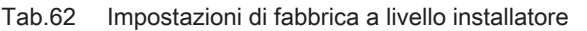

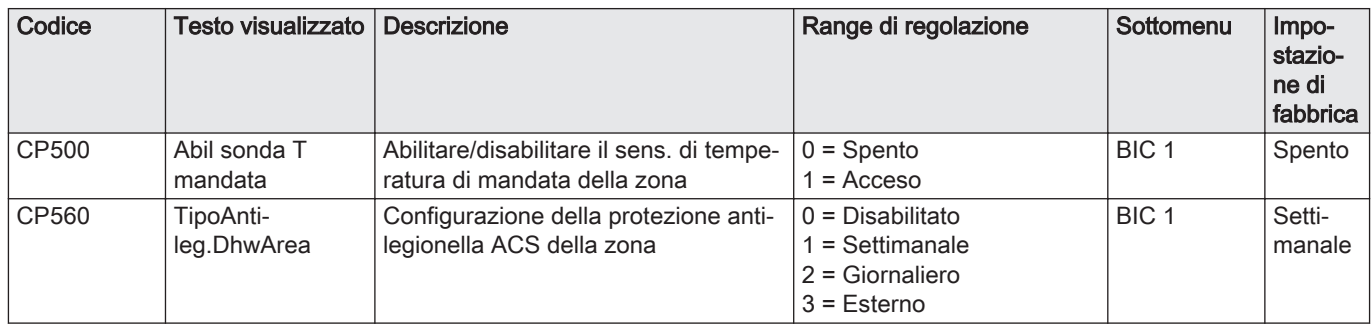

### Tab.63 Navigazione per il livello installatore avanzato

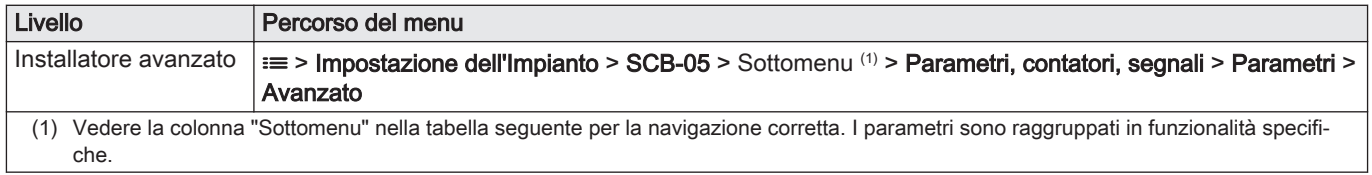

### Tab.64 Impostazioni di fabbrica a livello installatore avanzato

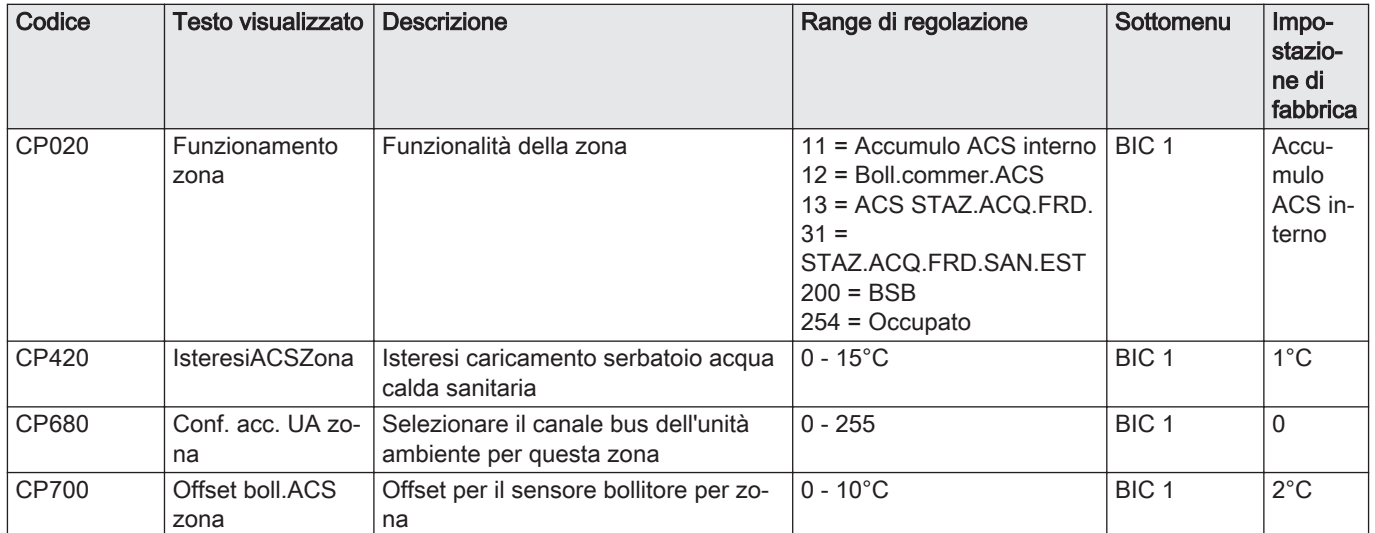

### 9.5 Regolazione della potenza massima per la modalità di riscaldamento

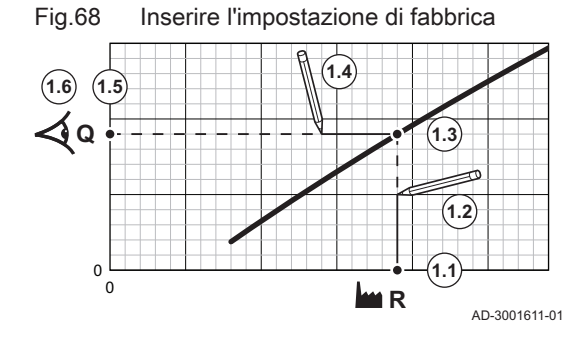

Vedere il grafico per il rapporto fra velocità di rotazione del ventilatore e potenza.

- 1. Utilizzare la tabella per compilare il grafico corrispondente al tipo di caldaia:
	- 1.1. Selezionare la velocità di rotazione del ventilatore sull'asse orizzontale del grafico.
	- 1.2. Tracciare una linea verticale a partire dalla velocità di rotazione ventilatore selezionata.
	- 1.3. Arrestarsi quando la linea interseca la curva.
	- 1.4. Tracciare una linea orizzontale a partire dal punto di intersezione con la curva.
	- 1.5. Arrestarsi quando la linea interseca l'asse verticale del grafico.
	- 1.6. Leggere il valore corrispondente all'intersezione della linea orizzontale con l'asse verticale del grafico.
		- Questo valore rappresenta la potenza (impostazione di fabbrica) per la velocità di rotazione ventilatore selezionata.

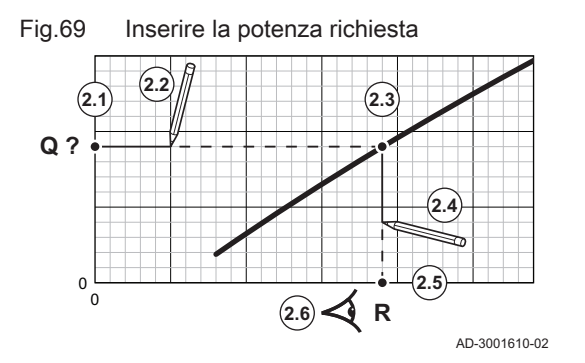

- 2. Vedere il grafico per selezionare la potenza richiesta e la conseguente velocità di rotazione ventilatore.
	- 2.1. Selezionare la potenza richiesta sull'asse verticale del grafico.
	- 2.2. Tracciare una linea orizzontale a partire dalla potenza
	- selezionata.
	- 2.3. Arrestarsi quando la linea interseca la curva.
	- 2.4. Tracciare una linea verticale a partire dal punto di intersezione con la curva.
	- 2.5. Arrestarsi quando la linea interseca l'asse orizzontale del grafico.
	- 2.6. Leggere il valore corrispondente all'intersezione della linea verticale con l'asse orizzontale del grafico.
		- Questo valore rappresenta la velocità di rotazione ventilatore per la potenza richiesta.
- 3. Modificare il parametro GP007 per impostare la potenza massima richiesta.

AD-3001335-02  $\mathfrak{g}$ 5 10 15 20 25 **Q** 0 500 1000 1500 2000 2500 3000 3500 4000 4500 5000 5500 6000 6500 7000 7500 8000 **R**

Q Portata termica (Hi) (kW)

Fig.70 Grafico per Modula Plus 25L

R Velocità di rotazione del ventilatore (giri/min)

Tab.65 Numero di giri del ventilatore

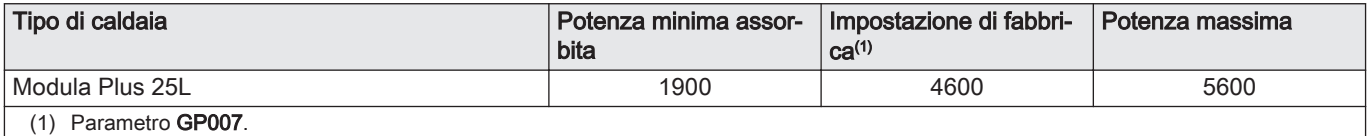

## 9.6 Lettura dei valori misurati

L'apparecchio registra continuamente diversi valori misurati dall'impianto. Questi valori possono essere letti sul pannello di controllo.

- $\blacktriangleright$ ≡ > Impostazione dell'Impianto > selezionare la zona o il dispositivo > Parametri, contatori, segnali > Contatori o Segnali
- Utilizzare la manopola per effettuare la navigazione. ∞ Per confermare la selezione, premere il pulsante  $\checkmark$ .
- 1. Premere il pulsante  $\equiv$ .
- 2. Selezionare Impostazione dell'Impianto.
	- Abilitare l'accesso installatore se Impostazione dell'Impianto non è disponibile.
		- 2.1. Selezionare Abilita accesso installatore.
		- 2.2. Utilizzare il codice 0012.
- 3. Selezionare la zona o il dispositivo del quale si desidera effettuare la lettura.
- 4. Selezionare Parametri, contatori, segnali.

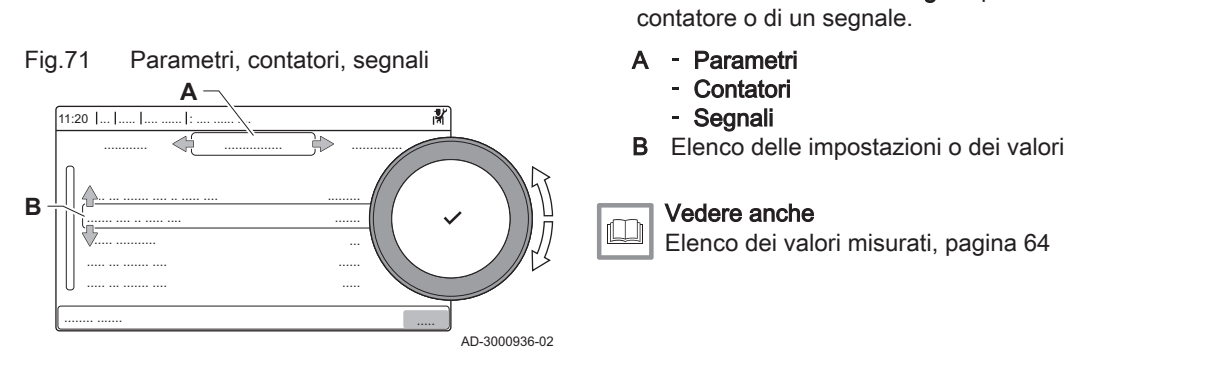

# 9.7 Elenco dei valori misurati

# 9.7.1 Contatori del pannello di controllo CU-GH08

Tab.66 Navigazione per livello installatore

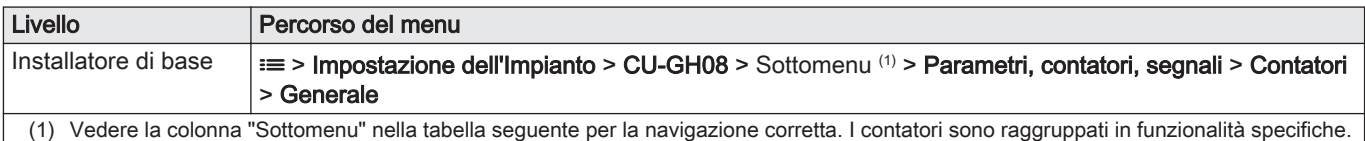

5. Selezionare Contatori o Segnali per effettuare la lettura di un

### Tab.67 Contatori al livelloinstallatore di base

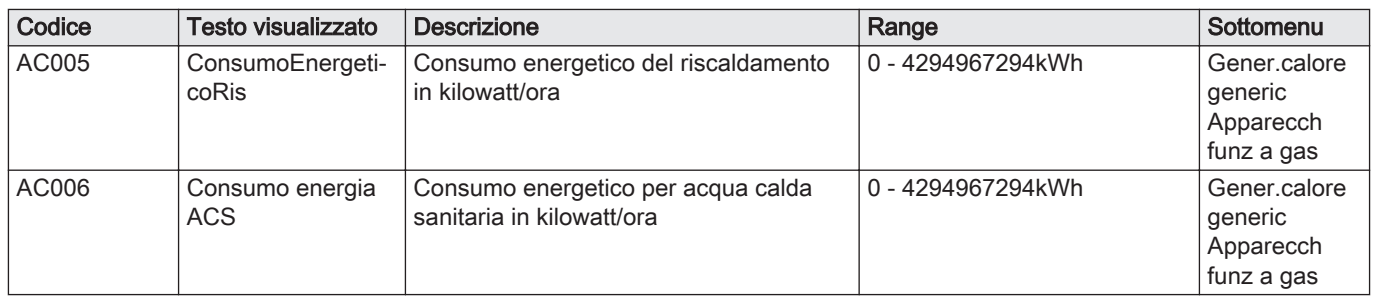

# Tab.68 Navigazione per il livello installatore

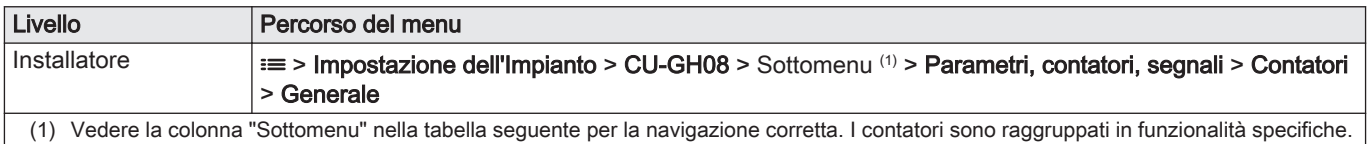

### Tab.69 Contatori a livello installatore

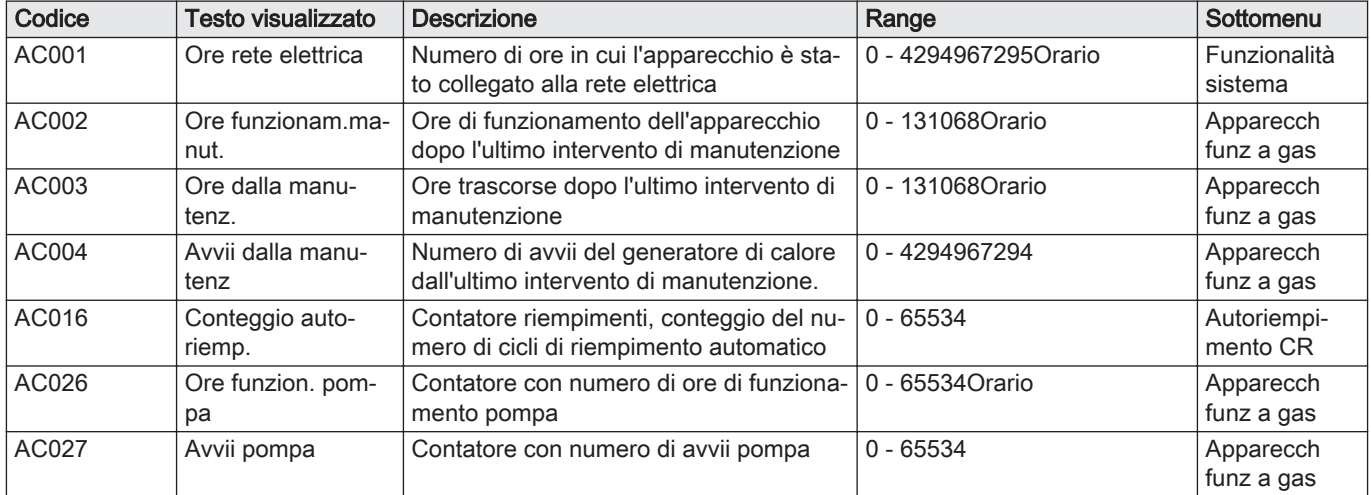

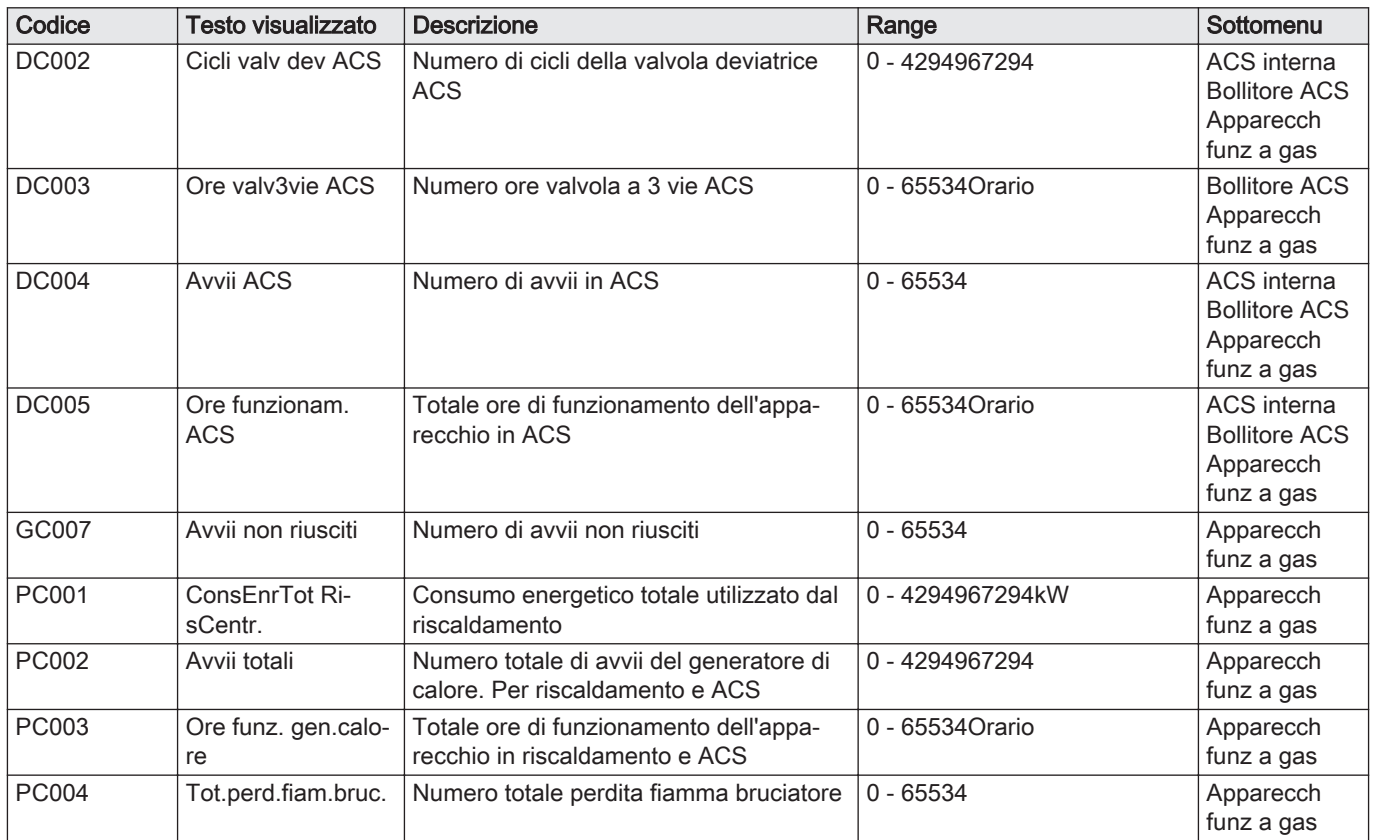

# 9.7.2 Contatori della PCB di espansione SCB-05

### Tab.70 Navigazione per livello installatore

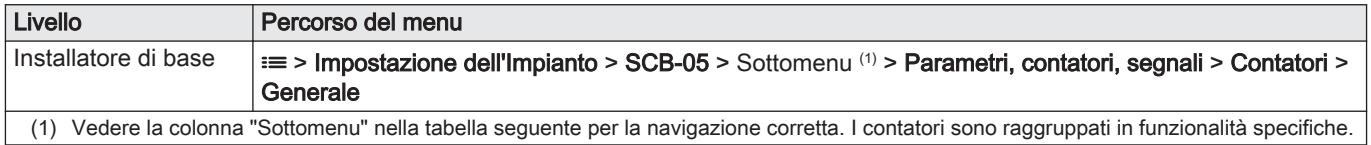

### Tab.71 Contatori al livelloinstallatore di base

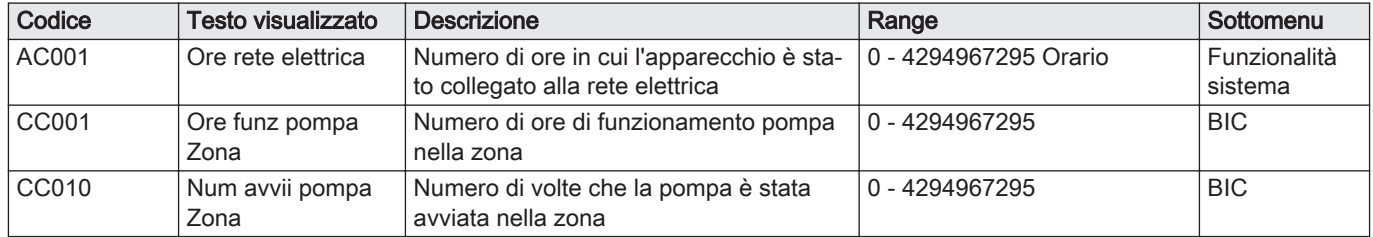

# 9.7.3 Segnalazioni del pannello di controllo CU-GH08

### Tab.72 Navigazione per livello installatore

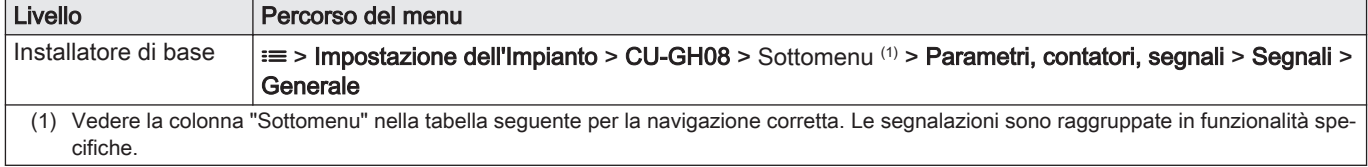

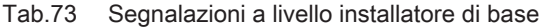

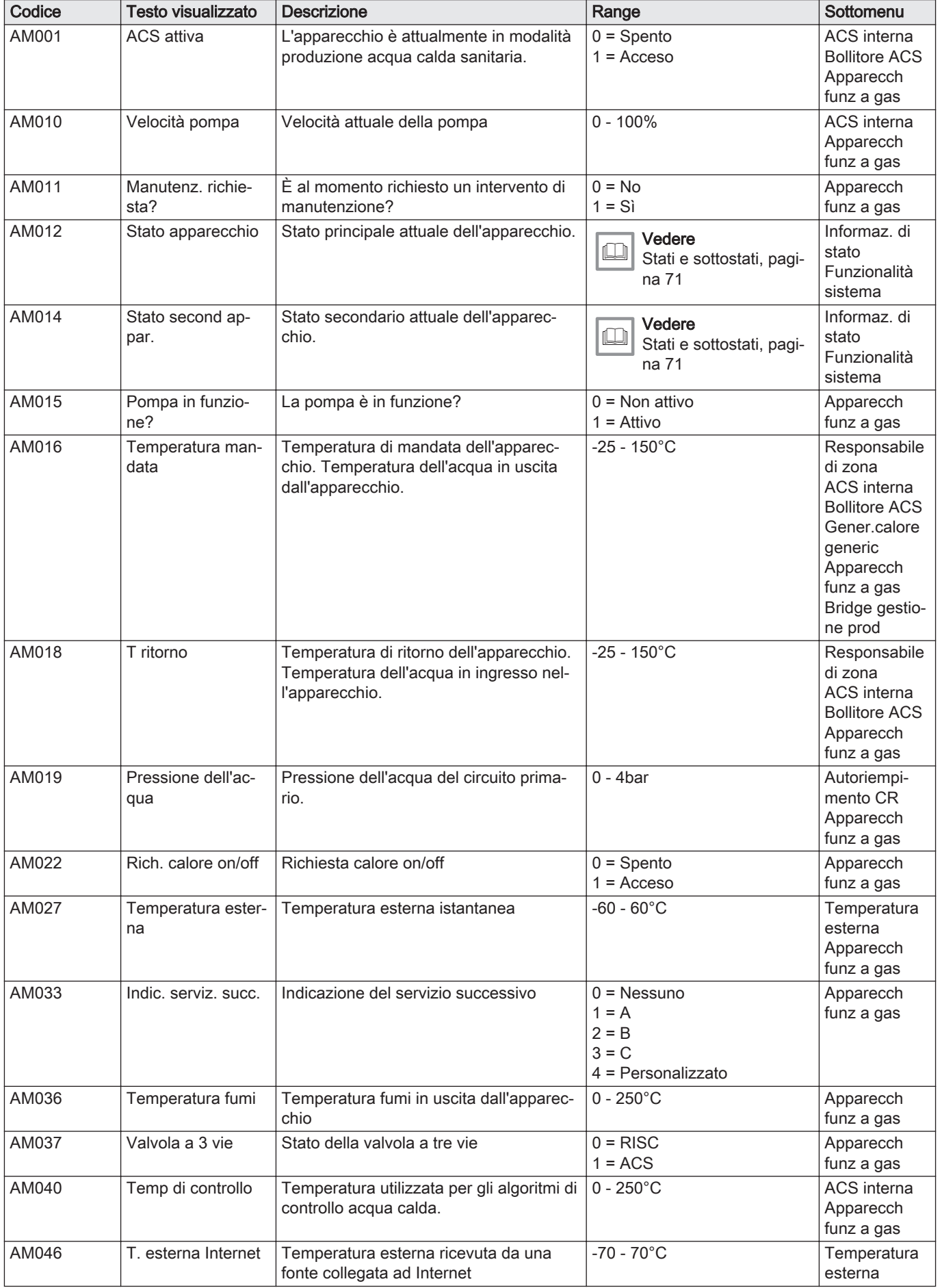

| Codice       | <b>Testo visualizzato</b> | <b>Descrizione</b>                                                                                        | Range                                                                   | Sottomenu                           |
|--------------|---------------------------|----------------------------------------------------------------------------------------------------|-------------------------------------------------------------------------|-------------------------------------|
| AP078        | Sonda ext abilitata       | Sonda esterna abilitata per l'applicazione                                                                | $0 = No$<br>$1 = Si$                                                    | Temperatura<br>esterna              |
| <b>BM000</b> | Temperatura ACS           | Temperatura ACS in base al tipo di cari-<br>co: temperatura bollitore o temperatura<br><b>ACS</b> esterna | $-25 - 150^{\circ}$ C                                                   | Apparecch<br>funz a gas             |
| CM030        | Tambiente Zona            | Temperatura ambiente nella zona                                                                           | $0 - 50^{\circ}$ C                                                      | <b>CIRCA</b>                        |
| <b>CM190</b> | Val imp Tamb Zona         | Valore di impostazione della temperatura<br>ambiente della zona                                           | $0 - 50^{\circ}$ C                                                      | <b>CIRCA</b>                        |
| CM210        | temperatura ext zo-<br>na | Temperatura attuale esterna zona                                                                          | $-70 - 70^{\circ}$ C                                                    | <b>CIRCA</b>                        |
| CM280        | Setp T amb calc<br>zona   | Setpoint temperatura ambiente calcolato<br>dal controllo temperatura di zona                              | $0 - 100^{\circ}C$                                                      | <b>CIRCA</b>                        |
| <b>DM002</b> | Portata ACS               | Portata effettiva in modalità combi acqua<br>calda sanitaria                                              | $0 - 25$ l/min                                                          | ACS interna                         |
| <b>DM009</b> | StatoACS Auto/<br>Derog   | Stato automatico/deroga della modalità<br><b>ACS</b>                                                      | $0 = Programmazione$<br>$1 =$ Manuale<br>$2 =$ Spento<br>3 = Temporaneo | ACS interna<br><b>Bollitore ACS</b> |
| DM019        | Attività ACS              | Attività attuale ACS                                                                                      | $0 =$ Spento<br>$1 =$ Ridotto<br>$2 =$ Comfort<br>3 = Antilegionella    | ACS interna                         |
| DM029        | Setpoint ACS              | Setpoint impostazione temperatura ACS                                                                     | $0 - 100^{\circ}C$                                                      | <b>ACS</b> interna                  |
| DM050        | StatoTimerZona-<br>Doccia | Stato è 1 quando il timer doccia della zo-<br>na è scaduto                                                | $0 = No$<br>$1 = Si$                                                    | Funzion tem-<br>po doccia           |
| <b>DM067</b> | Modal. funzio-<br>nam.ACS | Modalità di funzionamento ACS                                                                             | $1 =$ Ridotto<br>$2 =$ Comfort<br>3 = Antilegionella                    | iAB ACS este-<br>sa                 |
| <b>DM068</b> | Temp. circolazione        | Temperatura di circolazione dell'ACS                                                                      | $-25 - 150^{\circ}$ C                                                   | iAB ACS este-<br>sa                 |
| GM001        | GIRI/MIN att. vent.       | GIRI/MIN att. vent.                                                                                       | 0 - 12000Rpm                                                            | Apparecch<br>funz a gas             |
| GM002        | Val GIRI/MIN ef<br>vent   | Setpoint GIRI/MIN attuale ventilatore                                                                     | 0 - 12000Rpm                                                            | Apparecch<br>funz a gas             |
| GM008        | Corrent fiamm ef-<br>fett | Corrente fiamma effettiva misurata                                                                        | $0 - 25\mu A$                                                           | Apparecch<br>funz a gas             |

Tab.74 Navigazione per il livello installatore

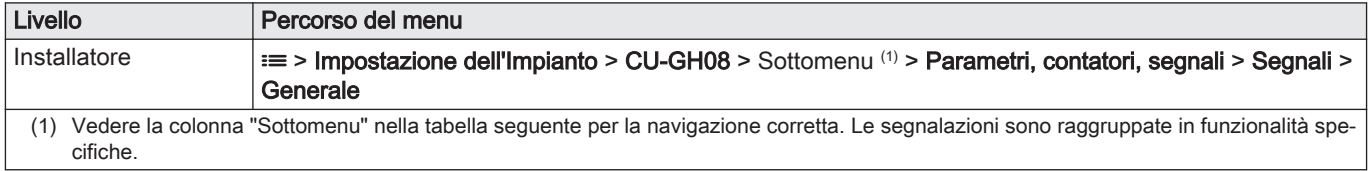

### Tab.75 Segnalazioni al livello installatore

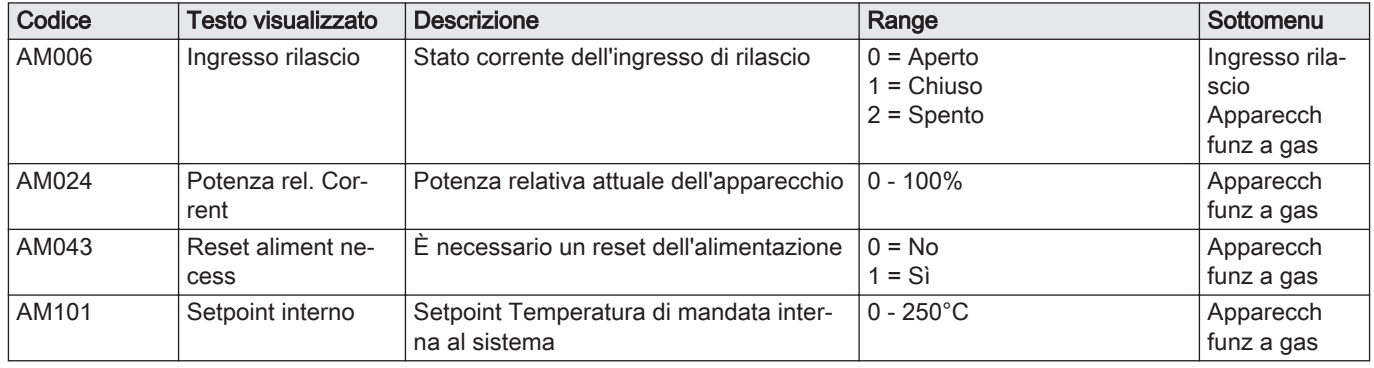

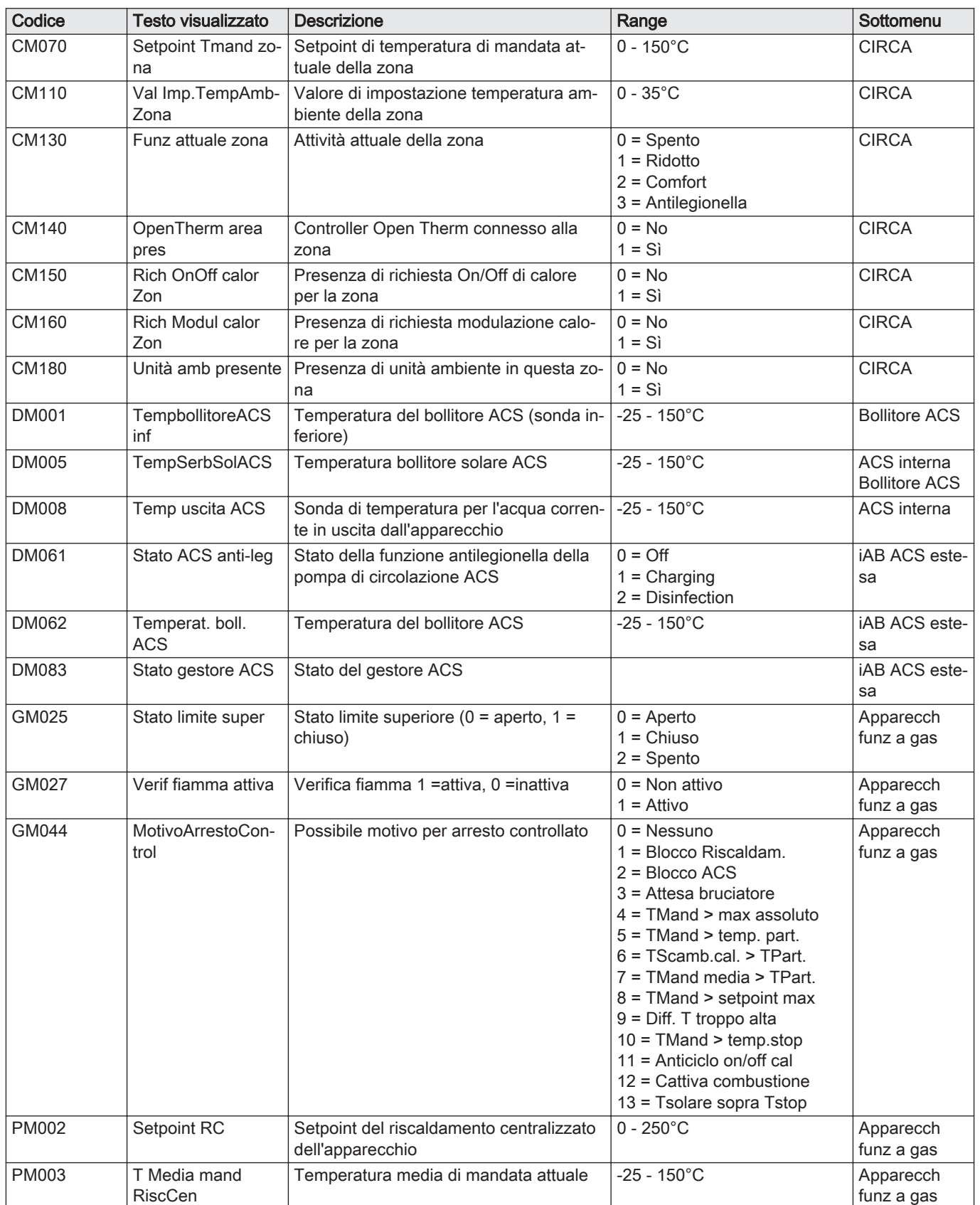

### Tab.76 Navigazione per il livello installatore avanzato

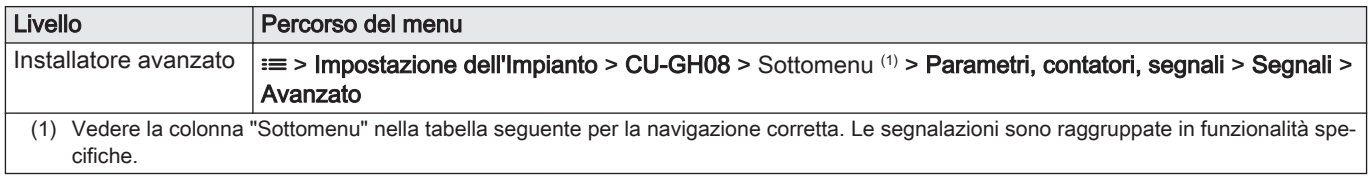

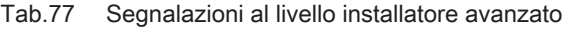

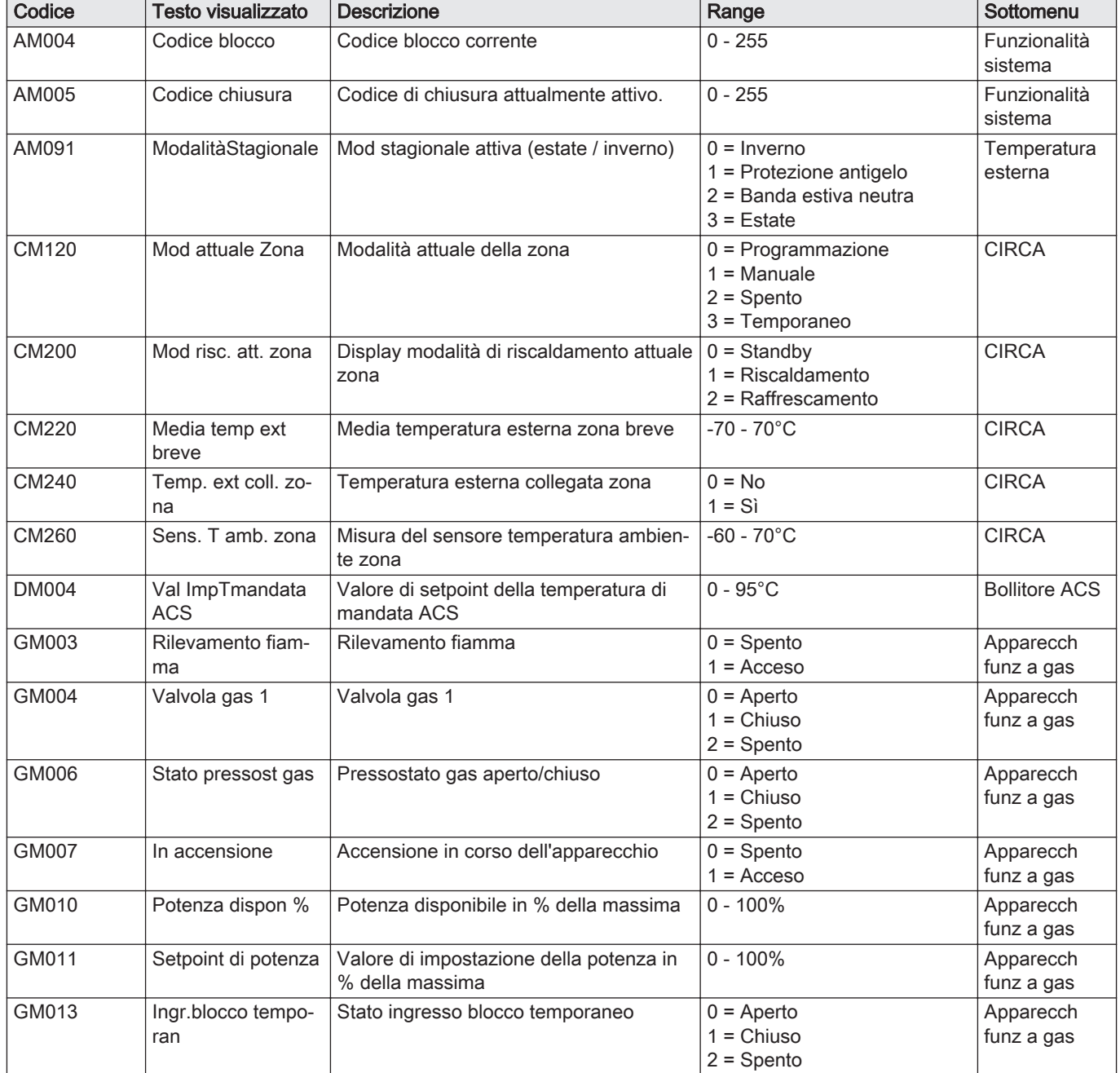

# 9.7.4 Segnalazioni della PCB di espansione SCB-05

### Tab.78 Navigazione per livello installatore di base

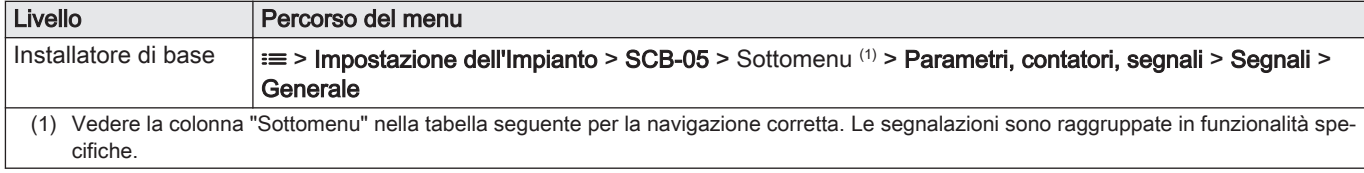

### Tab.79 Segnalazioni a livello installatore di base

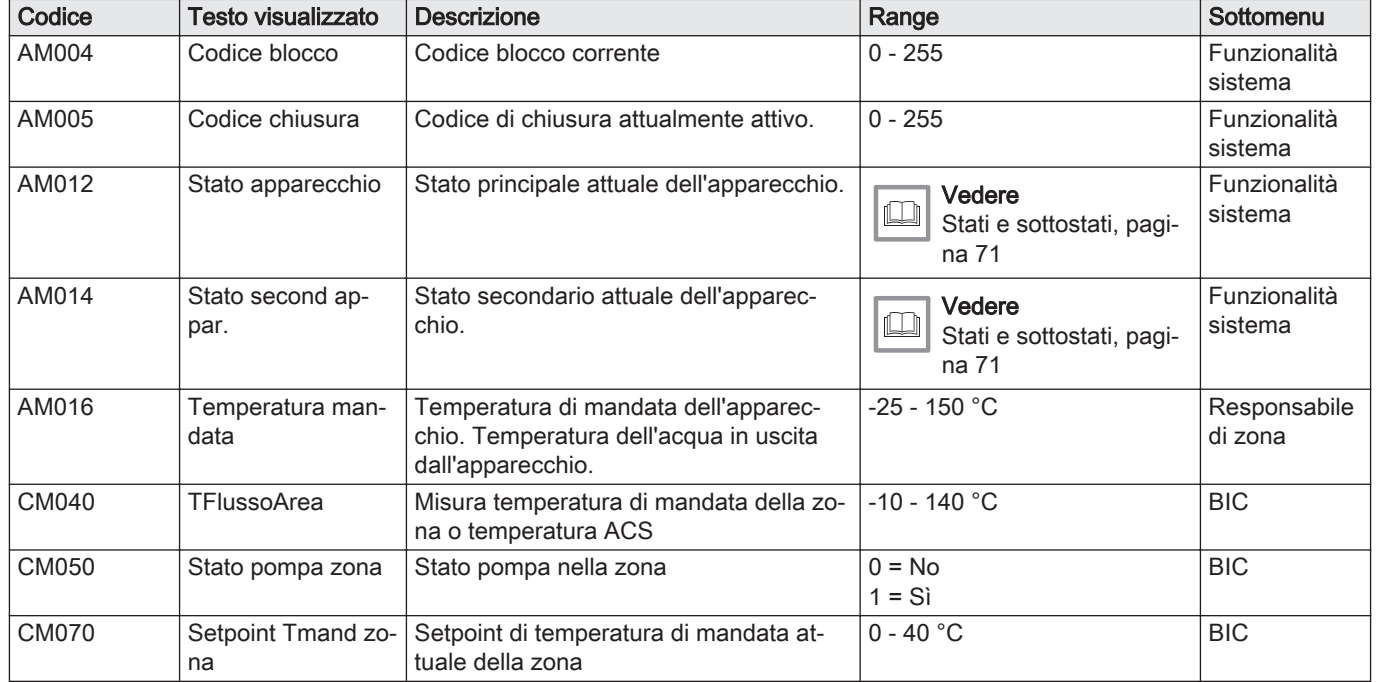

### Tab.80 Navigazione per il livello installatore

| Livello         | Percorso del menu                                                                                                    |
|-----------------|----------------------------------------------------------------------------------------------------|
| Installatore    | $\equiv$ > Impostazione dell'Impianto > SCB-05 > Sottomenu (1) > Parametri, contatori, segnali > Segnali ><br>Generale                  |
| (1)<br>cifiche. | Vedere la colonna "Sottomenu" nella tabella sequente per la navigazione corretta. Le segnalazioni sono raggruppate in funzionalità spe- |

Tab.81 Segnalazioni al livello installatore

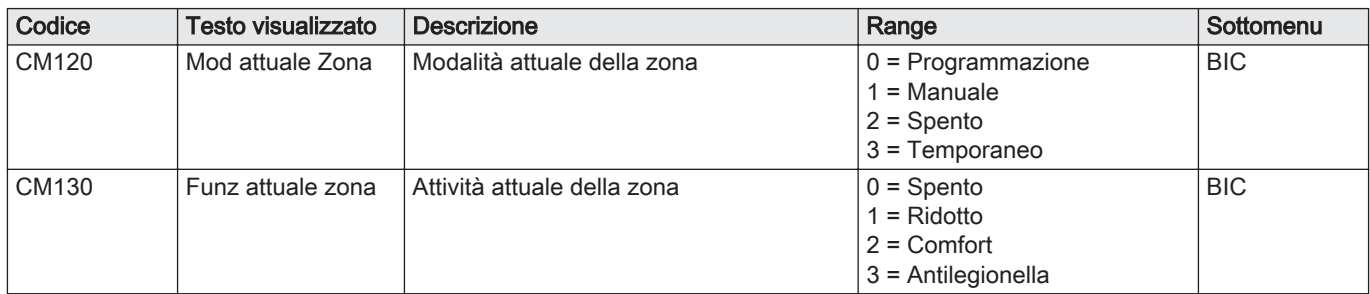

### <span id="page-70-0"></span>9.7.5 Stati e sottostati

# Tab.82 AM012 - Stati

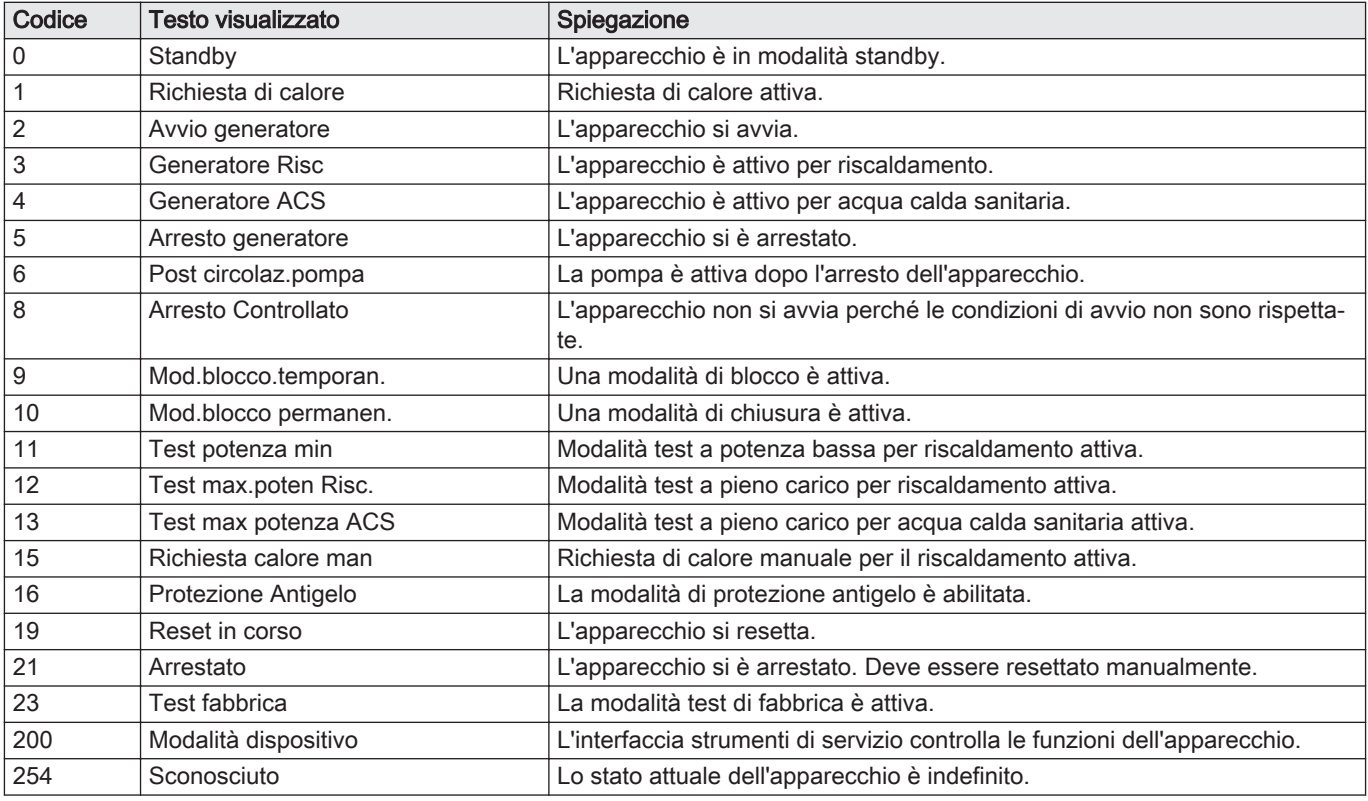

# Tab.83 AM014 - Substati

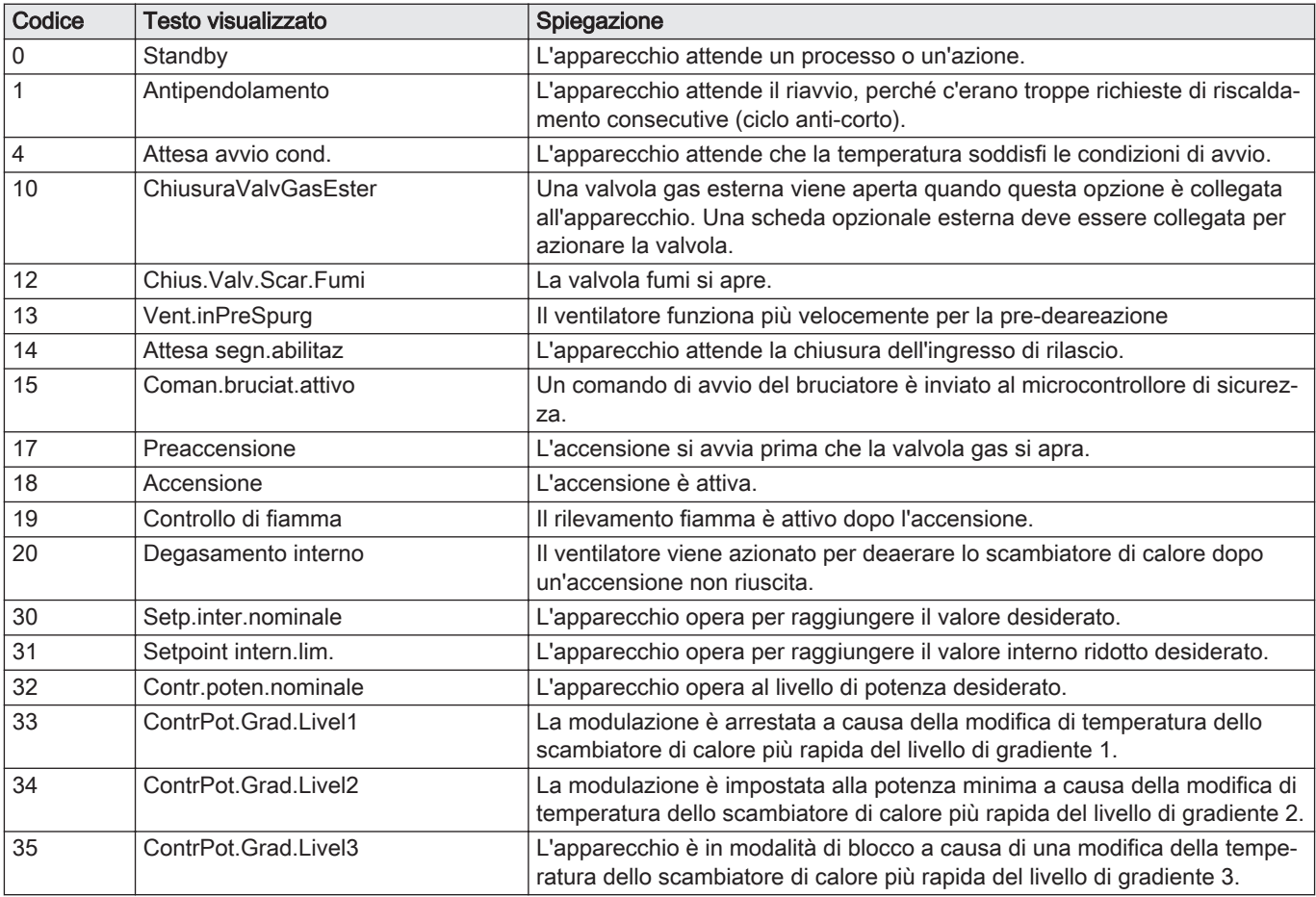

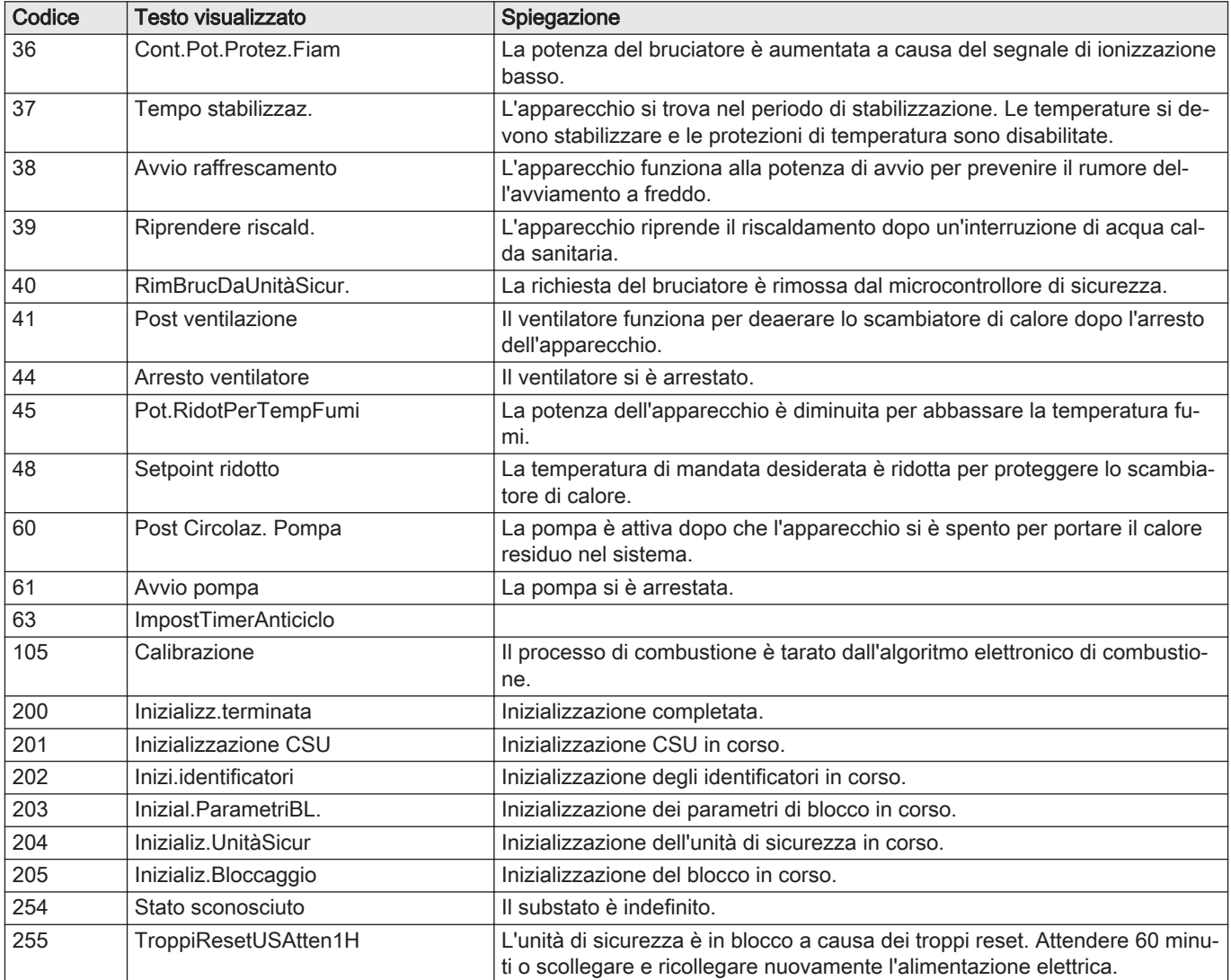

### 9.8 Ripristino o recupero dei parametri

### 9.8.1 Resettare i numeri di configurazione CN1 e CN2

I numeri delle configurazione devono essere ripristinati quando indicato da un messaggio di errore o quando il pannello di controllo è stato sostituito. I numeri di configurazione sono riportati sulla targa matricola dell'apparecchio.

#### Importante  $i$  |

In occasione del ripristino dei numeri di configurazione, tutte le impostazioni personalizzate verranno cancellate. A seconda dell'apparecchio, possono essere presenti alcuni parametri impostati in fabbrica che abilitano specifici accessori.

- Per ripristinare tali impostazioni in seguito al reset, utilizzare le impostazioni di messa in servizio salvate.
- Qualora non sia stata salvata alcuna impostazione di messa in servizio, prendere nota delle impostazioni personalizzate prima di procedere al ripristino. Accertarsi di comprendere tutti i parametri relativi agli accessori del caso.

### $\blacktriangleright\blacktriangleright\equiv$  > Menu Manutenzione Avanzata > Impostazione Numeri di **Configurazione**

Utilizzare la manopola per effettuare la navigazione.  $\mathbb Q$ Per confermare la selezione, premere il pulsante  $\checkmark$ .
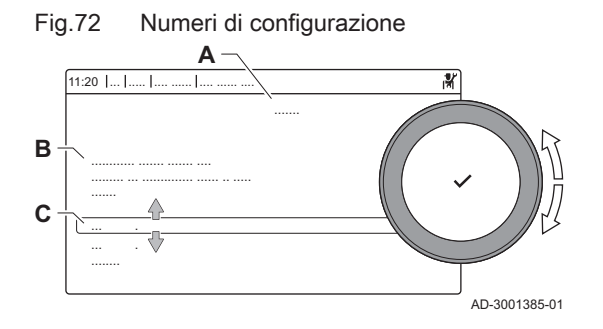

- A Selezionare l'unità di controllo
- B Ulteriori informazioni
- C Numeri di configurazione
- 1. Premere il pulsante  $\equiv$ .
- 2. Selezionare Menu Manutenzione Avanzata.
- 3. Selezionare Impostazione Numeri di Configurazione.
- 4. Selezionare il dispositivo che si desidera resettare.
- 5. Selezionare e modificare l'impostazione CN1.
- 6. Selezionare e modificare l'impostazione CN2.
- 7. Selezionare Conferma per confermare i numeri modificati.

#### 9.8.2 Esecuzione di un auto-rilevamento

La funzione di auto-rilevamento effettua sull'impianto una ricerca dei dispositivi e degli altri apparecchi connessi all'L-Bus e all'S-Bus. È possibile utilizzare questa funzione quando vengono sostituiti o rimossi un dispositivo o un apparecchio collegati all'impianto.

### > Menu Manutenzione Avanzata > Rilevamento Automatico

- Utilizzare la manopola per effettuare la navigazione. ଢ଼ Per confermare la selezione, premere il pulsante  $\checkmark$ .
- 1. Premere il pulsante  $\equiv$ .
- 2. Selezionare Menu Manutenzione Avanzata.
- 3. Selezionare Rilevamento Automatico.
- 4. Selezionare Conferma per effettuare l'auto-rilevamento.

#### 9.8.3 Ripristino delle impostazioni di messa in servizio

Questa opzione è disponibile solo dopo che le impostazioni di messa in servizio sono state salvate sul pannello di controllo.

#### > Menu Manutenzione Avanzata > Ritorna alle impostazioni di messa in servizio

- Utilizzare la manopola per effettuare la navigazione. ⊕ Per confermare la selezione, premere il pulsante  $\swarrow$ .
- 1. Premere il pulsante  $\equiv$ .
- 2. Selezionare Menu Manutenzione Avanzata.
- 3. Selezionare Ritorna alle impostazioni di messa in servizio.
- 4. Selezionare Conferma per ripristinare le impostazioni di messa in servizio.

#### 9.8.4 Ripristino delle impostazioni di fabbrica

È possibile ripristinare le impostazioni di fabbrica dell'apparecchio.

- > Menu Manutenzione Avanzata > Reset alle Impostazioni di Fabbrica
- Utilizzare la manopola per effettuare la navigazione. Per confermare la selezione, premere il pulsante  $\checkmark$ .
- 1. Premere il pulsante  $\equiv$ .
- 2. Selezionare Menu Manutenzione Avanzata.
- 3. Selezionare Reset alle Impostazioni di Fabbrica.
- 4. Selezionare Conferma per ripristinare le impostazioni di fabbrica.

## 10 Manutenzione

### 10.1 Generalità

La caldaia non necessita di una manutenzione complessa. Tuttavia, deve essere ispezionata e manutenuta periodicamente. Per stabilire quale sia il momento migliore per la manutenzione, la caldaia prevede un messaggio di richiesta manutenzione automatico. Il pannello di controllo stabilisce le tempistiche di visualizzazione di questo messaggio di manutenzione.

#### Attenzione

- Le operazioni di manutenzione devono essere eseguite da un installatore qualificato.
- Durante gli interventi di ispezione o manutenzione, sostituire sempre tutte le guarnizioni dei pezzi smontati.
- Sostituire i componenti difettosi o usurati con ricambi originali.

#### 10.2 Messaggio di manutenzione

Il display della caldaia indicherà chiaramente, al momento necessario, che c'è bisogno di un servizio. Utilizzare il messaggio automatico di manutenzione per eseguire la manutenzione preventiva, riducendo al minimo i possibili guasti. I messaggi di servizio indicano quale kit di manutenzione deve essere utilizzato. Questi kit contengono tutti i componenti e le guarnizioni necessari per l'intervento in questione. Questi kit di manutenzione (A, B o C), preparati da Paradigma, sono disponibili presso il vostro fornitore di ricambi.

#### Importante

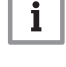

Entro 2 mesi deve essere visualizzato un messaggio di manutenzione.

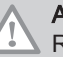

#### **Attenzione**

Resettare il messaggio di manutenzione dopo ogni intervento.

#### 10.2.1 Visualizzazione notifica di servizio

Quando sul display e visualizzata una notifica di servizio, è possibile visualizzare i dettagli della notifica stessa.

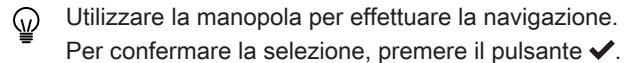

1. Selezionare il riquadro  $\left[\frac{\mathbf{e}^{k}}{\mathbf{e}}\right]$ .

Si apre il menu Visualizza Notifica di Manutenzione.

2. Selezionare il parametro o il valore che si desidera visualizzare.

#### 10.3 Interventi di ispezione e manutenzione standard

Per l'assistenza, eseguire sempre i seguenti interventi di ispezione e manutenzione standard.

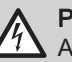

#### Pericolo di scossa elettrica

Accertarsi che la caldaia sia scollegata dall'alimentazione.

## Attenzione

- Verificare se tutte le guarnizioni sono state posizionate correttamente (la tenuta al gas, aria ed acqua è garantita da un loro perfetto appiattimento all'interno dell'apposita scanalatura).
- Durante le operazioni di ispezione e manutenzione, evitare sempre che l'acqua (gocce, spruzzi) entri in contatto con i componenti elettrici.

#### 10.3.1 Controllo della pressione dell'acqua

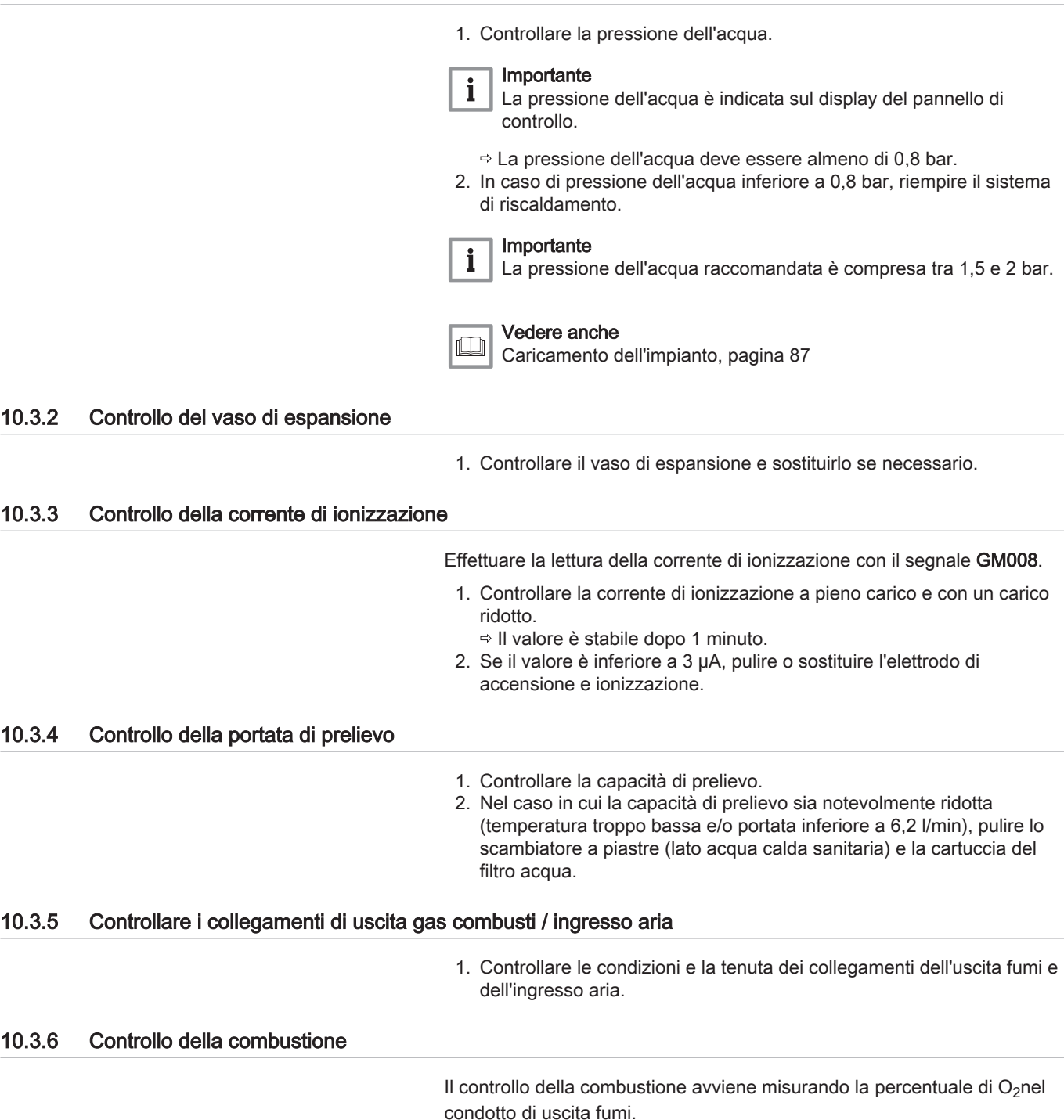

## 10.3.7 Controllo dello sfiato automatico

Fig.73 Controllo dello sfiato automatico

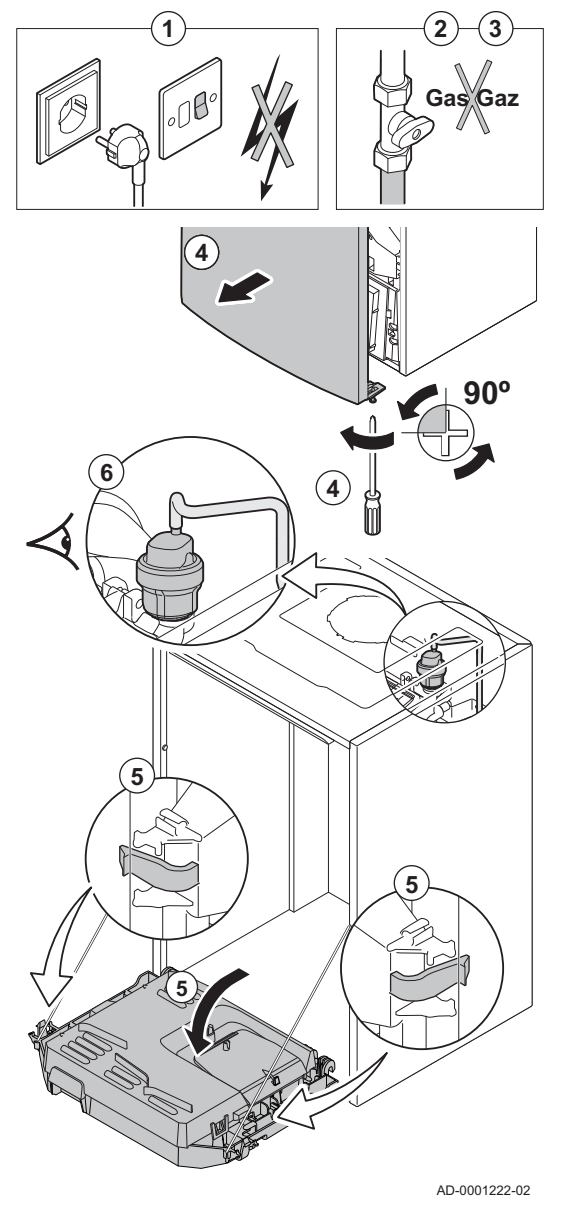

#### 10.3.8 Controllo della valvola di sicurezza

- 1. Disattivare il collegamento elettrico della caldaia.
- 2. Chiudere il rubinetto gas situato sotto la caldaia.
- 3. Chiudere il rubinetto gas principale.
- 4. Svitare di un quarto di giro le due viti situate sotto il mantello anteriore e rimuovere quest'ultimo.
- 5. Premere le graffe sui lati della scatola comandi verso l'interno per sbloccarla, in seguito rovesciare in avanti la scatola comandi.
- 6. Verificare l'eventuale presenza di acqua nel flessibile dello sfiato automatico.
- 7. In caso di perdita, sostituire lo sfiato.

- 1. Disattivare il collegamento elettrico della caldaia.
- 2. Chiudere il rubinetto gas situato sotto la caldaia.
- 3. Chiudere il rubinetto gas principale.
- 4. Rimuovere il collettore combinato per il sifone e la valvola di sicurezza posizionata nel lato inferiore della caldaia.
- 5. Verificare l'eventuale presenza di acqua nello scarico del collegamento della valvola di sicurezza.
- 6. Se si riscontrano perdite, sostituire la valvola di sicurezza.

#### 10.3.9 Pulizia del sifone

- 1. Disattivare il collegamento elettrico della caldaia.
- 2. Chiudere il rubinetto gas situato sotto la caldaia.
- 3. Chiudere il rubinetto gas principale.
- 4. Svitare di un quarto di giro le due viti situate sotto la scatola anteriore e rimuovere quest'ultima.
- 5. Premere le graffe sui lati della scatola comandi verso l'interno per sbloccarla, in seguito rovesciare in avanti la scatola comandi.
- 6. Smontare il tubo flessibile di spurgo al di sopra del sifone.

#### Fig.74 Riempimento del sifone

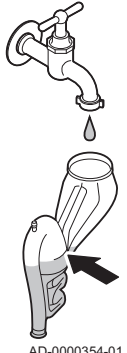

AD-0000354-01

#### 10.3.10 Controllo del bruciatore

Fig.75 Controllo del bruciatore

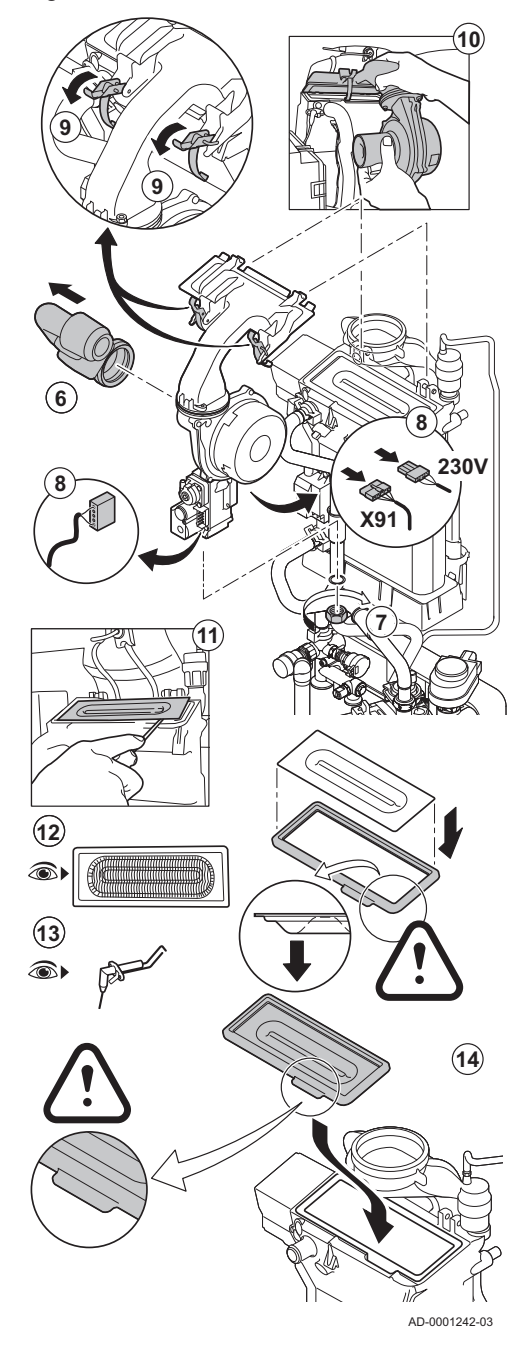

- 7. Smontare il sifone dalla caldaia.
- 8. Pulire il sifone.
- 9. Riempire il sifone di acqua fino al segno di riferimento.
- 10. Reinserire il sifone nella caldaia.

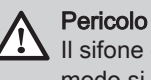

Il sifone deve essere tassativamente riempito d'acqua. In questo modo si impedisce l'ingresso dei fumi nell'ambiente.

#### Avvertenza

- Non è necessario pulire il collettore della condensa. Non rimuovere mai il collettore della condensa perché dopo non può più essere rimontato.
- Lo scambiatore primario ha la superficie trattata, perciò non necessita pulizia. Non è consentito effettuare la pulizia servendosi di strumenti, prodotti chimici, aria compressa o acqua.
- 1. Disattivare il collegamento elettrico della caldaia.
- 2. Chiudere il rubinetto gas situato sotto la caldaia.
- 3. Chiudere il rubinetto gas principale.
- 4. Svitare di un quarto di giro le due viti situate sotto il mantello anteriore e rimuovere quest'ultima.
- 5. Premere le clips sui lati della scatola comandi verso l'interno per sbloccarla, in seguito inclinare in avanti la scatola comandi.
- 6. Rimuovere il condotto di aspirazione dell'aria presente sul venturi.
- 7. Svitare il dado di serraggio inferiore dell'assieme valvola gas.
- 8. Scollegare i connettori situati al di sotto dell'assieme valvola gas e del ventilatore.
- 9. Sganciare le due clips che fissano il gruppo ventilatore/collettore miscelatore sullo scambiatore primario.
- 10. Rimuovere il ventilatore unitamente all'assieme gomito di miscelazione.
- 11. Sollevare il bruciatore, insieme con la guarnizione dello scambiatore primario.
- 12. Verificare che non ci siano contaminazioni nel bruciatore e che il suo coperchio non sia danneggiato o spaccato. In caso contrario, sostituire il bruciatore.
- 13. Controllare l'elettrodo di ionizzazione/accensione.
- 14. Riassemblare l'unità nell'ordine inverso.

#### Attenzione

- Ricordarsi di sostituire le spine del ventilatore correttamente. Verificare che la guarnizione tra il collettore di miscelazione e lo scambiatore primario sia correttamente installata. (Ben in piano nella propria sede, per una corretta tenuta).
- 15. Aprire le valvole di alimentazione del gas e ripristinare l'alimentazione elettrica della caldaia.

## 10.4 Operazioni di manutenzione specifiche

Eseguire i lavori di manutenzione specifici laddove necessario dopo l'ispezione e le operazioni di manutenzione ordinarie. Per eseguire le operazioni di manutenzione specifiche:

#### 10.4.1 Apertura della caldaia

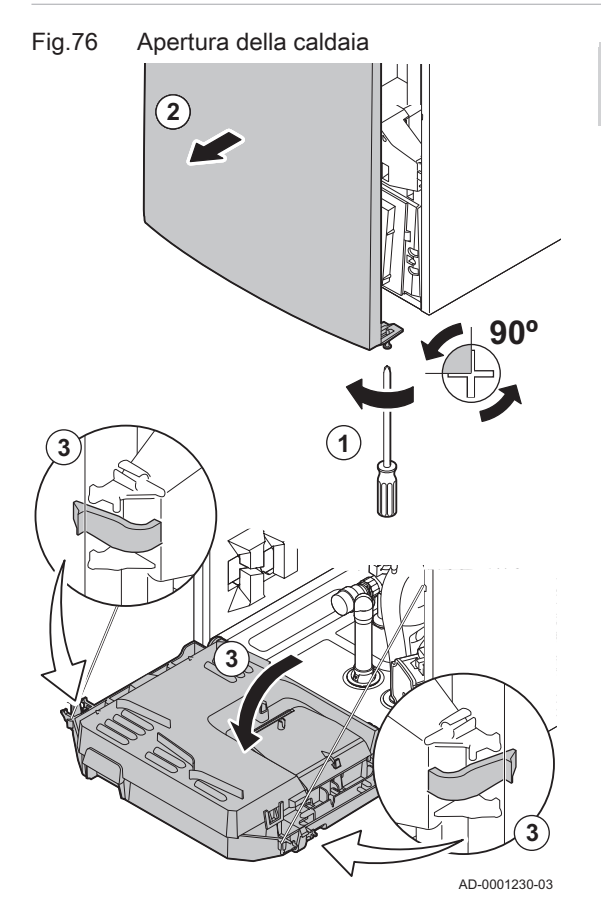

#### Pericolo di scossa elettrica

Accertarsi che la caldaia sia scollegata dall'alimentatore.

- 1. Svitare le due viti sul fondo del mantello anteriore.
- 2. Rimuovere il pannello anteriore.
- 3. Premere le graffe sui lati della scatola comandi verso l'interno per sbloccarla, in seguito rovesciare in avanti la scatola comandi.

10.4.2 Sostituzione dell'elettrodo di accensione/ionizzazione

Sostituire l'elettrodo di accensione e ionizzazione se:

- La corrente di ionizzazione è < 3 µA.
- L'elettrodo è danneggiato o usurato.
- L'elettrodo è incluso nel kit di manutenzione.
- 1. Disattivare il collegamento elettrico della caldaia.
- 2. Chiudere il rubinetto gas situato sotto la caldaia.
- 3. Chiudere il rubinetto gas principale.
- 4. Svitare di un quarto di giro le due viti situate sotto il mantello anteriore e rimuovere quest'ultima.
- 5. Premere le graffe sui lati della scatola comandi verso l'interno per sbloccarla, in seguito rovesciare in avanti la scatola comandi.
- 6. Rimuovere la spina dell'elettrodo dal trasformatore di accensione.

#### Importante

- $\mathbf i$ Il cavo di accensione è fissato all'elettrodo e pertanto non può essere rimosso.
- 7. Svitare le 2 viti sull'elettrodo e tirarle in avanti.
- 8. Rimuovere l'intero componente.
- 9. Inserire il nuovo elettrodo a ionizzazione/accensione e la sua guarnizione.
- 10. Riassemblare l'unità nell'ordine inverso.

Fig.77 Sostituzione dell'elettrodo di accensione/ionizzazione

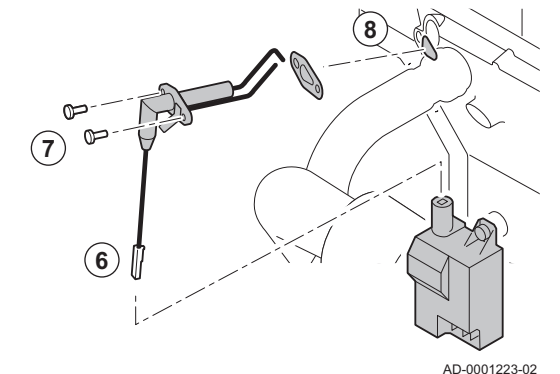

In base alla qualità dell'acqua fredda e alla modalità di funzionamento, depositi di calcare possono formarsi nello scambiatore a piastre. In genere, sono sufficienti un'ispezione e un'eventuale pulizia periodica.

I fattori seguenti possono influenzare la periodicità:

- Durezza dell'acqua.
- Composizione del calcare.
- Numero di ore di funzionamento della caldaia.
- Velocità di prelievo.
- Temperatura dell'acqua corrente.

Nel caso in cui sia necessaria la pulizia dello scambiatore a piastre, procedere come segue:

## Fig.78 Pulizia dello scambiatore a piastre

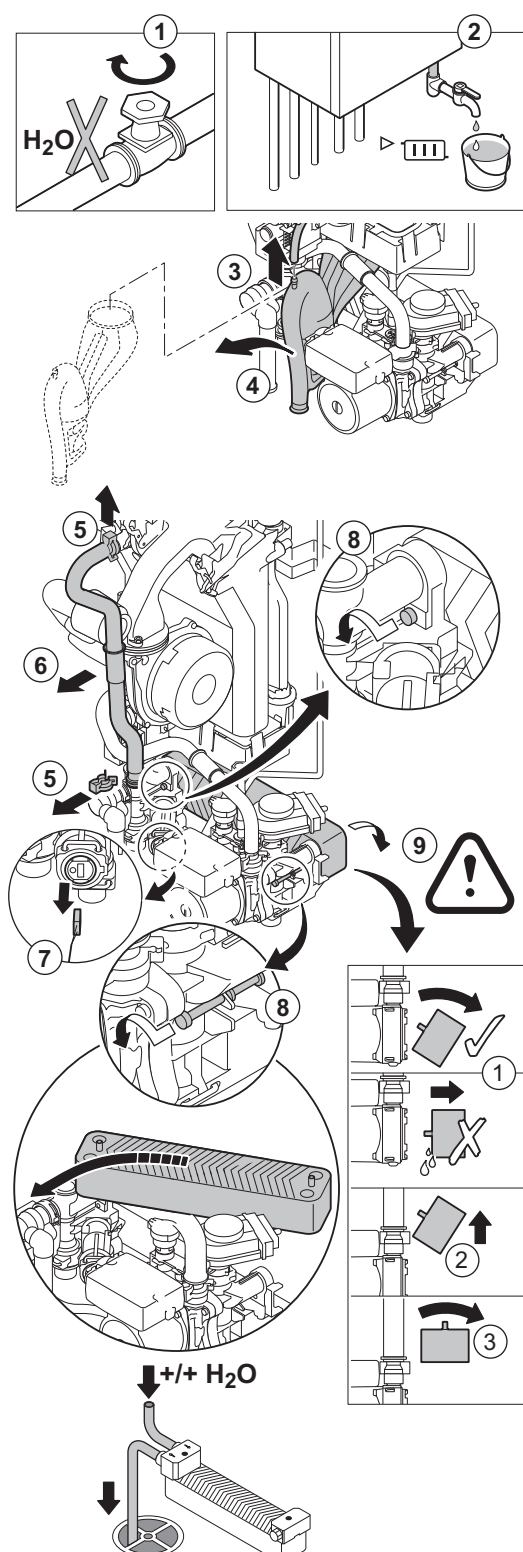

AD-0001359-02

- 1. Interrompere l'alimentazione del gas.
- 2. Svuotare la caldaia.

### **Avvertenza**

Drenare nella caldaia anche i serbatoi dei caloriferi.

#### Vedere

 $\Box$ [Sostituzione dei serbatoi bollitore, pagina 82](#page-81-0)

- 3. Smontare il tubo flessibile di spurgo al di sopra del sifone.
- 4. Rimuovere il sifone.
- 5. Rimuovere la graffa di sicurezza del tubo di mandata sul lato sinistro dell'idroblocco e dello scambiatore primario.
- 6. Rimuovere il tubo di mandata.
- 7. Scollegare il connettore dal sensore di temperatura dell'acqua del rubinetto.
- 8. Svitare le 2 viti a brugola a destra e a sinistra dello scambiatore di calore a piastre.
- 9. Ruotare leggermente lo scambiatore a piastre e rimuoverlo con prudenza dalla caldaia.
- 10. Pulire lo scambiatore a piastre con un prodotto disincrostante (ad esempio, acido citrico con un valore pH di circa 3).  $\Rightarrow$  A tale scopo, è disponibile in opzione un accessorio speciale per la pulizia.
- 11. Dopo la pulizia, sciacquare abbondantemente con acqua corrente.
- 12. Rimontare tutti i componenti.

## 10.4.4 Pulizia della cartuccia del filtro acqua

Fig.79 Pulizia della cartuccia del filtro acqua

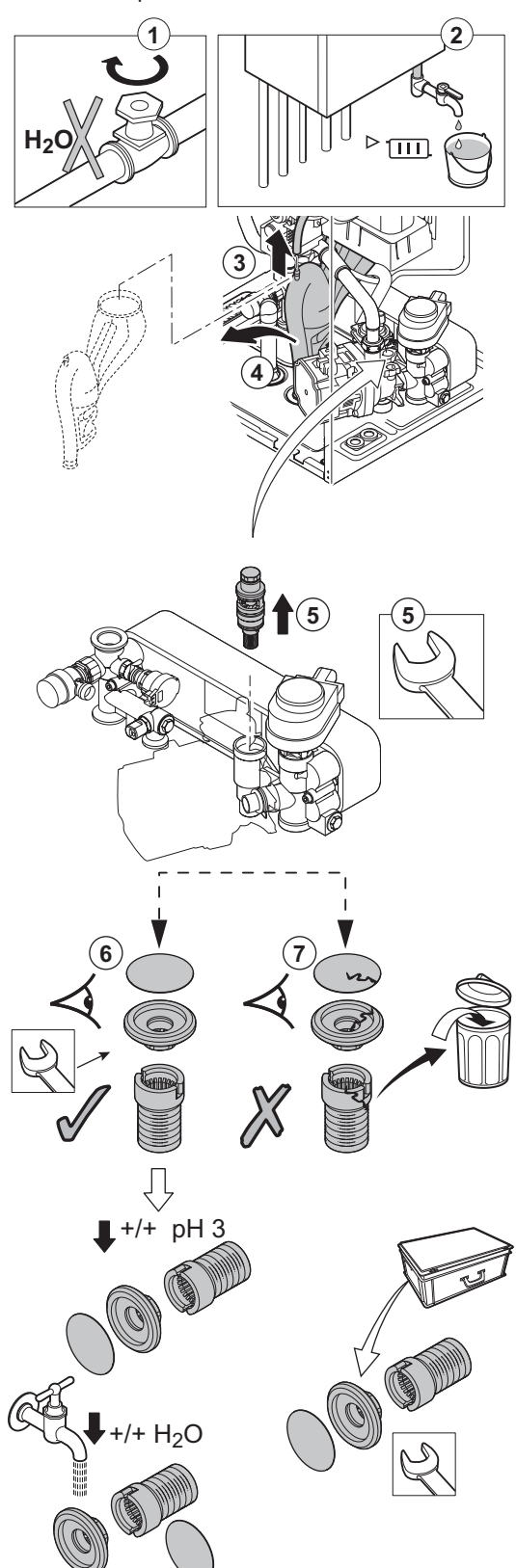

AD-0001244-03

Qualora sia necessario pulire o sostituire la cartuccia del filtro dell'acqua, procedere come segue:

- 1. Interrompere l'alimentazione del gas.
- 2. Svuotare la caldaia.
- 3. Smontare il tubo flessibile di spurgo al di sopra del sifone.
- 4. Rimuovere il sifone.
- 5. Rimuovere la cartuccia del filtro acqua utilizzando una chiave fissa. Svitare l'elemento restringente dal fondo della cartuccia.
- 6. Sciacquare i filtri e l'elemento restringente con acqua di rubinetto ed eventualmente pulirli con un prodotto disincrostante (ad esempio, acido citrico con pH 3 circa). Dopo la pulizia, sciacquare abbondantemente con acqua corrente.
- 7. Sostituire i filtri della cartuccia del filtro acqua e l'elemento restringente qualora siano danneggiati o se sono compresi nel kit di manutenzione.
- 8. Rimontare tutti i componenti.

### <span id="page-81-0"></span>10.4.5 Sostituzione dei serbatoi bollitore

Fig.80 Sostituzione dei serbatoi bollitore

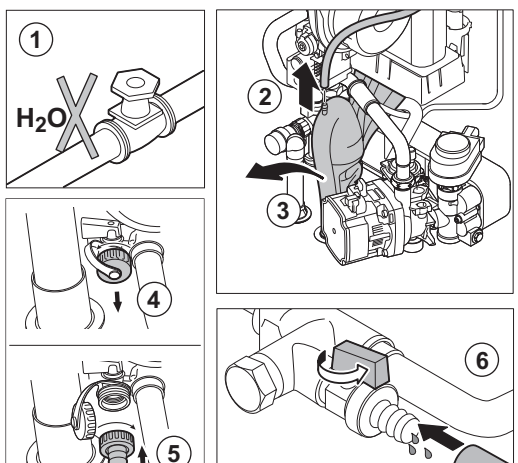

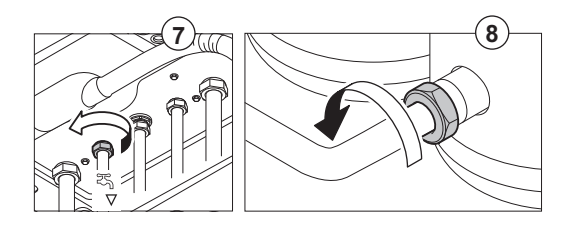

Sostituire i serbatoi bollitore se difettosi. Per fare ciò, procedere come segue:

- 1. Chiudere l'acqua di rete.
- 2. Scollegare il flessibile di scarico sulla parte superiore del sifone.
- 3. Rimuovere il sifone.
- 4. Svitare e rimuovere il tappo della valvola di scarico (idroblocco serbatoi bollitore)
- 5. Posizionare il tappo della valvola (in dotazione) sulla valvola di scarico
- 6. Collegare un tubo al tappo e scaricare i serbatoi del bollitore girando la maniglia sulla valvola di scarico nella posizione corretta
- 7. Svitare il raccordo dell'uscita acqua calda sanitaria.
- 8. Svitare il raccordo del condotto che collega l'idroblocco ai serbatoi del bollitore.
- 9. Rimuovere i condotti collegati ai serbatoi del bollitore.
- 10. Rimuovere le sonde DHW dalle vasche e scollegare i cavi.
- 11. Scollegare dalle vasche il cavo della scatola comandi.
- 12. Svitare le 4 viti poste nella parte anteriore e posteriore dei serbatoi bollitore.
- 13. Rimuovere i serbatoi del bollitore con la parte sinistra dell'isolamento.
- 14. Riassemblare l'unità nell'ordine inverso.

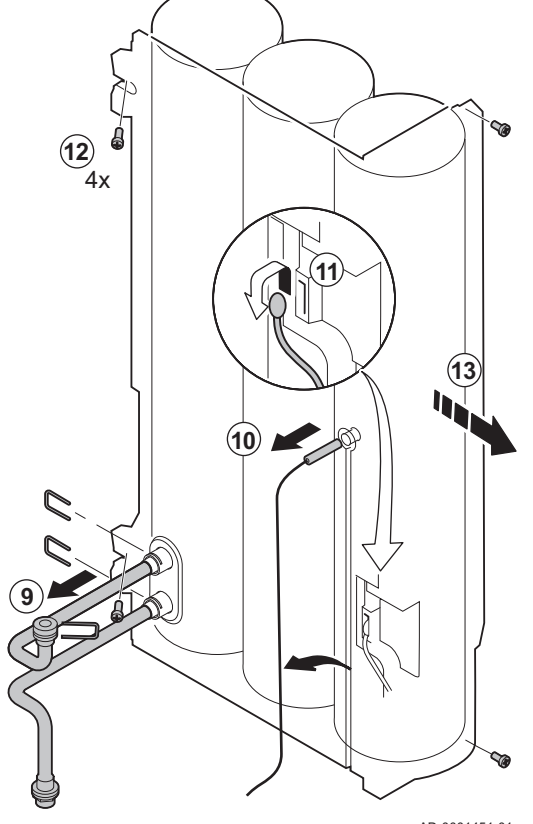

## 10.4.6 Sostituzione della valvola a tre vie

#### Fig.81 Sostituzione della valvola a tre vie

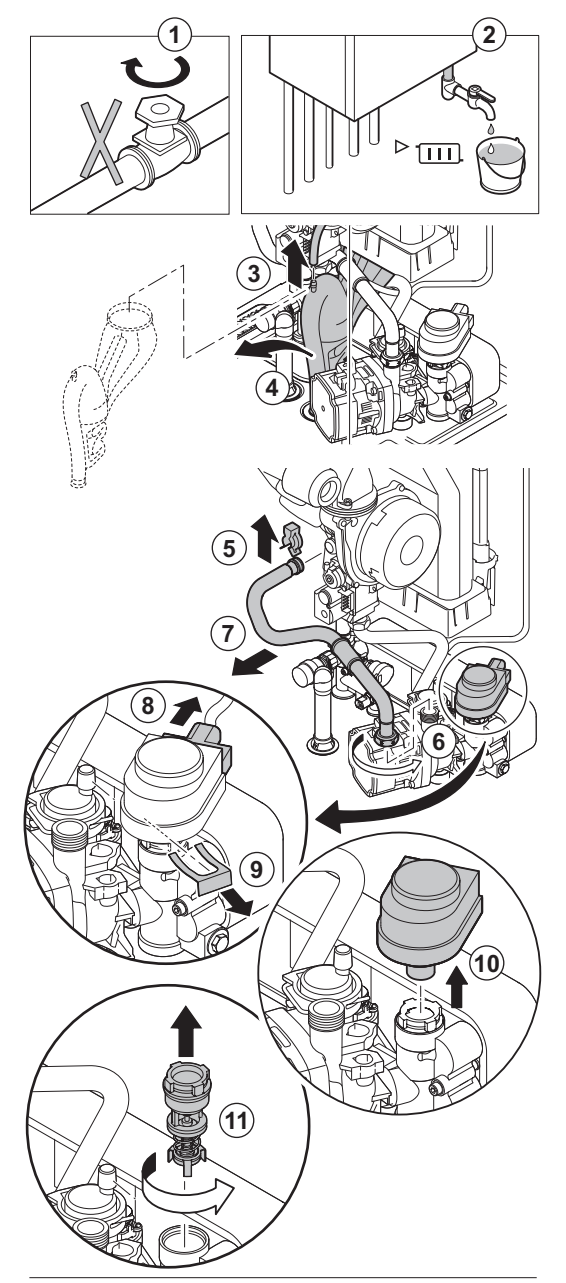

**12**

Se difettosa, sostituire la valvola tre vie. Per fare ciò, procedere come segue:

- 1. Interrompere l'alimentazione del gas.
- 2. Svuotare la caldaia.
- 3. Smontare il tubo flessibile di spurgo al di sopra del sifone.
- 4. Rimuovere il sifone.
- 5. Rimuovere la linguetta che tiene il flessibile di ritorno sullo scambiatore primario.
- 6. Svitare il fermaglio che trattiene in posizione il flessibile di ritorno riscaldamento sulla sezione destra dell'idroblocco.
- 7. Rimuovere il tubo di mandata.
- 8. Staccare la spina dell'attuatore.
- 9. Togliere il fermaglio che fissa l'attuatore.
- 10. Rimuovere l'attuatore.
- 11. Svitare la valvola a tre vie dall'idroblocco.
- 12. Rimontare nell'ordine inverso.

AD-0001224-04

## 10.4.7 Sostituzione della valvola di non ritorno

Fig.82 Sostituzione della valvola di non ritorno

**2x 6 X91 3 230V 2 1 4 2x 5**

10.4.8 Completamento dei lavori

Sostituire la valvola di non ritorno se difettosa o se è inclusa nel kit di assistenza. Per fare ciò, procedere come segue:

- 1. Rimuovere il condotto di aspirazione dell'aria presente sul venturi.
- 2. Allentare il premistoppa presente sull'assieme valvola gas.
- 3. Staccare le 2 spine posizionate sotto il ventilatore.
- 4. Sganciare i 2 ganci che fissano il gruppo ventilatore/collettore miscelatore sullo scambiatore primario.
- 5. Rimuovere il ventilatore unitamente al gomito di miscelazione.
- 6. Sostituire la valvola di non ritorno.
- 7. Riassemblare l'unità nell'ordine inverso.

1. Rimontare tutte le parti rimosse in ordine inverso, ma non chiudere ancora il mantello.

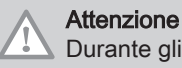

AD-0001245-03

#### Durante gli interventi di ispezione e manutenzione, sostituire sempre tutte le guarnizioni dei componenti smontati.

2. Riempire con acqua il sifone.

- 3. Rimontare il sifone.
- 4. Aprire con attenzione tutte le valvole dell'impianto e di alimentazione che erano state chiuse per effettuare la manutenzione.
- 5. Se necessario, riempire d'acqua l'impianto di riscaldamento.
- 6. Degasare l'impianto di riscaldamento.
- 7. Effettuare un rabbocco d'acqua, se necessario.
- 8. Controllare la tenuta stagna dei raccordi del gas e dell'acqua.
- 9. Rimettere in funzione la caldaia.
- 10. Dopo aver sostituito o rimosso dalla caldaia una scheda di controllo, eseguire un rilevamento automatico.
- 11. Impostare la caldaia a pieno carico, dopodiché effettuare una ricerca delle fughe di gas e un controllo visivo approfondito.
- 12. Impostare sulla caldaia il funzionamento normale.
- 13. Chiudere il mantello.

#### 10.4.9 Sostituzione del pannello di controllo PCB

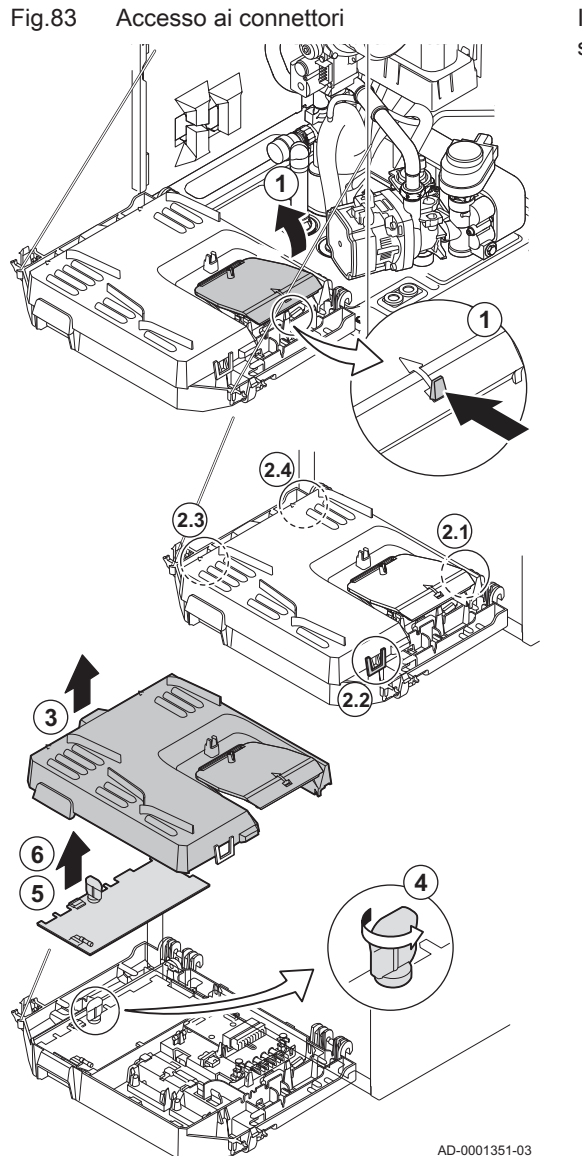

In caso di pannello di controllo PCB difettoso nella scatola comandi, sostituire procedendo in questo modo:

- 1. Aprire la scatola comandi facendo pressione sull'elemento di fissaggio a clip presente sul lato.
- 2. Aprire i ponticelli sui lati della scatola comandi nel loro ordine corretto. L'ordine è indicato dai numeri sulla scatola comandi.
- 3. Rimuovere la parte superiore della scatola comandi.
- 4. Ruotare la chiave sulla PCB CU-GH08.
- 5. Rimuovere tutti i cavi dalla PCB CU-GH08.
- 6. Sostituire la PCB CU-GH08
- 7. Rimontare nell'ordine inverso.

## 10.4.10 Sostituzione della scheda elettronica CB-03

#### Fig.84 Accesso ai connettori

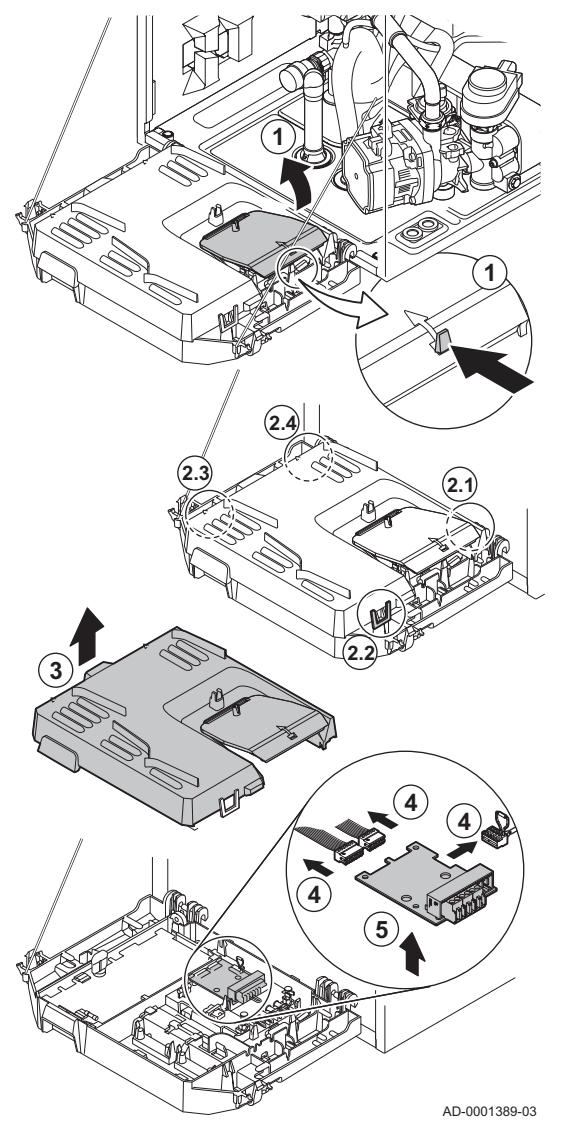

In caso di scheda elettronica difettosa nella scatola comandi, sostituire procedendo in questo modo:

- 1. Aprire la scatola comandi facendo pressione sull'elemento di fissaggio a clip presente sul lato.
- 2. Aprire i ponticelli sui lati della scatola comandi nel loro ordine corretto. L'ordine è indicato dai numeri sulla scatola comandi.
- 3. Rimuovere la parte superiore della scatola comandi.
- 4. Rimuovere tutti i cavi dalla scheda elettronica CB-03.
- 5. Sostituire la scheda elettronica CB-03.
- 6. Rimontare nell'ordine inverso.

## <span id="page-86-0"></span>10.4.11 Sostituzione del PCB SCB-05

#### Fig.85 Accesso ai connettori

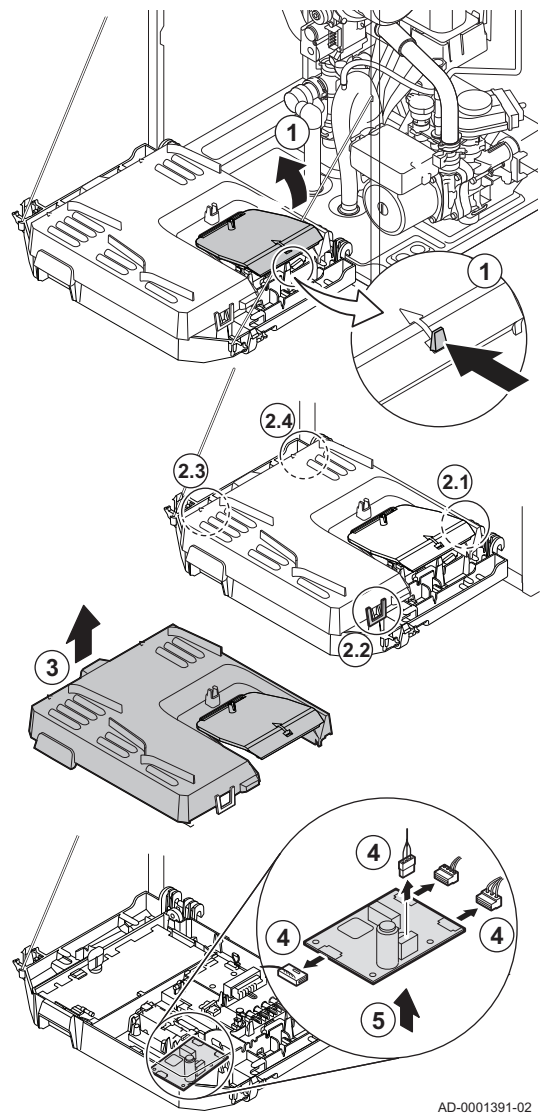

Nel caso sia necessario sostituire una scheda elettronica SCB-05 difettosa nella scatola comandi, procedere come segue:

- 1. Aprire la scatola comandi facendo pressione sull'elemento di fissaggio a clip presente sul lato.
- 2. Aprire i ponticelli sui lati della scatola comandi nel loro ordine corretto. L'ordine è indicato dai numeri sulla scatola comandi.
- 3. Rimuovere la parte superiore della scatola comandi.
- 4. Rimuovere tutti i cavi dalla scheda elettronica SCB-05.
- 5. Sostituire la scheda elettronica SCB-05.
- 6. Rimontare nell'ordine inverso.

#### 10.5 Caricamento dell'impianto

## Attenzione

Prima di procedere al caricamento, aprire le valvole di tutti i radiatori dell'impianto di riscaldamento.

- 1. Controllare la pressione nell'impianto di riscaldamento.
- 2. Usare un tubo flessibile per riempire il sistema con acqua corrente pulita.

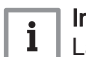

#### Importante

La pressione dell'acqua raccomandata è compresa tra 1,5 e 2 bar.

3. Verificare la tenuta dei collegamenti lato acqua.

## 11 Risoluzione delle anomalie

## 11.1 Codici anomalia

Modula Plus è dotato di una regolazione elettronica e di un'unità di controllo. Il cuore del sistema di controllo è un microprocessore , che svolge funzioni di controllo e di protezione. In caso di errore è visualizzato il rispettivo codice.

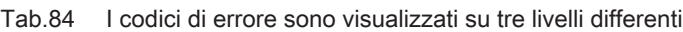

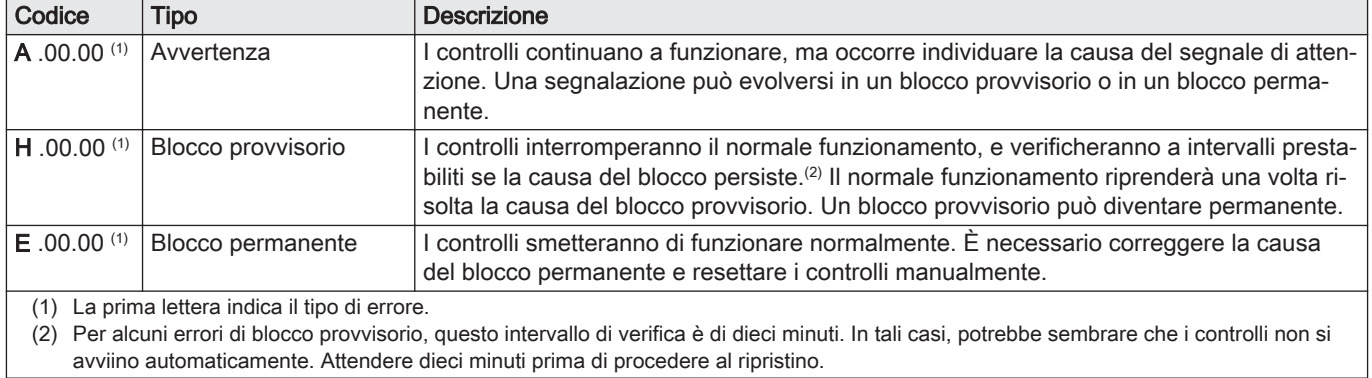

Il significato dei codici è descritto nelle varie tabelle dei codici anomalia.

#### Importante

Il codice anomalia è necessario per individuare la causa dell'errore in modo rapido e corretto, e per ricevere assistenza da Paradigma.

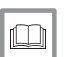

 $\mathbf{i}$ 

#### Vedere anche

[Componenti del pannello di controllo, pagina 45](#page-44-0)

#### 11.1.1 Visualizzazione dei codici anomalia

Quando nell'impianto si verifica un errore, sul pannello di controllo verrà visualizzato quanto segue:

- 1 Il display visualizza il codice e il messaggio corrispondenti.
- 2 Il LED di stato del pannello di controllo indicherà:
	- Verde fisso = Funzionamento normale
	- Verde lampeggiante = Avviso
	- Rosso fisso = Blocco
	- Rosso lampeggiante = Blocco permanente

Quando si verifica un errore, procedere come segue:

- 1. Premere e mantenere premuto il pulsante  $\checkmark$  per resettare l'apparecchio.
	- L'apparecchio si avvia nuovamente.
- 2. Se il codice anomalia appare nuovamente, risolvere il problema seguendo le istruzioni presenti nelle tabelle dei codici anomalia.

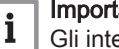

AD-3001379-01

## Importante

- Gli interventi sull'apparecchio e sull'impianto sono consentiti esclusivamente a personale qualificato.
- Il codice anomalia rimarrà visibile fino a quando l'anomalia stessa non sarà stata risolta.
- 3. Se non è possibile risolvere il problema, prendere nota del codice anomalia e contattare l'installatore.

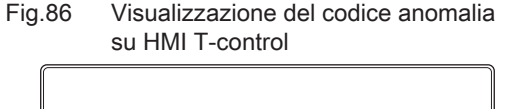

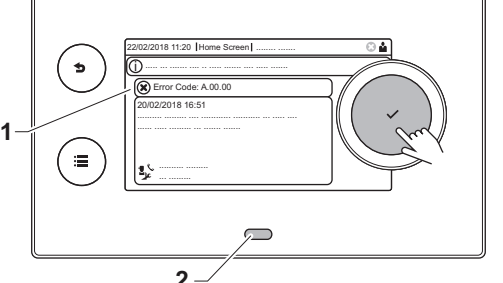

## 11.1.2 Avvertenza

### Tab.85 Codici di allarme

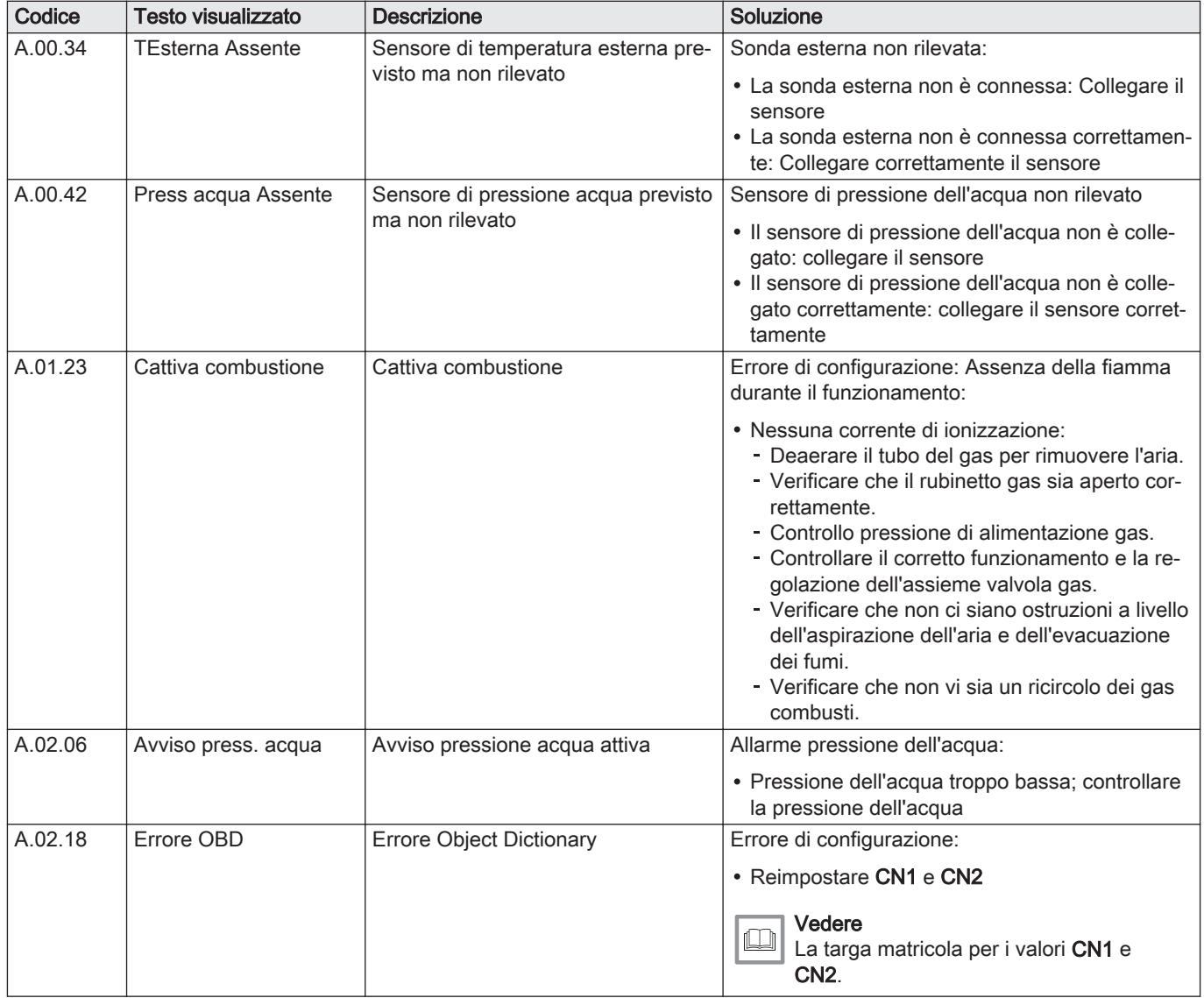

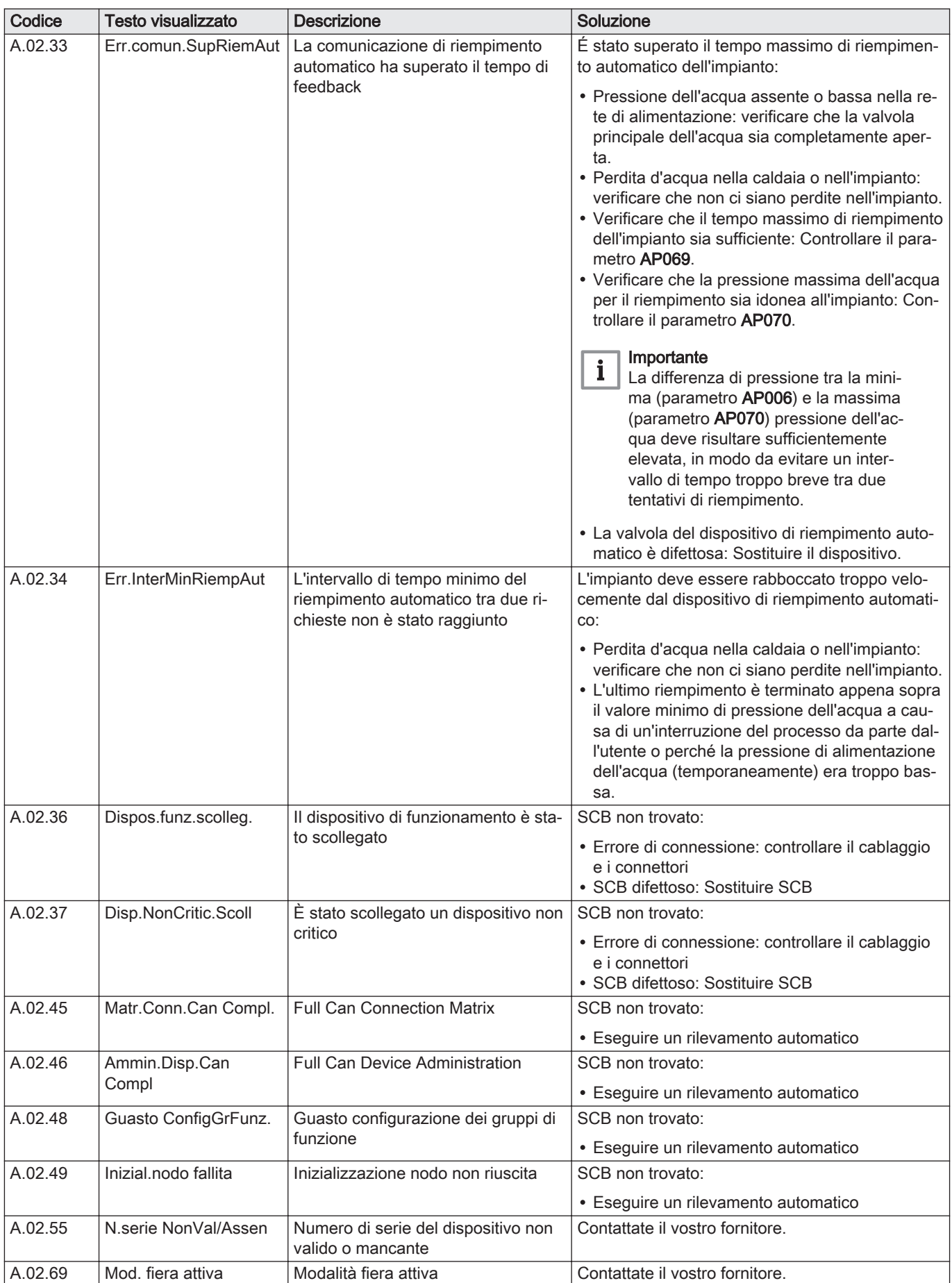

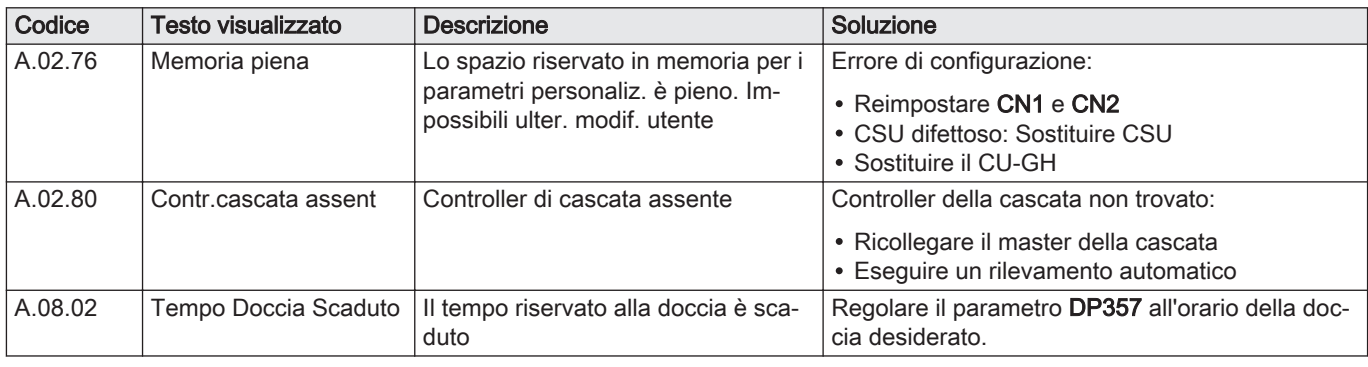

## 11.1.3 Blocco provvisorio

Tab.86 Codici di blocco provvisorio

| Codice  | <b>Testo visualizzato</b> | <b>Descrizione</b>                                                                                    | Soluzione                                                                                                    |
|---------|---------------------------|----------------------------------------------------------------------------------------------------|----------------------------------------------------------------------------------------------------|
| H.01.00 | Errore di comunicaz.      | Si è verificato un errore di comunica-<br>zione                                                       | Errore comunicazione con il kernel di sicurezza:                                                                                                    |
|         |                           |                                                                                                    | • Rimettere in funzione la caldaia                                                                                                    |
|         |                           |                                                                                                    | • Sostituire il CU-GH                                                                                                    |
| H.01.05 | Max ∆ TMand.-TRitor.      | Differenza massima tra temperatura<br>di mandata e temperatura di ritorno                             | Superamento differenza massima tra temperatu-<br>ra di mandata e di ritorno:                                                                                                    |
|         |                           |                                                                                                    | • Mandata assente o insufficiente:<br>- Controllare la mandata (direzione, pompa,<br>valvole)<br>- Controllare la pressione dell'acqua<br>- Controllare lo stato di pulizia dello scambia-<br>tore primario<br>• Errore sensore:<br>- Verificare che le sonde funzionino corretta-<br>mente<br>- Controllare che il sensore sia stato montato<br>correttamente                                                                                                    |
| H.01.06 | Max ∆ TScamb.-<br>TMand.  | Differenza massima fra la tempera-<br>tura dello scambiatore di calore e la<br>temperatura di mandata | Superamento della differenza massima fra la<br>temperatura dello scambiatore primario e la tem-<br>peratura di mandata:                                                                                                    |
|         |                           |                                                                                                    | · Mandata assente o insufficiente:<br>- Controllare la circolazione (direzione, pompa,<br>valvole).<br>- Controllare la pressione dell'acqua.<br>- Controllare lo stato di pulizia dello scambia-<br>tore primario.<br>- Verificare che l'impianto sia stato degasato.<br>- Verificare la qualità dell'acqua in base alle<br>specifiche del fornitore.<br>• Errore sensore:<br>- Controllare il corretto funzionamento del sen-<br>sore.<br>- Verificare che il sensore sia stato montato<br>correttamente. |
| H.01.09 | Pressostato gas           | Pressostato gas                                                                                       | Pressione del gas troppo bassa:<br>• Mandata assente o insufficiente:<br>- Accertarsi che la valvola gas sia completa-<br>mente aperta<br>- Controllare la pressione di mandata del gas<br>- Se è presente un filtro gas: Accertarsi che il<br>filtro sia pulito<br>· Impostazione errata del pressostato gas:<br>- Accertarsi che l'interruttore sia stato montato<br>correttamente<br>- Se necessario, sostituire l'interruttore                                                                          |

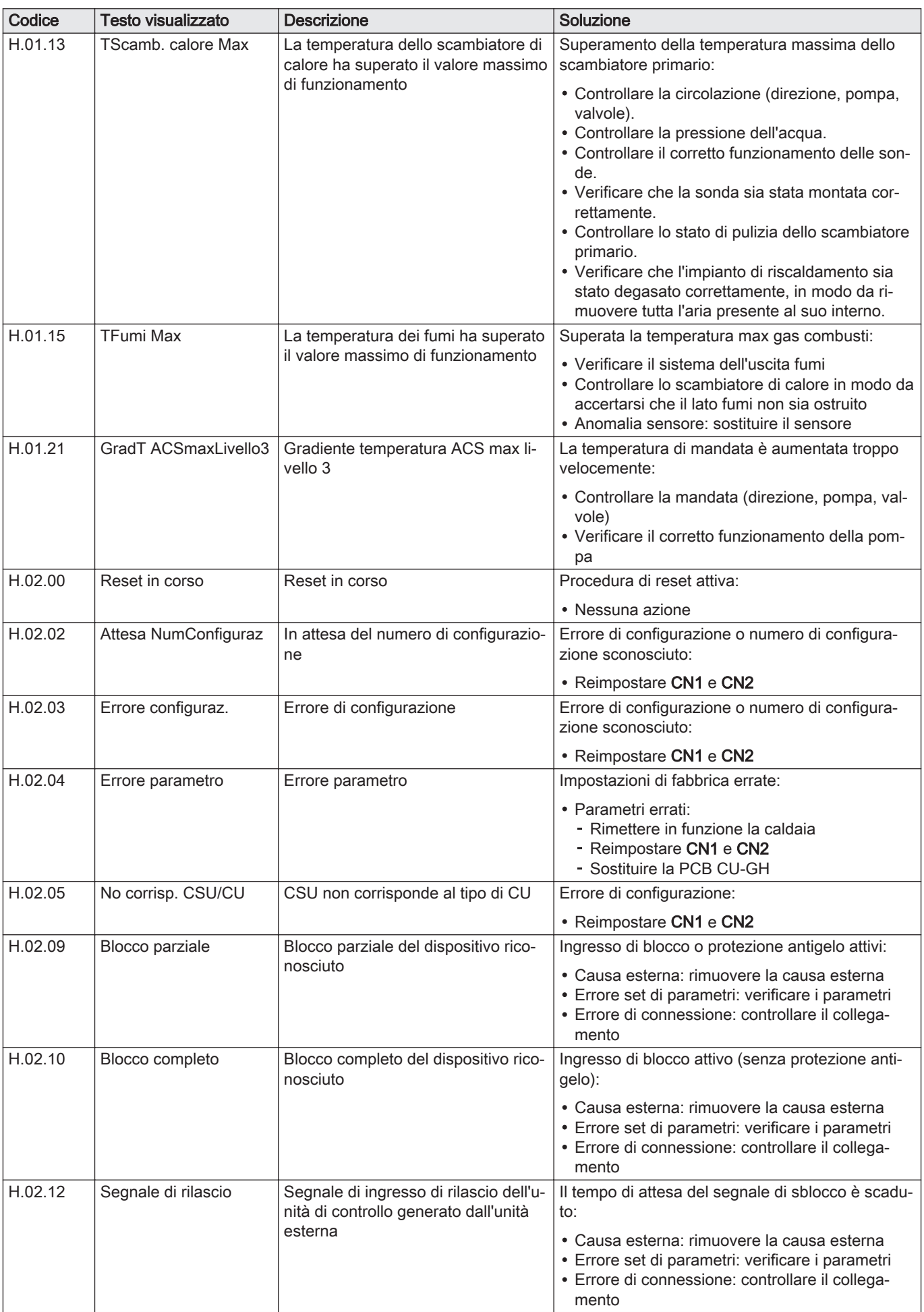

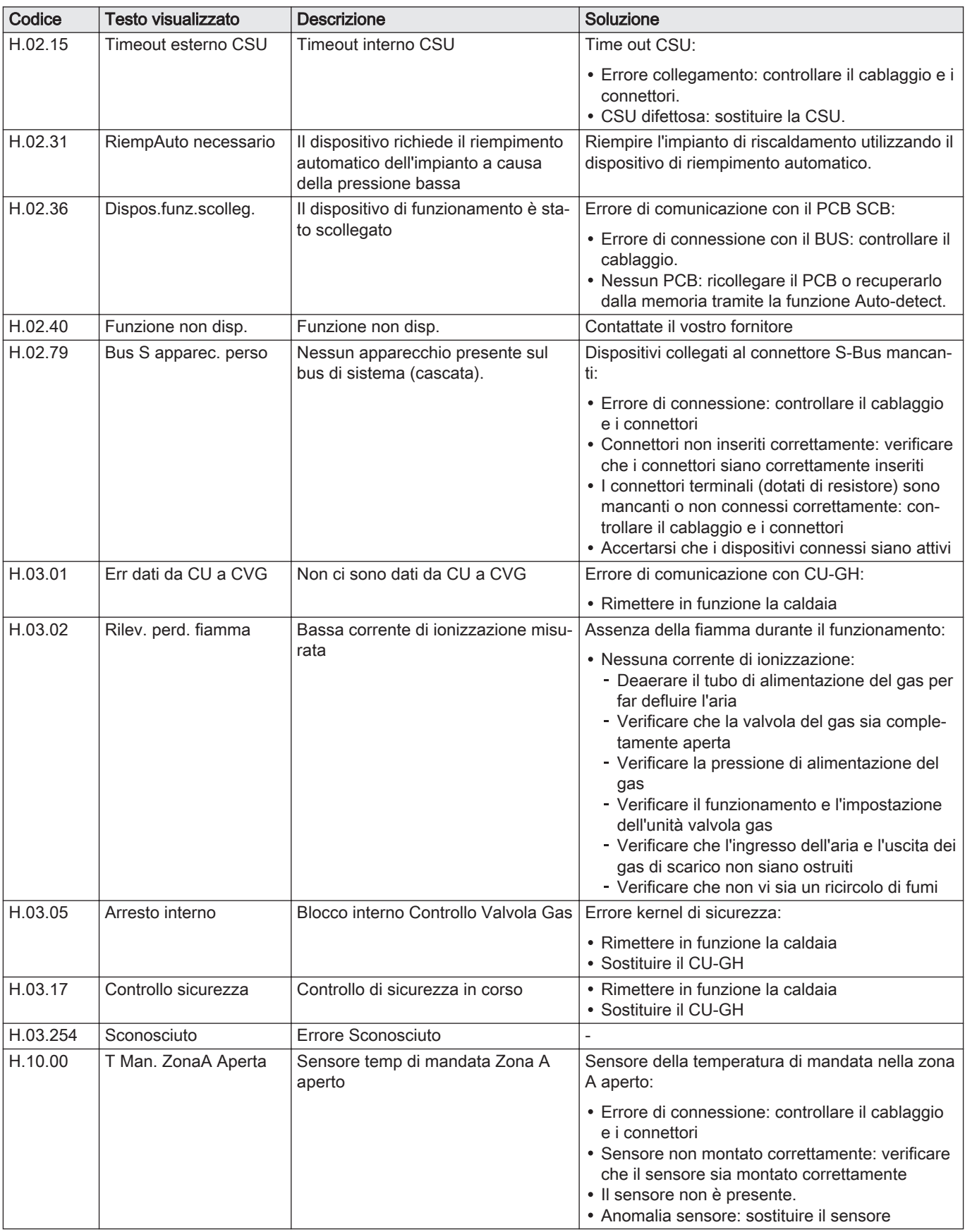

## 11.1.4 Blocco permanente

## Tab.87 Codici di blocco

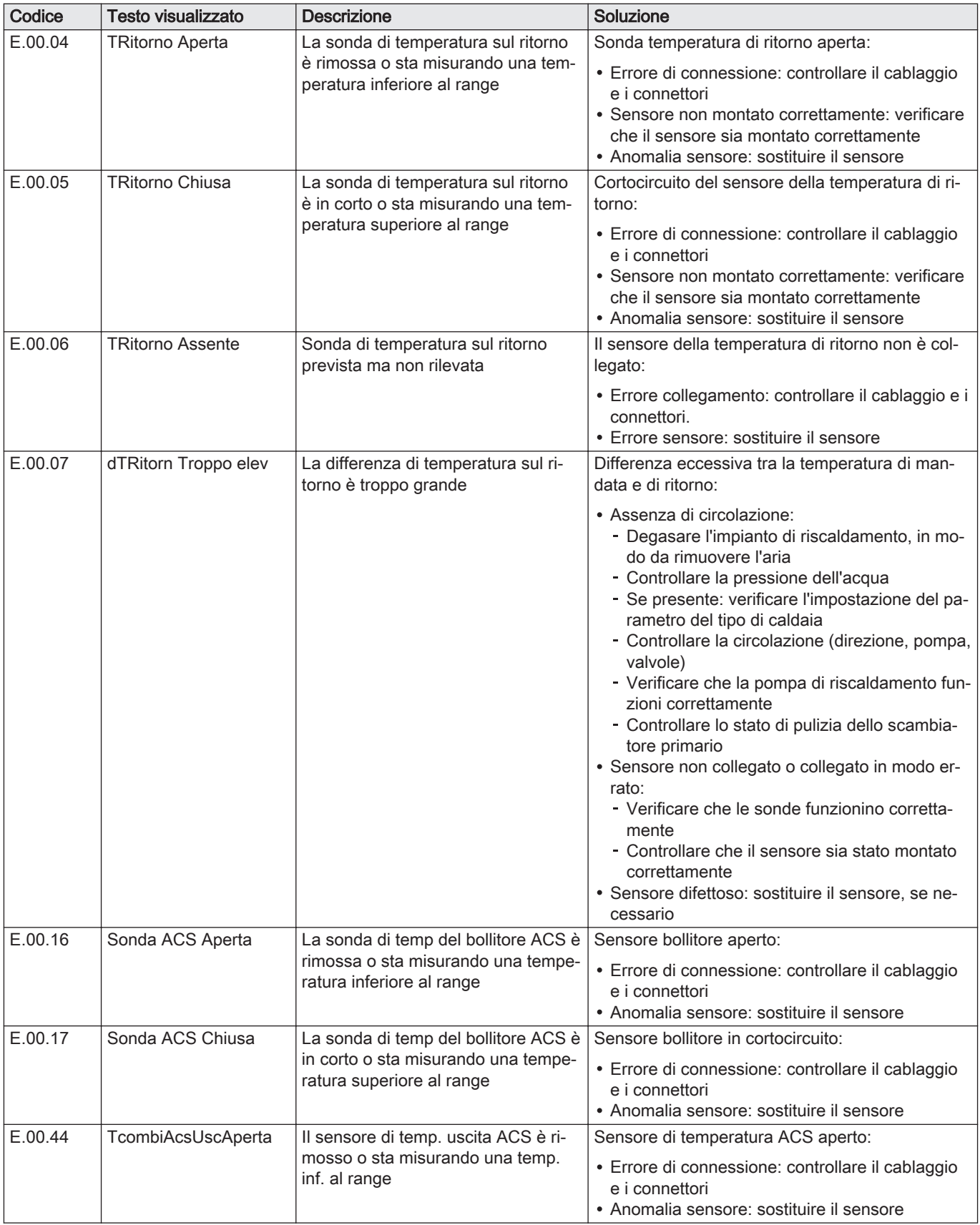

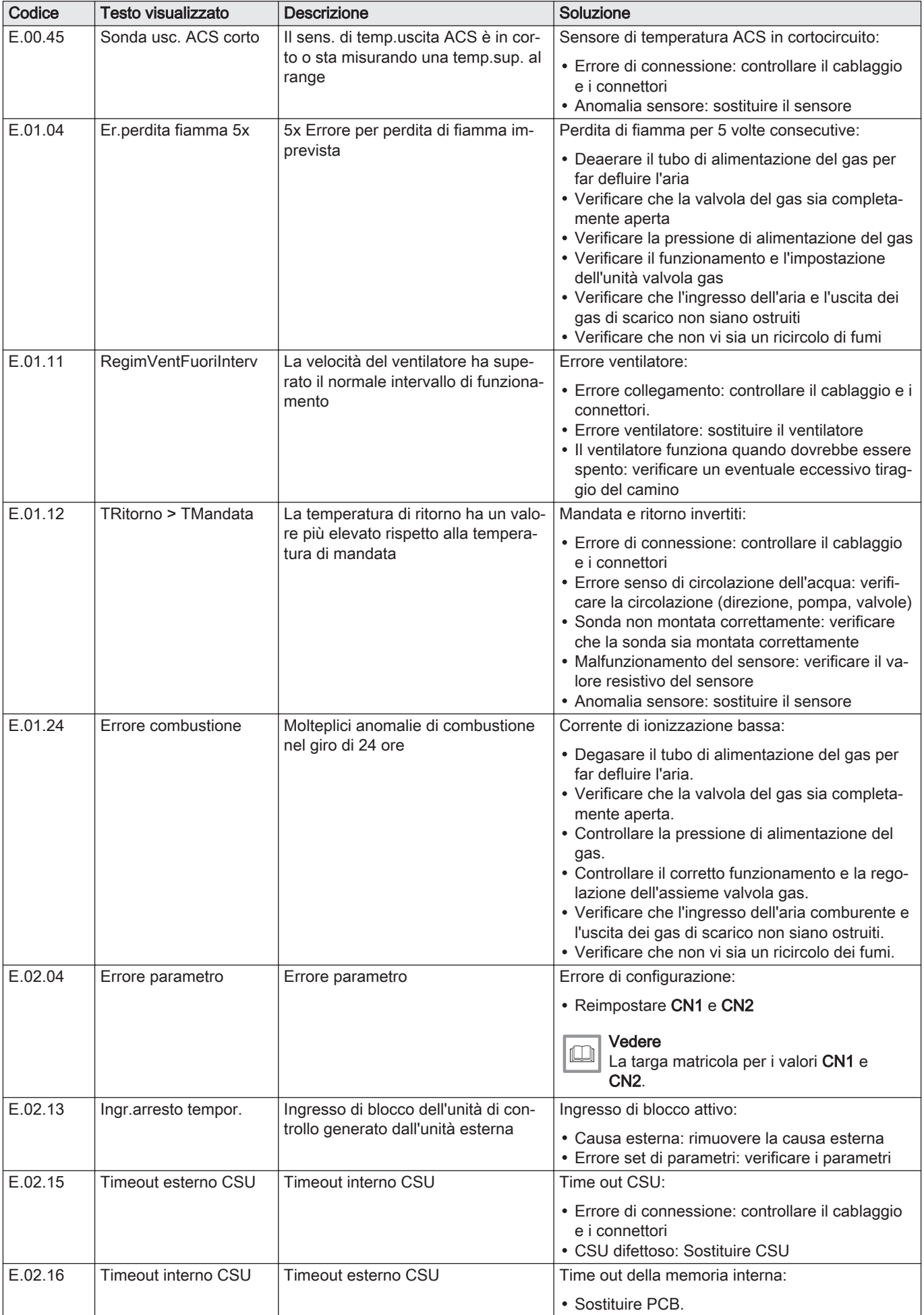

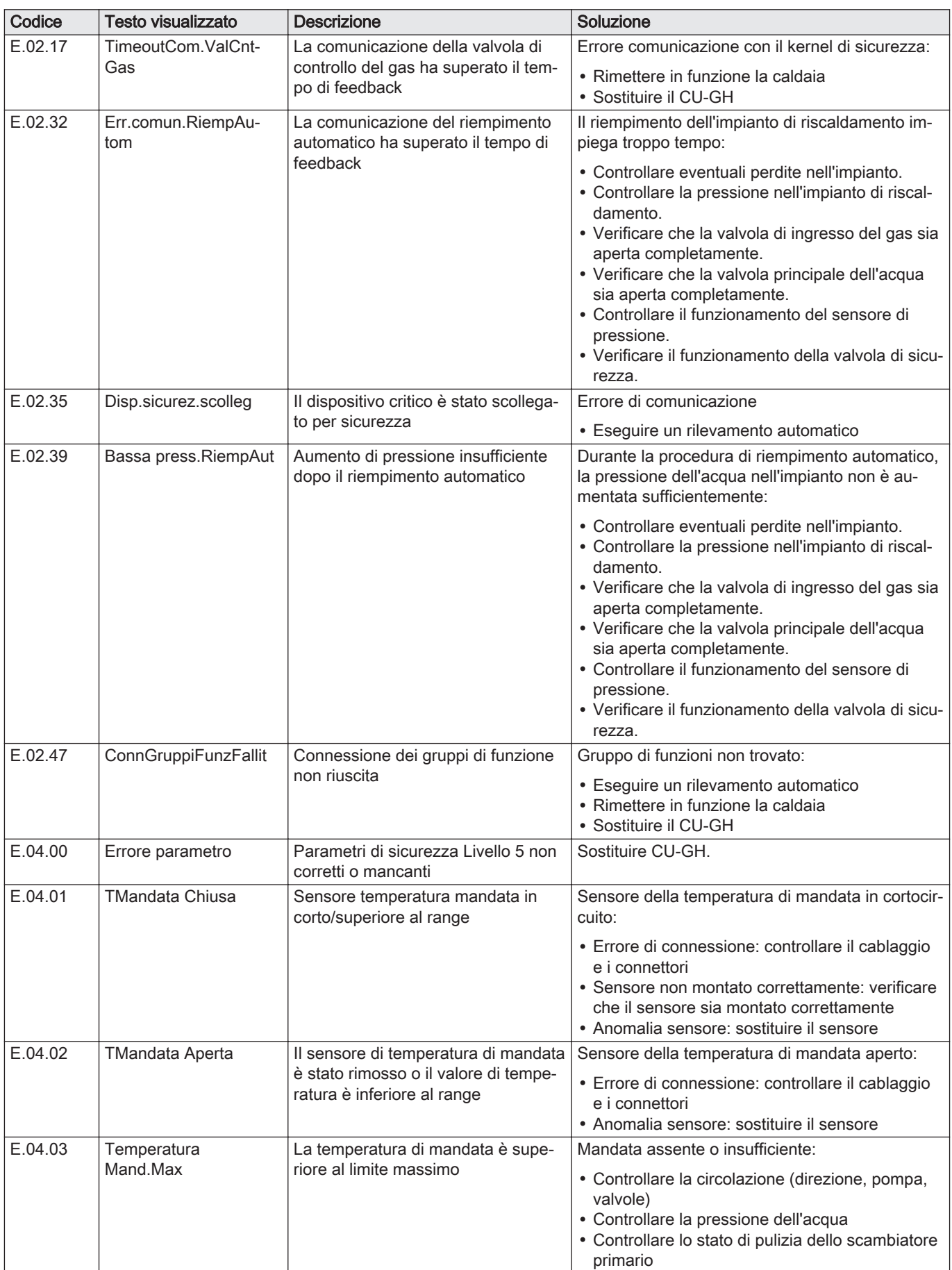

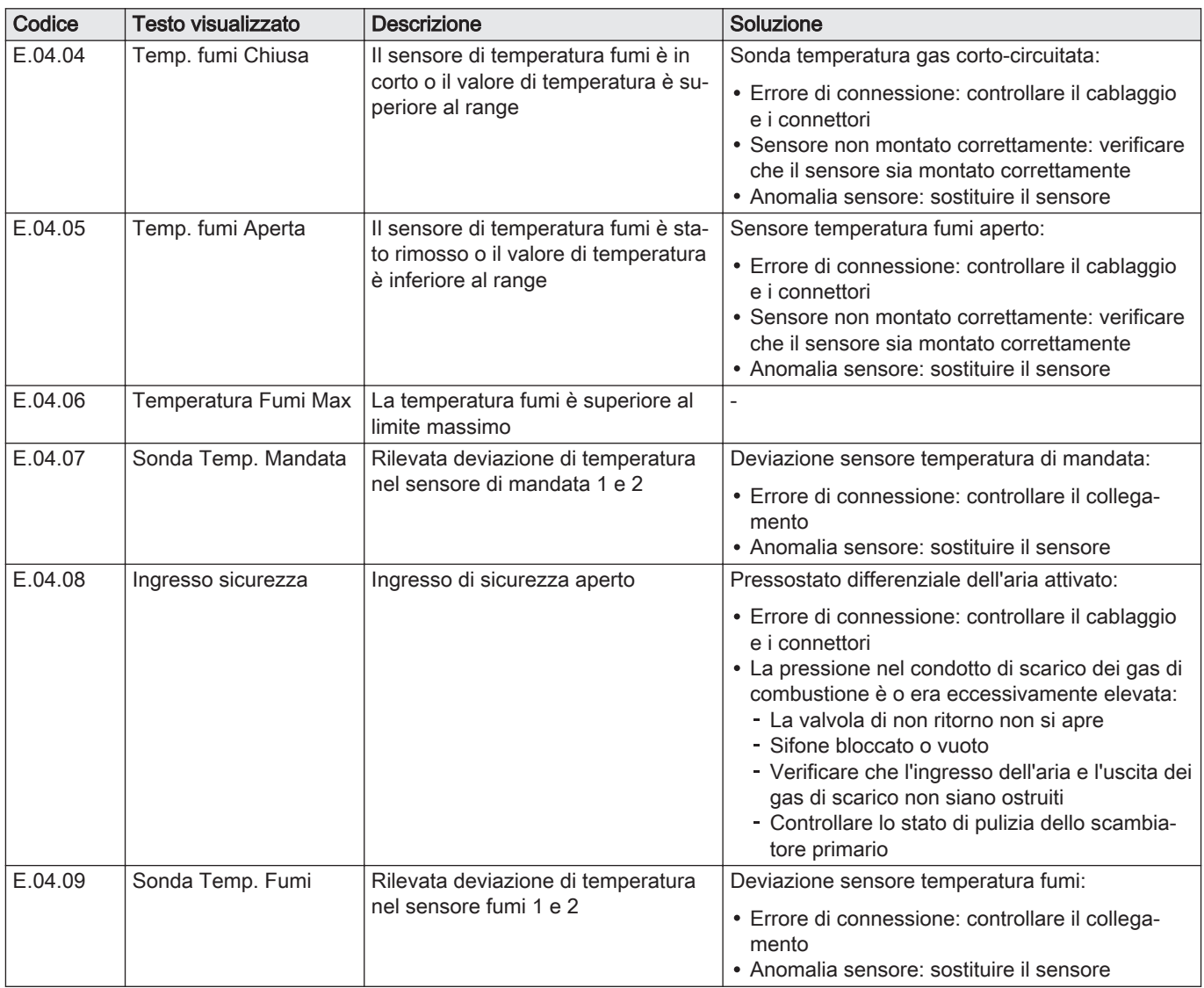

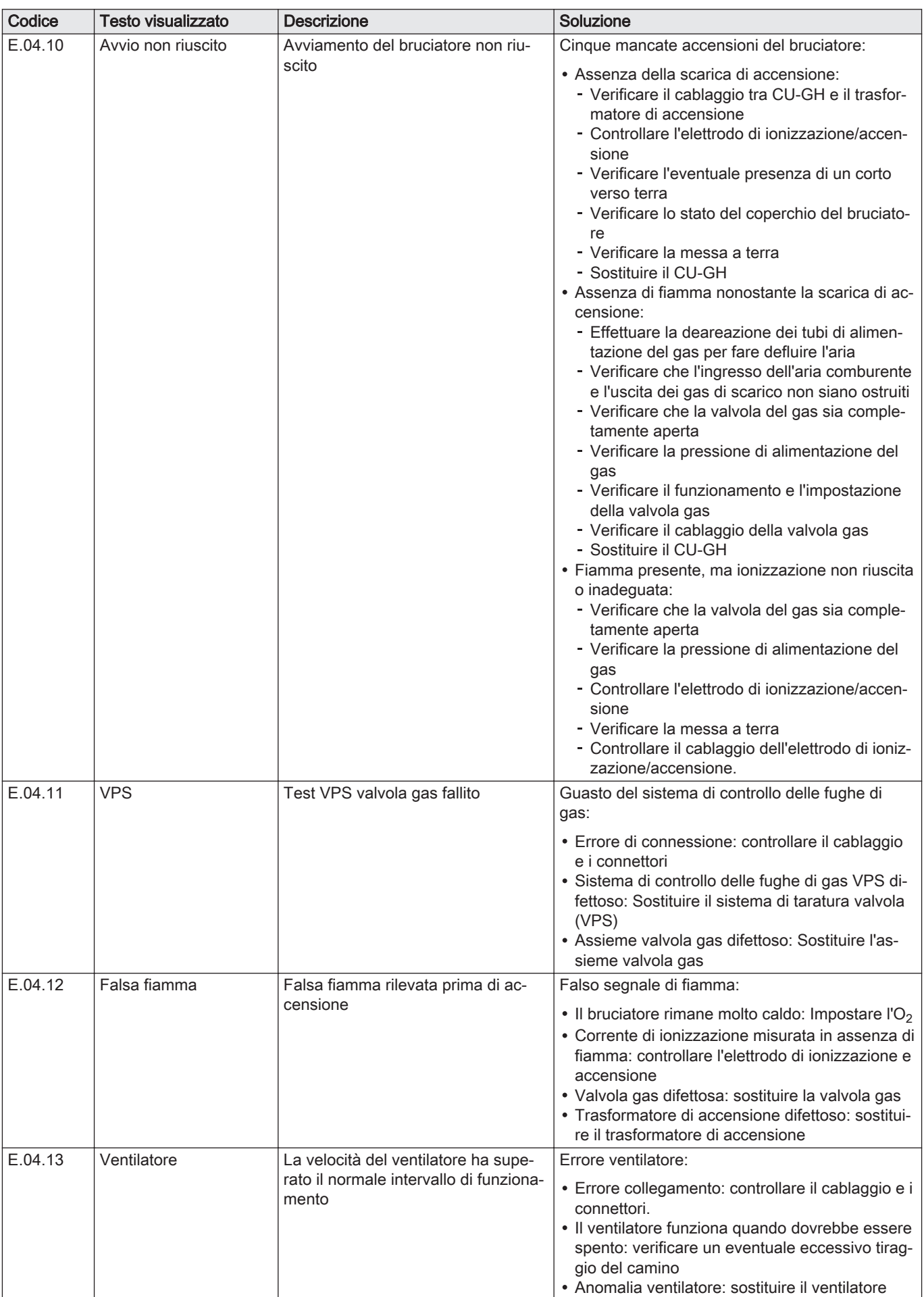

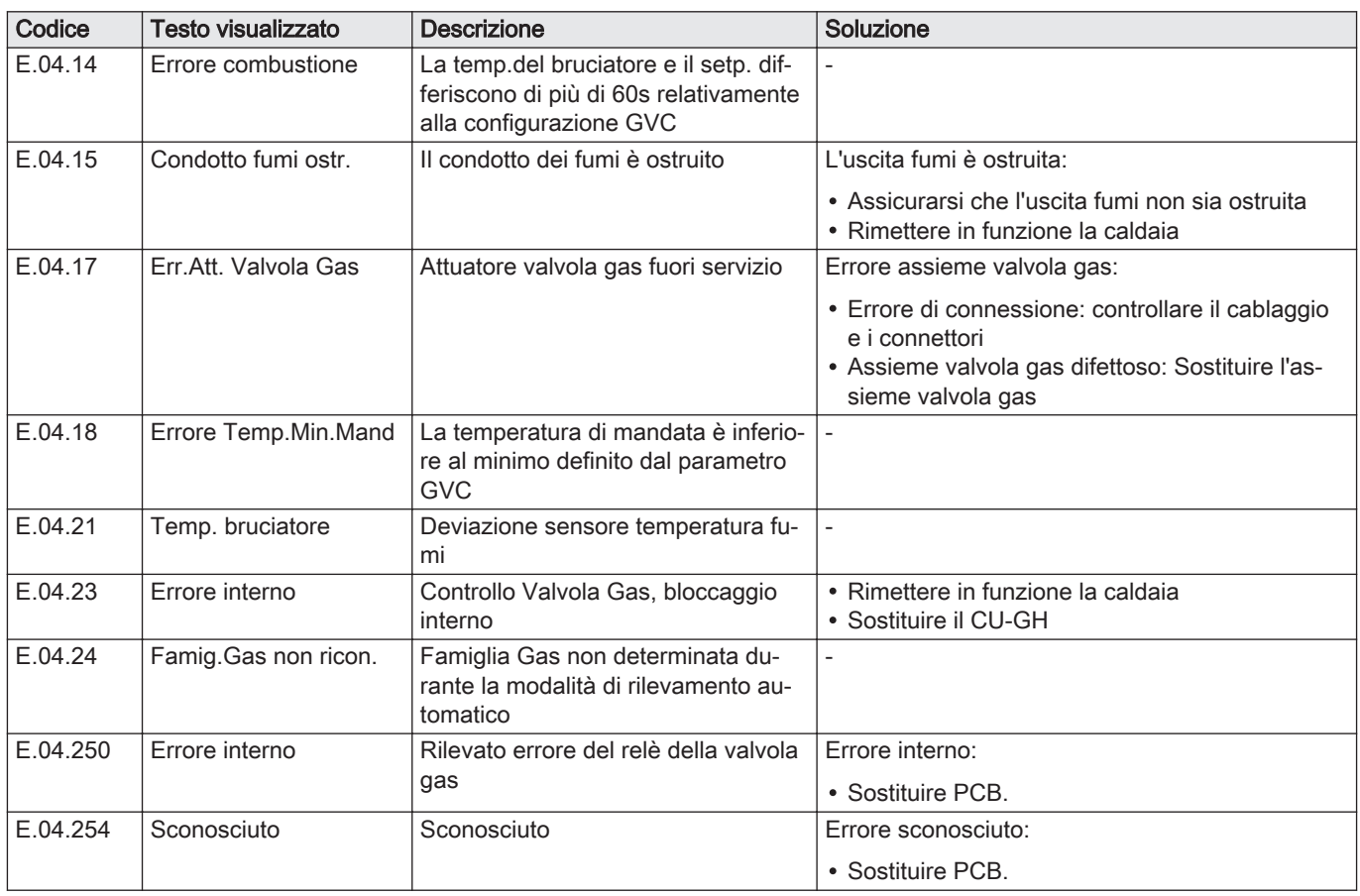

### 11.2 Cronologia errori

Il pannello di controllo è dotato di una cronologia errori che memorizza i 32 errori più recenti. Vengono memorizzati dettagli specifici per ciascun errore, per esempio:

- Stato
- Sottostato
- Temperatura di mandata
- Temperatura di ritorno

Questi e altri dettagli possono contribuire alla risoluzione dell'errore.

#### 11.2.1 Lettura e cancellazione della cronologia errori

È possibile effettuare una lettura degli errori sul pannello di controllo. La cronologia errori può, inoltre, essere cancellata.

#### $\blacktriangleright\blacktriangleright\equiv$  > Cronologia Errori

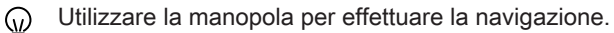

Per confermare la selezione, premere il pulsante  $\checkmark$ .

- 1. Premere il pulsante  $\equiv$ .
- 2. Selezionare Cronologia Errori.

Abilitare l'accesso installatore se Cronologia Errori non è disponibile. 2.1. Selezionare Abilita accesso installatore.

- 2.2. Utilizzare il codice 0012.
- Viene visualizzato un elenco contenente i 32 errori più recenti, unitamente ai seguenti elementi:
- · Il codice anomalia.
- Una breve descrizione.
- La data.

#### Fig.87 Dettagli errore

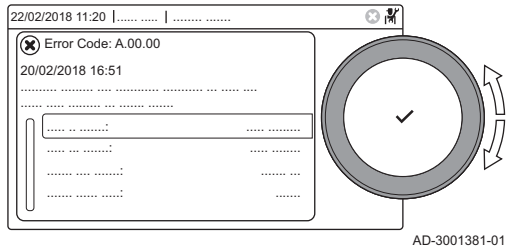

- 3. Selezionare il codice anomalia che si desidera verificare.
- $\Rightarrow$  Sul display compaiono la spiegazione del codice anomalia e svariati dettagli dell'apparecchio quando si è verificato l'errore.
- 4. Per cancellare la memoria degli errori, tenere premuto il pulsante  $\checkmark$ .

## 12 Smaltimento

## 12.1 Smaltimento e riciclaggio

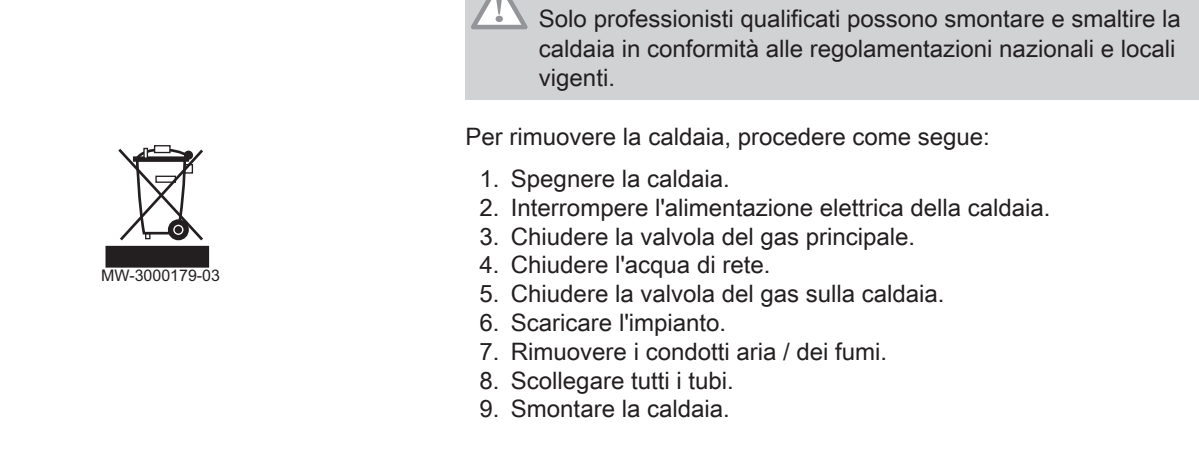

Attenzione

## 13 Ricambi

Fig.88

## 13.1 Generalità

Sostituire i componenti difettosi o usurati della caldaia solo con ricambi originali o raccomandati.

## 13.2 Componenti

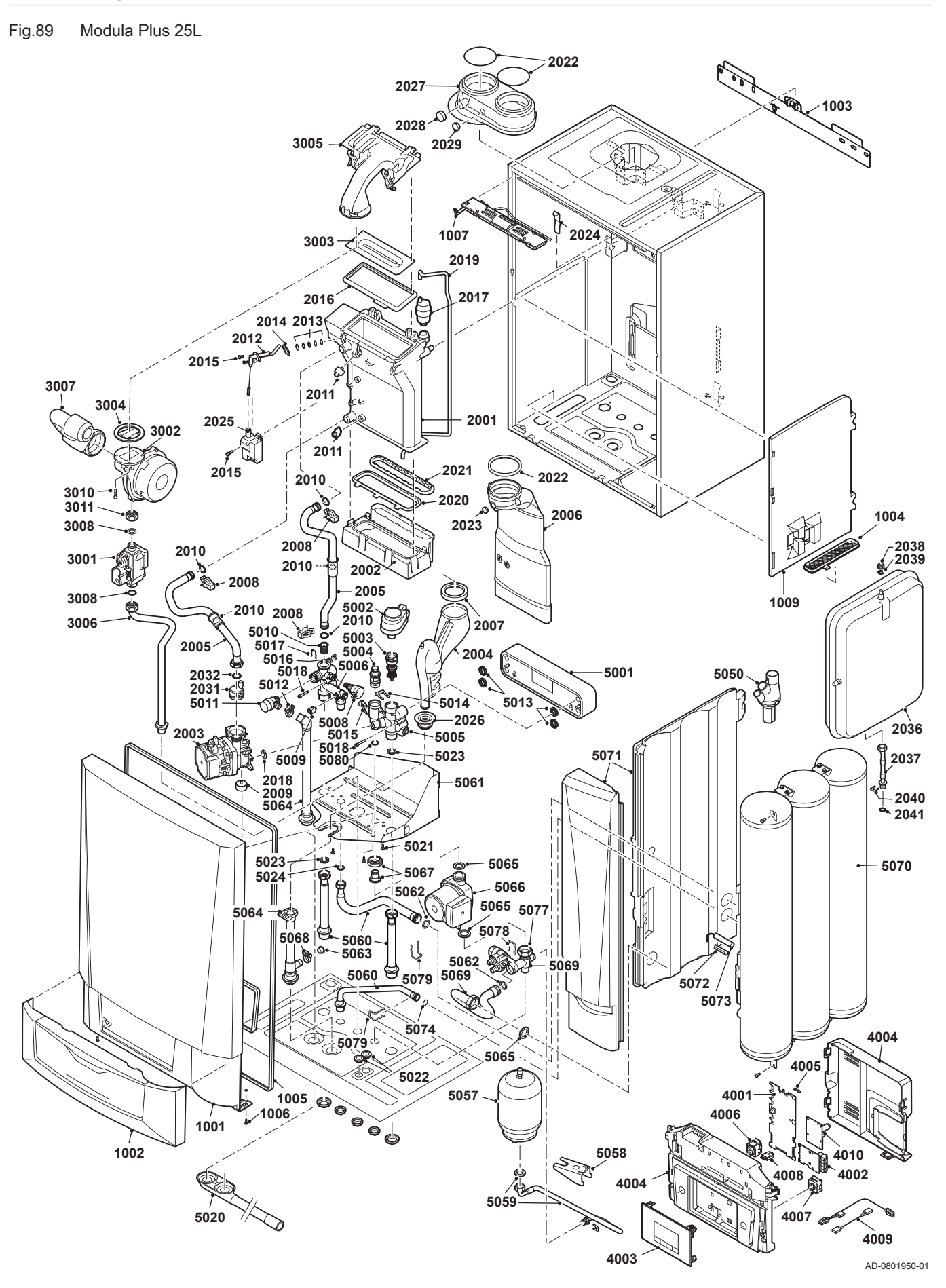

# 14 Appendice

## 14.1 Dichiarazione di conformità CE

L'unità è conforme al tipo standard descritto nella dichiarazione di conformità CE. È stata fabbricata e messa in funzione in accordo con le direttive europee.

La dichiarazione di conformità originale è disponibile presso il produttore.

# Istruzioni originali - © Copyright

Le informazioni tecniche e tecnologiche contenute nelle presenti istruzioni, nonché descrizioni e disegni eventualmente forniti, rimangono di nostra proprietà e non possono essere riprodotti senza nostro previo consenso scritto. Soggetto a modifiche.

Paradigma Italia Via C. Maffei, 3 38089 Darzo (TN) Tel. +39-0465-684701 info@paradigmaitalia.it www.paradigmaitalia.it

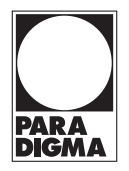

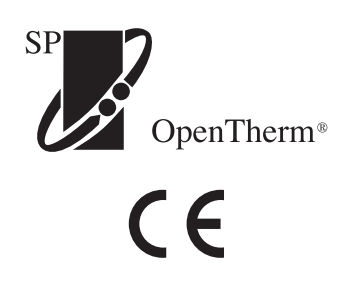

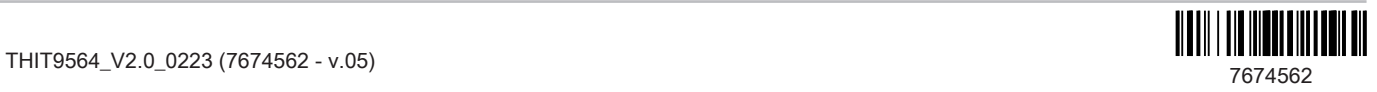